**IBM® DB2 Universal Database™ DB2 通用数据库** 

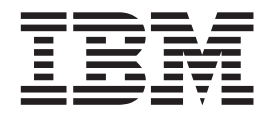

# 发行说明

版本 8.2 (版本 8.1 修订包 7)

**IBM® DB2 Universal Database™ DB2 通用数据库** 

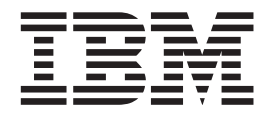

# 发行说明

版本 8.2 (版本 8.1 修订包 7)

在使用本资料及其支持的产品之前, 请务必阅读 『 声明 』 中的一般信息。

本文档包含 IBM 的专利信息。它是根据许可协议提供的,并受版权法保护。本出版物包含的信息不包括任何产品保证, 且本手册提供的任何声明不应作如此解释。

可以用在线方式或通过您当地的 IBM 代表订购 IBM 出版物。

- · 要以在线方式订购出版物, 可访问 IBM 出版物中心 (IBM Publications Center), 网址为 [www.ibm.com/shop/publications/order](http://www.ibm.com/shop/publications/order).
- 要查找您当地的 IBM 代表, 可访问 IBM 全球联系人目录 (IBM Directory of Worldwide Contacts), 网址为 [www.ibm.com/planetwide](http://www.ibm.com/planetwide)#

当您发送信息给 IBM 后, 即授予 IBM 非专有权, IBM 对于您所提供的任何信息, 有权利以任何它认为适当的方式使用 或分发, 而不必对您负任何责任。

**© Copyright International Business Machines Corporation 2002 - 2004. All rights reserved.**

## **目录**

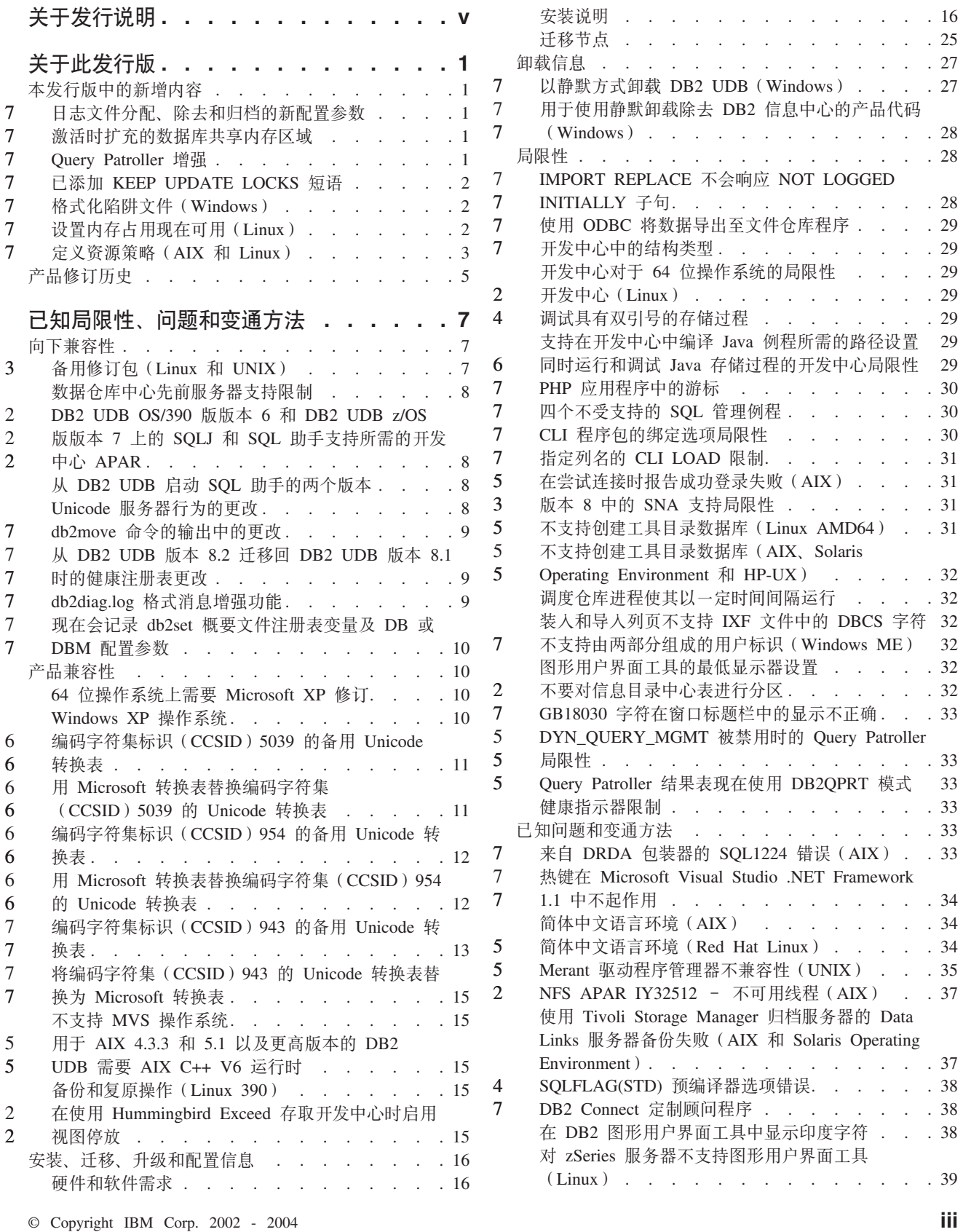

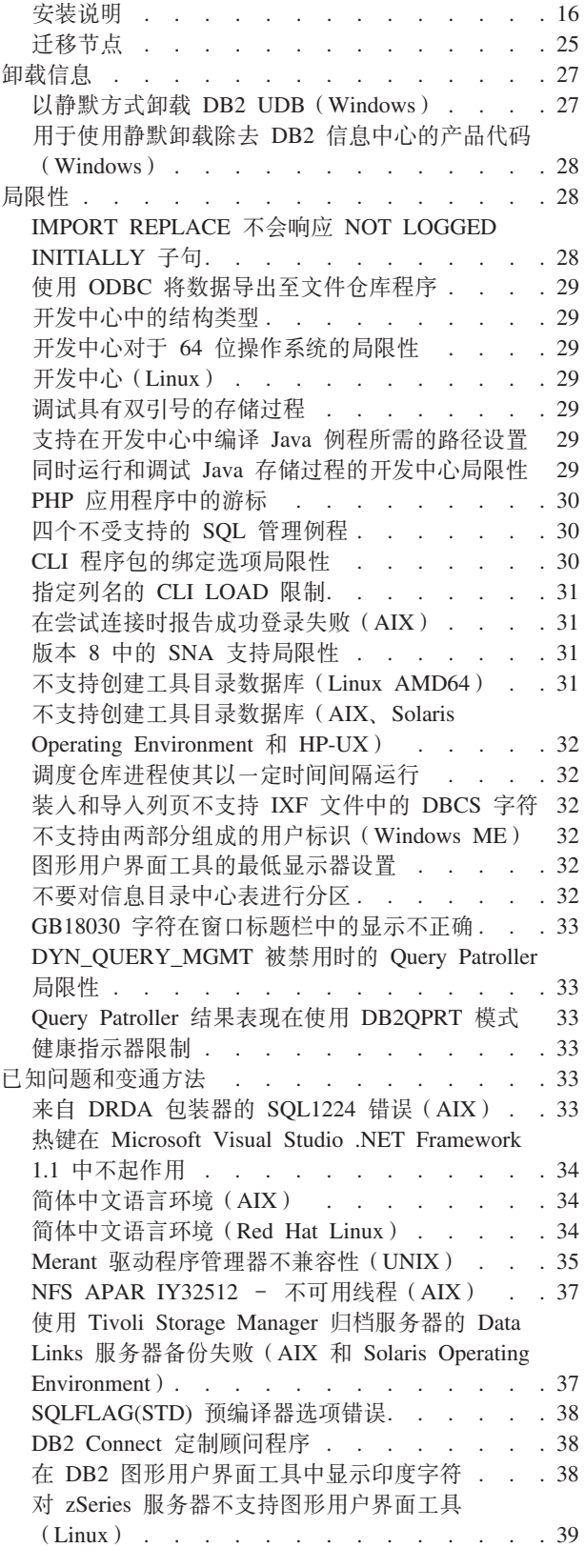

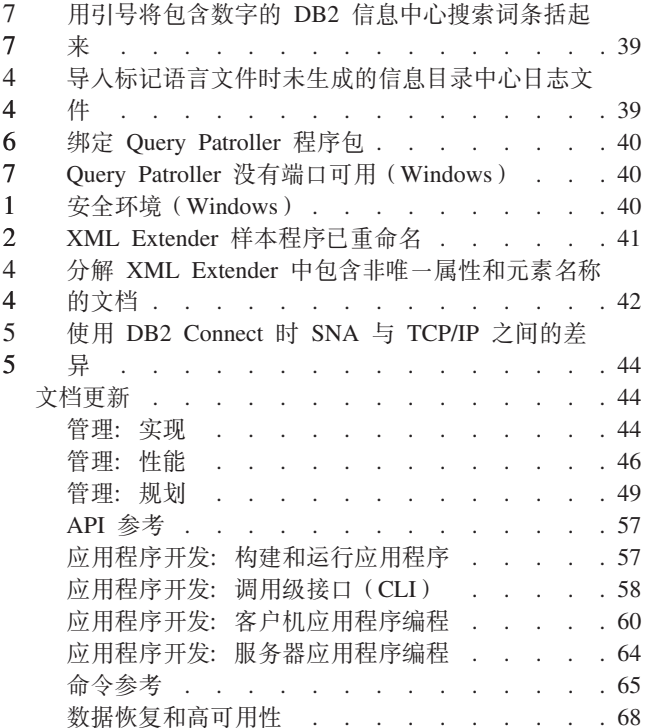

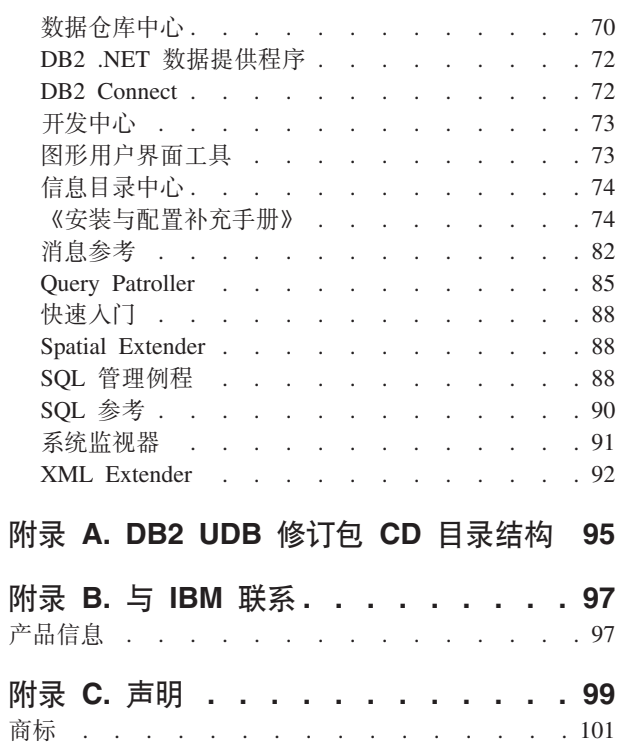

## <span id="page-6-0"></span>关于发行说明

1 1

#### **Z]:**

此发行说明中包含与以下 DB2<sup>®</sup> 版本 8 产品有关的最新信息:

DB2 Universal Database™ (DB2 通用数据库) 个人版 DB2 通用数据库工作组服务器版 DB2 通用数据库工作组服务器无限制版 DB2 通用数据库企业服务器版 DB2 个人开发者版 DB2 通用开发者版 DB2 仓库管理器 DB2 Warehouse Manager Sourcing Agent for z/OS™ DB2 Data Links Manager DB2 Net Search Extender DB2 Spatial Extender DB2 Intelligent Miner™ Scoring DB2 Intelligent Miner Modeling DB2 Intelligent Miner Visualization DB2 Connect™ 应用程序服务器版 DB2 Connect 企业版 DB2 Connect 个人版 DB2 Connect 无限制版 DB2 Query Patroller

#### 版本信息:

最新版本的 DB2 信息中心中提供了最新的文档, 可通过浏览器存取, 用于下载最新文 档的 URL 是在本节之后的 『其它资源』一节中提供的。

DB2 信息中心文档中的修订标记指示自从首次提供版本 8.1 的 PDF 信息以来已添加或 更改的文本。竖线(1)指示第一次发布版本 8.1 后添加的信息。数字指示符(例如, 1 或 2) 指示该信息是为以相同编号结束的修订包或级别而添加的。示例:

- 1 指示信息是在修订包 1 中添加或更改的
- $\cdot$  2 指示信息对版本 8.1.2 作了更改
- 7 指示信息对版本 8.2 (版本 8.1 修订包 7)作了更改

#### **目录路径:**

Windows<sup>®</sup> 系统使用反斜杠(\)来对目录路径中的目录定界。UNIX<sup>®</sup> 和 Linux 系统使 用正斜杠(1)作为定界符。当信息特定于平台时,《发行说明》遵循此约定。但是, 当信息独立于平台时,可能需要以不同于显示的方式输入目录路径。例如,如果具有 Windows 系统, 则在《发行说明》显示正斜杠(/)时必须使用反斜杠(\)来输入目录 路径。相反, 如果具有 UNIX 或 Linux 系统, 则在《发行说明》显示反斜杠(\)时必 须使用正斜杠 (1) 来输入目录路径。

#### **DB2 Information Integrator:**

有关 DB2 Information Integrator 及其关联技术(包括联合系统、SQL 复制、Q 复制、 事件发布、Web 服务和元数据管理)的当前已知重要问题的信息, 请参阅《DB2 Information Integrator 发行说明》。《DB2 Information Integrator 发行说明》位于以下 DB2 Information Integrator 支持 Web 页面: <http://www.ibm.com/software/data/integration/db2ii/support.html> 7 7 7 7 7

#### **其它资源:**

*Data Links Manager Administration Guide and Reference* 的 PDF 格式 (书号 SC27-1221-01) 在发行修订包 1 时已更新, 可从 DB2 支持站点下载, 网址为 <http://www.ibm.com/software/data/db2/udb/winos2unix/support>. 1 1 1

> DB2 Life Sciences Data Connect 产品的文档可从 IBM 软件站点下载, 网址为 [http://www.ibm.com/software/data/db2/lifesciencesdataconnect/](http://www.ibm.com/software/data/db2/lifesciencesdataconnect/library.html)

> 如果想要查看 HTML 格式的 DB2 文档,可从 <http://publib.boulder.ibm.com/infocenter/db2help/> 在线访问 DB2 HTML 信息中心。

> 或者, 可在系统上安装 DB2 HTML 信息中心; DB2 HTML 文档 CD 映像可从同一 Web 站点下载。每个发行版都对 DB2 HTML 文档进行了更新。有关最新文档、在线 访问 DB2 DB2 HTML 信息中心或下载 DB2 HTML 文档 CD 映像安装在系统上。PDF 文档的更新频率比 HTML 信息中心要更新频率要低。

下列站点提供了有关 DB2 开发中心和 DB2 z/OS 版的更多信息: <http://www.ibm.com/software/data/db2/os390/spb/>。

有关 DB2 产品系列的最新信息, 可通过免费预订 DB2 Magazine 来获得。在线版本的 杂志可从 <http://www.db2mag.com> 获取; 有关请求预订的指示信息也会公布在此站点上。

## <span id="page-8-0"></span>关于此发行版

## 本发行版中的新增内容

在  $DB2^{\circ}$  Information Center 的欢迎页面上, 您会发现指向在此发行版中添加的新功能 的列表的链接。可通过 IBM® Web 站点查看最新版本的 DB2 信息中心, 网址为 [http://publib.boulder.ibm.com/infocenter/db2help/index.jsp](http://publib.boulder.ibm.com/infocenter/db2help/)

还可通过 DB2 信息中心 CD 在本地安装最新版本的 DB2 信息中心。

除 DB2 信息中心中列示的新功能之外, 还添加了下列新功能:

## $B$  **)**  $\pm$  2015 (1)  $\pm$  2015 (1)  $\pm$  2015 (1)  $\pm$  2015 (1)  $\pm$  2015 (1)  $\pm$  2015 (1)  $\pm$  2015 (1)  $\pm$  2015 (1)  $\pm$  2015 (1)  $\pm$  2015 (1)  $\pm$  2015 (1)  $\pm$  2015 (1)  $\pm$  2015 (1)  $\pm$  2015 (1)  $\pm$  2015 (1)  $\pm$

已添加两个新的配置参数: 日志归档方法 1 (LOGARCHMETH1) 和日志归档方法 2 (LOGARCHMETH2)来处理日志文件分配和除去。这些参数导致数据库管理器将日 志文件归档至活动日志路径之外的位置。如果同时指定了这两个参数、则每个日志文 件将被归档两次。这意味着在两个不同位置会有两份归档日志文件副本。这两个配置 参数将替换用户出口(USEREXIT)和日志保留启用(LOGRETAIN)配置参数,这两 个参数仍然可用、但仅应用于向下级别兼容性。

还添加了三个新的配置参数 ARCHRETRYDELAY、NUMARCHRETRY 和 FAILARCHPATH 以便您可以更好地调整日志归档以满足您的需要。如果在归档日志文 件时发生错误, 归档将在 ARCHRETRYDELAY 数据库配置参数指定的时间内暂挂。可 使用 NUMARCHRETRY 数据库配置参数来指定 DB2 UDB 尝试将日志文件归档至主 归档目录或辅助归档目录的次数。在尝试指定的次数之后, DB2 UDB 会尝试将日志文 件归档至 FAILARCHPATH 数据库配置参数指定的故障转移目录。

7

## **\$n1)dD}]b2mZfxr**

- 在数据库激活时, DB2 UDB 使用溢出缓冲区自动扩充数据库共享内存区域。每当数据 库共享内存区域中的任何堆超出其配置大小时、将使用该缓冲区来满足该堆的峰值存 储需求。如果某个堆超出其配置大小,则数据区域会根据需要扩展直到使用了数据库 共享内存区域中的整个溢出内存区域。
- **Query Patroller** 增强
	- 除现有受支持平台外、DB2 UDB 版本 8.2 将对下列平台上的 DB2 Ouery Patroller™ 服 务器引入 64 位支持:
	- Linux IA64
		- 基于 Windows® Server 2003 64–bit Itanium 的系统
	- Windows XP 64–bit Edition
- 64 位系统的优点在包括更多地址空间供代码、变量、共享内存和缓冲池使用。 7

#### **DB2 UDB** 工作组服务器版和 DB2 UDB 工作组服务器无限制版支持 DB2 Query **Patroller:** 7 7

<span id="page-9-0"></span>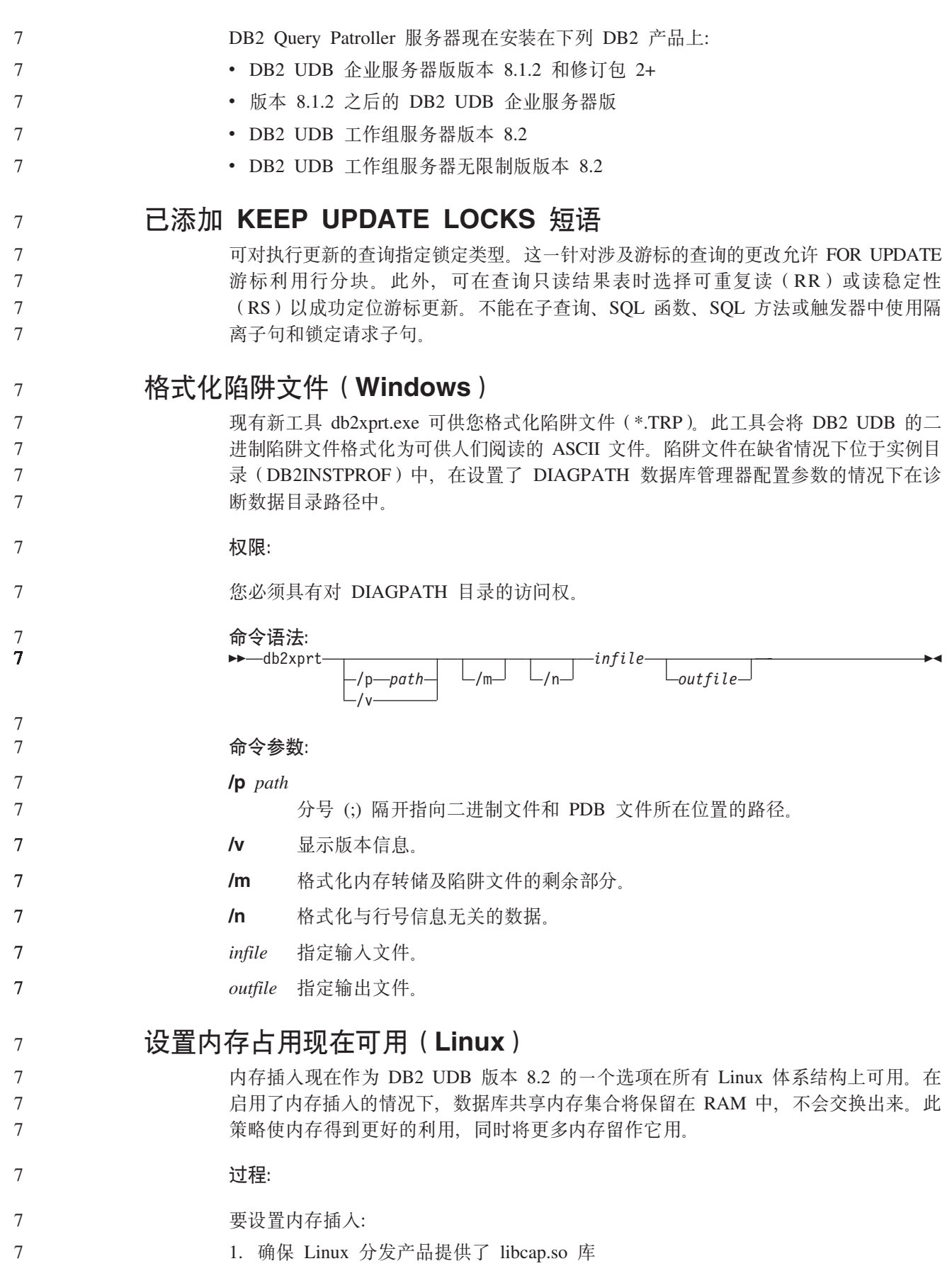

2. 将 db2set 变量 DB2\_PINNED\_BP 设置为 YES

7

3. 停止并启动数据库引擎

<span id="page-10-0"></span> $\tau$ 

 $\overline{7}$ 

 $\tau$ 

 $\overline{7}$  $\overline{7}$ 

 $\overline{7}$ 

 $\overline{7}$ 

 $\overline{7}$ 

 $\overline{7}$  $\overline{7}$ 

 $\overline{7}$ 

 $\overline{7}$ 

 $\overline{7}$  $\overline{7}$  $\overline{\psi}$  $\overline{7}$  $\overline{7}$  $\overline{7}$  $\overline{7}$ 

 $\overline{7}$ 

 $\tau$  $\overline{7}$ 

 $\overline{7}$ 

 $\overline{7}$ 

 $\overline{7}$ 

 $\overline{7}$ 

 $\overline{7}$ 

 $\overline{7}$ 

 $\overline{7}$  $\overline{\tau}$  $\overline{7}$  $\overline{7}$ 

当任何代理进程连接至已使用此选项启动的实例中的数据库时、ipcs -m 命令将显示带 有 LOCKED 状态的共享内存段。

## 定义资源策略(AIX 和 Linux)

DB2 UDB 现在支持对 DB2 UDB 如何使用某些操作系统资源作精确配置。例如、可将 每个引擎 EDU 插入至单个逻辑处理器。这种高级配置可改进某些方案的性能。但是, 只有了解操作系统及其工作负载的高级用户才应尝试这些配置。误配置可能导致性能 下降

已定义资源策略来描述 DB2 UDB 如何与操作系统交互作用。资源策略通常会限制 DB2 UDB 使用哪些资源或者包含用于将特定操作系统资源分配给特定 DB2 UDB 对象的规 则。资源控制的范围根据操作系统的不同而变化。

表 1. 资源控制(按平台)

| 平台                    | 支持概述                                                                                  |
|-----------------------|---------------------------------------------------------------------------------------|
| Linux                 | 将 DB2 UDB 实例限制为仅使用系统上逻辑处理器的子集。                                                        |
| $AIX^{\circledR}$ 5.2 | • 将 DB2 UDB 实例限制为仅使用系统上逻辑处理器的子集<br>定义 DB2 UDB 对象 (例如, EDU、缓冲池和页清除程序) 如何绑 <br>定至特定资源集合 |
|                       | 在数据库级别配置资源集合用法                                                                        |

#### 定义资源策略:

DB2 RESOURCE POLICY 注册表变量用于定义资源策略。此变量可设置为严格定义的 配置文件的路径。

在配置资源策略时,可能会遇到几种类型的故障:

- 硬件或操作系统级别需求不满足资源策略配置。
- 策略配置文件中存在语法或语义错误。

配置资源策略时发生的任何错误都将导致 db2start 失败。

资源策略支持的操作系统需求在下表中作了描述。

表 2. 资源策略支持的操作系统需求

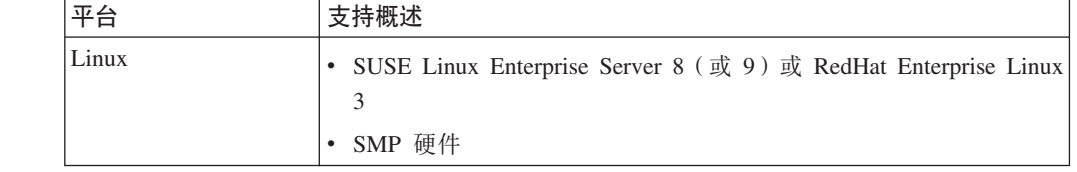

#### 表 2. 资源策略支持的操作系统需求 (续)

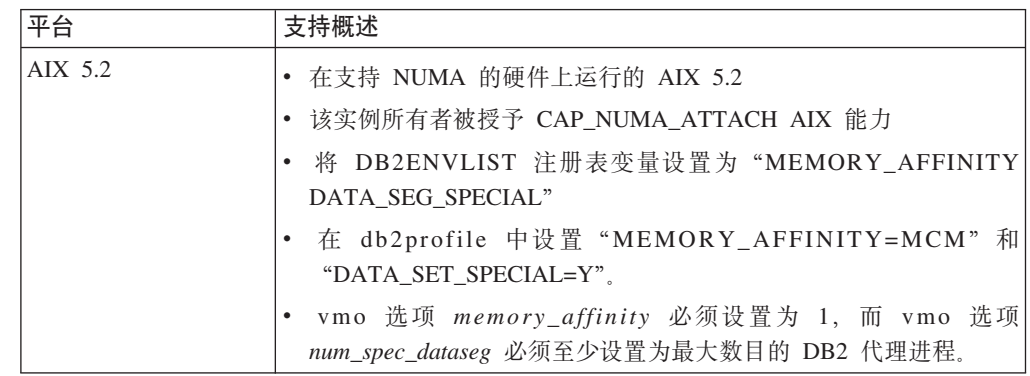

#### 每个 DB2 讲程都被绑定至单个处理器:

以下样本配置文件演示 AIX 和 Linux 上的一对一的处理器间绑定。 <RESOURCE POLICY> <GLOBAL RESOURCE POLICY> <METHOD>CPU</METHOD> <RESOURCE BINDING> <RESOURCE>0</RESOURCE> </RESOURCE BINDING> <RESOURCE BINDING> <RESOURCE>1</RESOURCE> </RESOURCE BINDING> </GLOBAL RESOURCE POLICY> </RESOURCE POLICY> 每个 DB2 UDB 引擎将绑定至处理器 0 或处理器 1. 在该策略中标识的引擎进程至处 理器的处理器绑定以循环方式进行。此策略假定系统由至少 2 个逻辑处理器组成。处理 器由 0 至 (n-1) 的数字标识, 其中 n 是系统上的处理器的数目。 注: 此绑定机制不应用于限制可供 DB2 UDB 实例使用的处理器数目。而是应该考虑使 用各种操作系统设施(例如 AIX 上的 WLM)进行工作负载管理。 NUMA 采用: 基于拓朴的配置 基于拓朴的配置描述 DB2 UDB 对象至资源管理器资源集合的精确绑定。 以下是基于拓朴的配置的样本文件:

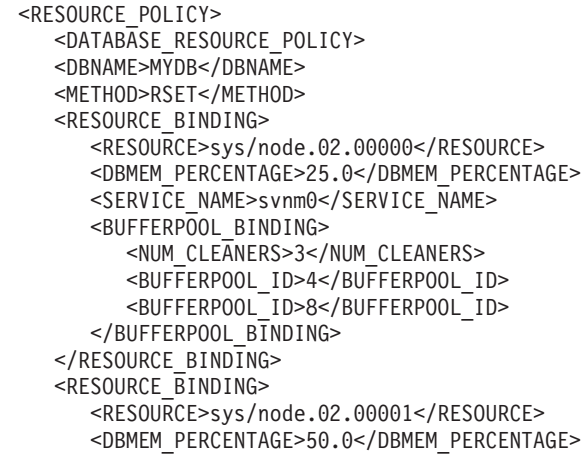

 $7\phantom{.0}$ 

 $\overline{7}$  $\overline{\tau}$  $\overline{7}$  $\overline{7}$  $\overline{7}$  $\overline{7}$  $\overline{7}$  $\overline{7}$  $\overline{7}$  $\overline{7}$ 

 $\overline{7}$ 

 $\overline{7}$ 

 $\overline{7}$ 

 $\overline{7}$ 

 $\frac{7}{7}$ 

 $\begin{array}{c}\n7 \\
7 \\
7 \\
7\n\end{array}$ 

 $\overline{7}$ 

 $\overline{7}$ 

 $\overline{7}$ 

 $\overline{7}$ 

 $\overline{7}$ 

 $\overline{7}$ 

 $\overline{7}$ 

 $\overline{7}$  $\overline{7}$ 

 $\overline{7}$ 

 $\overline{7}$ 

 $\overline{7}$  $\overline{7}$ 

フフフフフフフフフフフフ

 $\frac{7}{7}$ 

<span id="page-12-0"></span>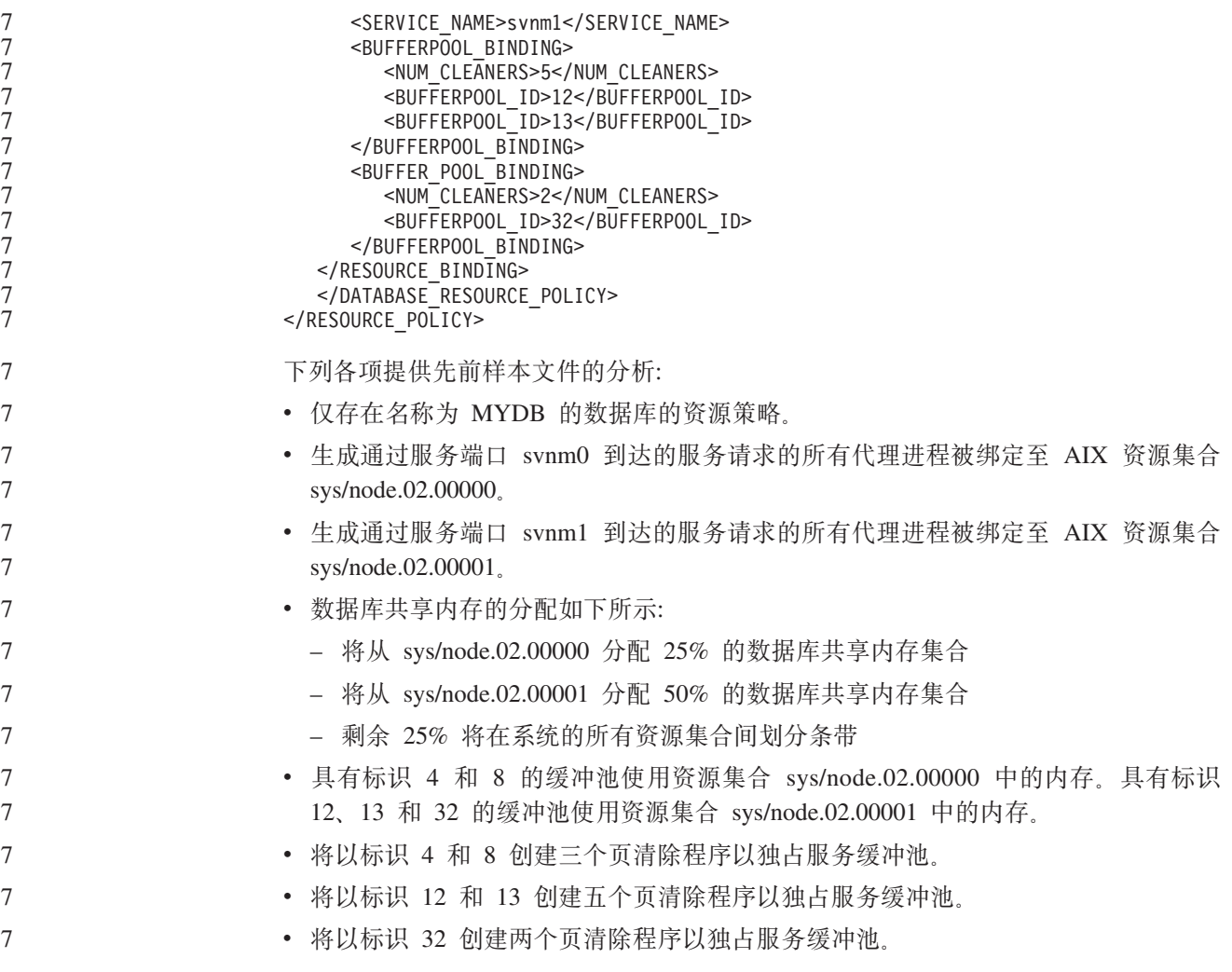

## **z7^)z7**

有关此修订包提到的授权程序分析报告(APAR)的列表, 访问以下 Web 页面:

<http://www.ibm.com/software/data/db2/udb/support.html>

## <span id="page-14-0"></span>**Q\*V^T"JbMd(=(**

以下信息包括 DB2 通用数据库版本 8.2 的当前已知局限性、问题和变通方法。本节中 的信息仅适用于 DB2 通用数据库的版本 8.2 发行版及其支持产品。任何局限性和限制 可能适用也可能不适用于该产品的其它发行版。

## **向下兼容性**

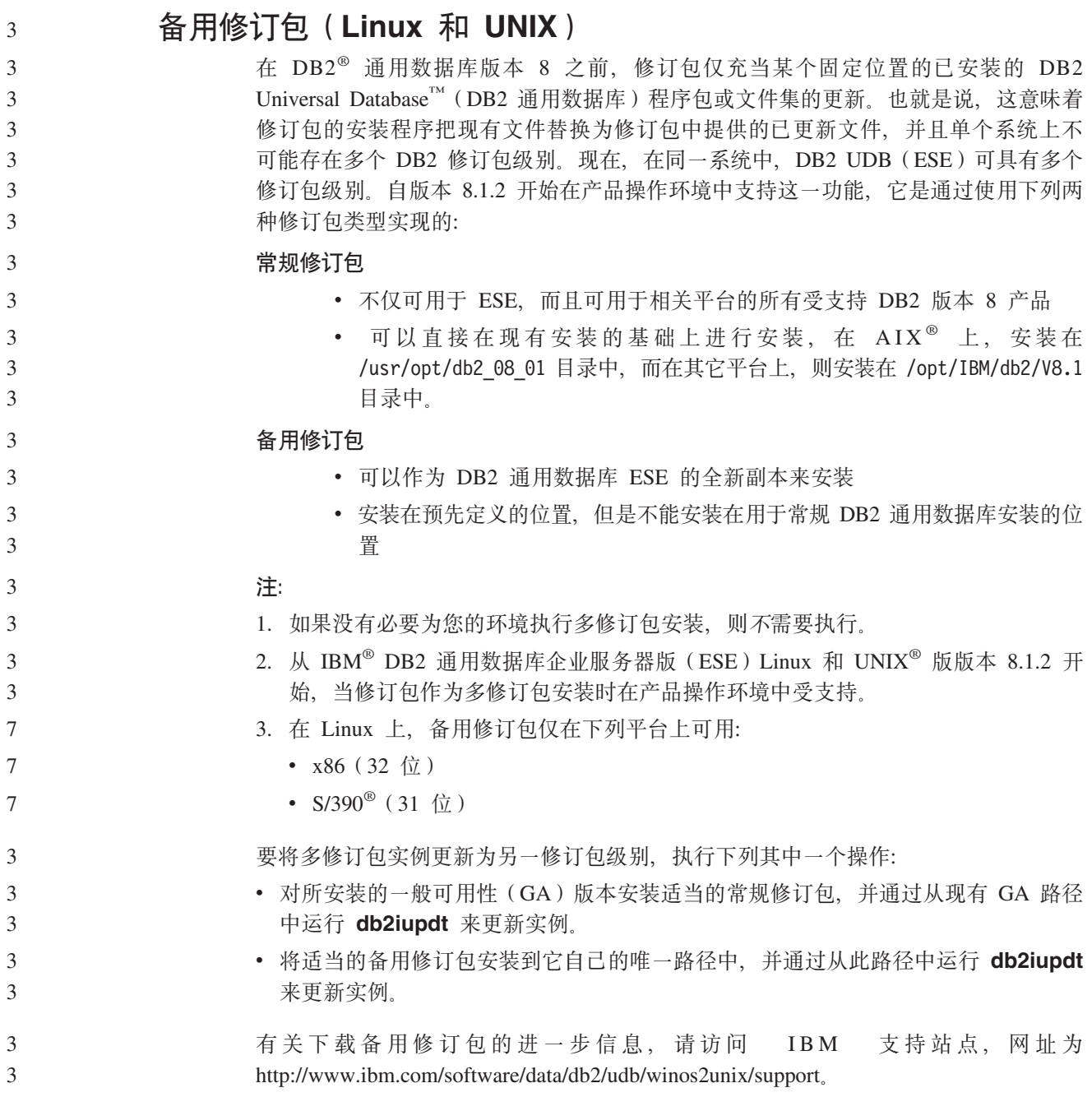

## <span id="page-15-0"></span>数据仓库中心先前服务器支持限制

对于 DB2 通用数据库 (DB2 UDB) 企业服务器版版本 8 数据仓库中心的先前服务器 支持, 存在下列局限性:

**sTs(LOB)'V**

- 如果要在服务器上使用比 DB2 UDB 企业服务器版版本 8 更早的仓库控制 数据库, 则不能使用 LOB. 您必须将仓库控制数据库升级至正确的级别, 或 能够将控制数据库移动到安装了 DB2 UDB 企业服务器版版本 8 仓库服务 器的系统上,并从该系统以本地方式使用仓库控制数据库。
- 如果要将 LOB 在数据仓库中心和 DB2 UDB 之间来回移动, 则必须升级至 DB2 UDB 企业服务器版版本 8.

#### **53xge5a9(SNA)'V**

如果使用 SNA 连接至仓库源和目标, 必须将配置更改为基于 SNA 的 TCP/IP 或使用 Windows® NT 仓库代理程序.

#### **T EXPORT M LOAD 5CLrD'V**

数据仓库中心版本 8 LOAD 实用程序不支持版本 7 目标数据库, 如果想要将 目标保留为版本 7 数据库、则必须将 LOAD 步骤更改为 SOL Select 和 Insert 步骤。 SQL Select 和 Insert 步骤使用 DELETE\* 语句, 后跟 SELECT 和 INSERT 语句。SOL Select 和 Insert 步骤要求数据库记录所有事务。因此、SOL Select 和 Insert 步骤的效率低于 EXPORT 和 LOAD 实用程序。

## **DB2 UDB OS/390 版版本 6 和 DB2 UDB z/OS 版版本 7 上的 SQLJ M SQL zV'VyhD\*"PD APAR**

在应用程序开发客户机上对 Windows 或 UNIX 操作系统上的 DB2 通用数据库版本 8 使用"开发中心"时, 需要在服务器上安装下列 APAR 以启用 SQLJ 和 SQL 助手支 持:

#### **DB2 UDB z/OS<sup>™</sup> 版版本 7**

- PQ65125 提供了用于构建 Java™ SQLJ 存储过程的 SQLJ 支持
- PQ76858 提供了 SQL 助手支持

#### **DB2 UDB OS/390® ff> 6**

• PO76858 - 提供了 SOL 助手支持

## $\overline{M}$  DB2 UDB 启动 SQL 助手的两个版本

可从 DB2 通用数据库版本 8 中调用版本 7 和版本 8 的 SQL 助手。可从 DB2 数据 仓库中心中启动版本 7。所有其它中心启动最新的版本 8。产品的联机帮助中包含关于 SOL 助手版本 7 的更多信息。

## $\underline{\text{Unicode}}$  服务器行为的更改

在版本 7 中, Unicode 服务器在连接时忽略应用程序发送的任何图形代码页, 并假设使 用的是 UCS2 Unicode (代码页 1200)。版本 8 Unicode 服务器现在接受由客户机发出 的代码页。

 $\mathcal{L}$  $\mathcal{D}$  $\mathcal{L}$ 2 2  $\mathfrak{D}$  $\overline{2}$ 6  $\overline{2}$ 6

<span id="page-16-0"></span>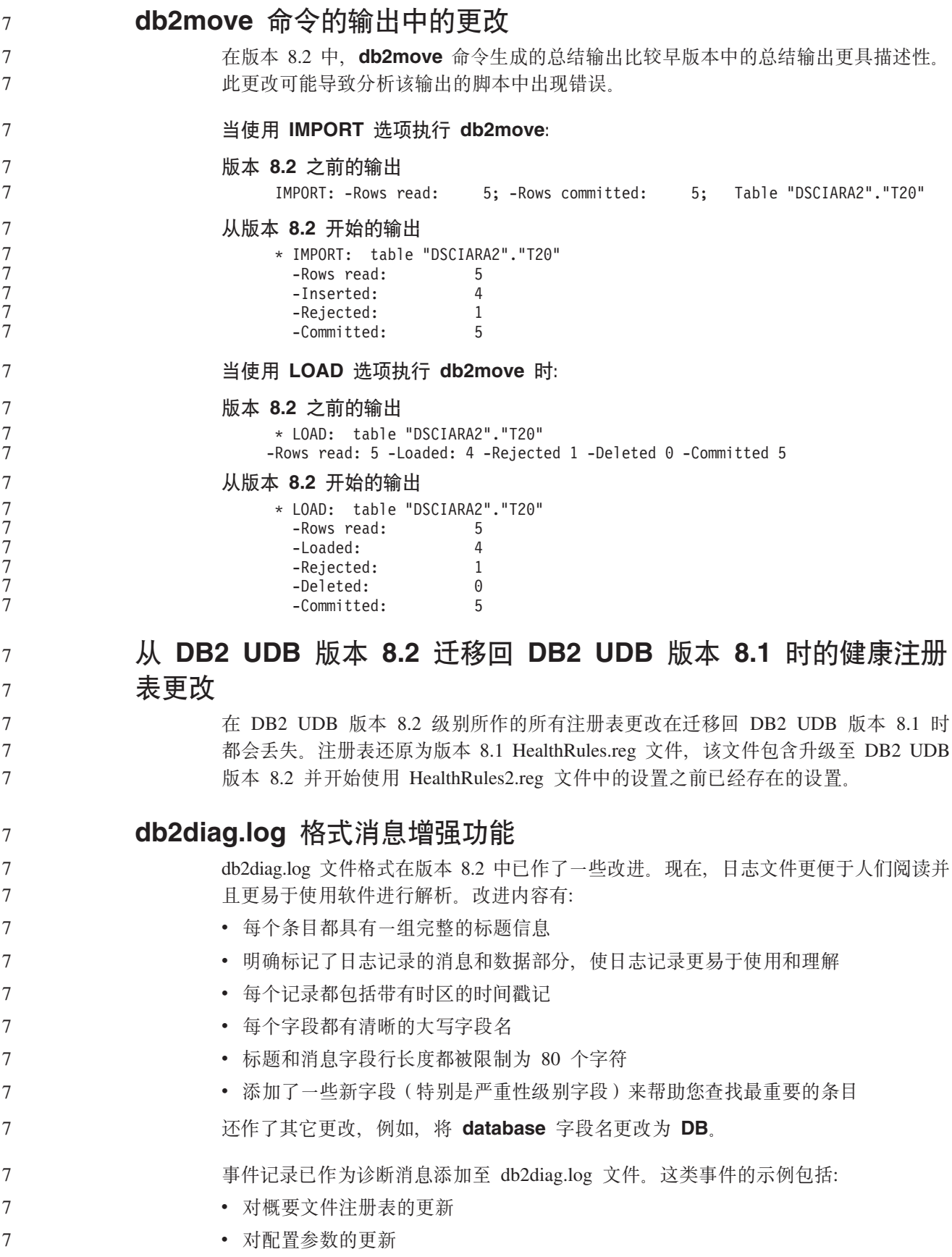

<span id="page-17-0"></span>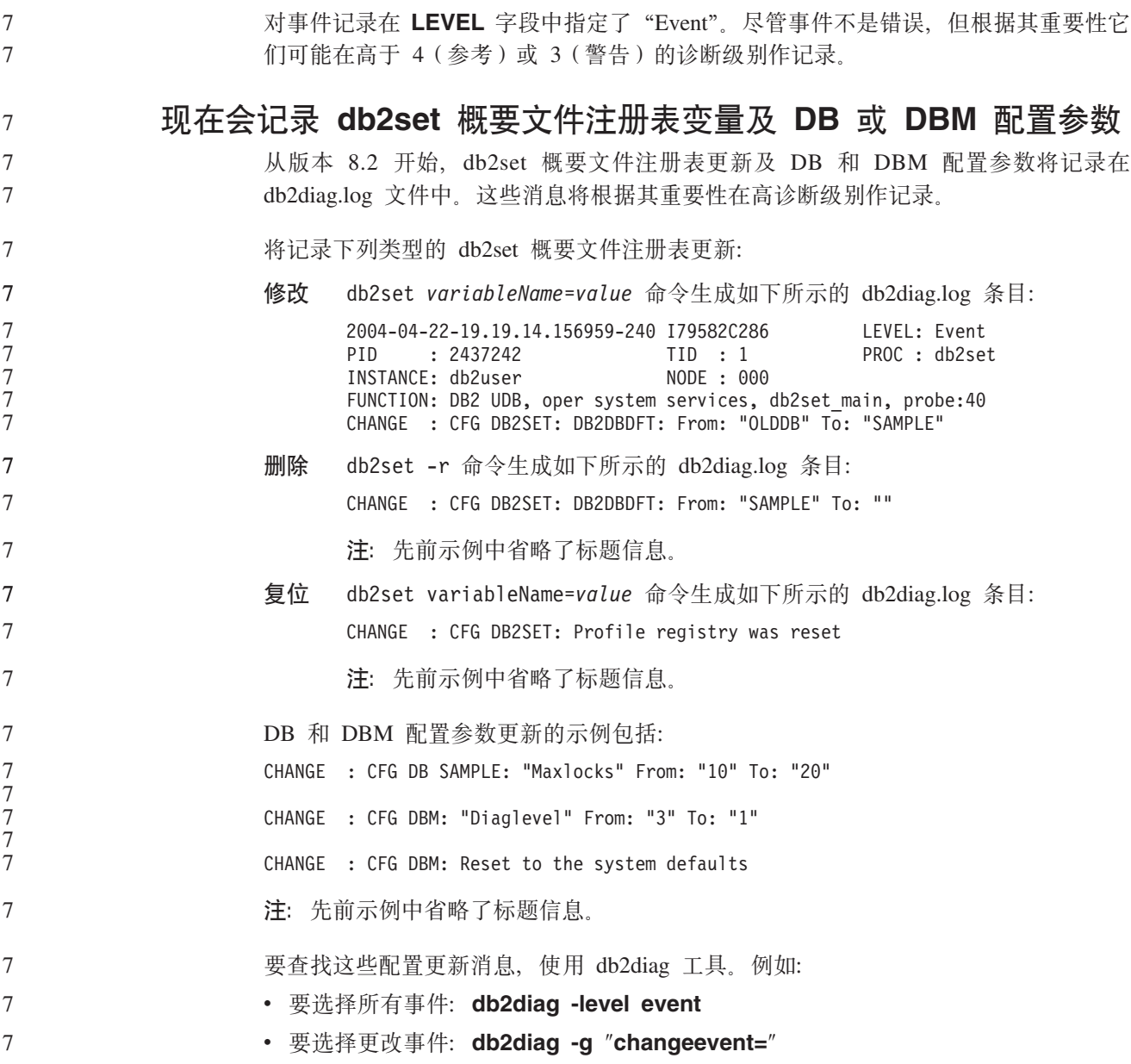

**Z**<br>产品兼容性

## 64 位操作系统上需要 Microsoft XP 修订

如果要使用被配置为将 NETBIOS 协议与 DB2 系列产品配合使用的 Microsoft® XP 操 作系统(2600), 则需要从 Microsoft 获取最新修订程序。与 Microsoft 联系以获取 Knowledge Base 文档号 Q317437.

## **Windows XP** 操作系统

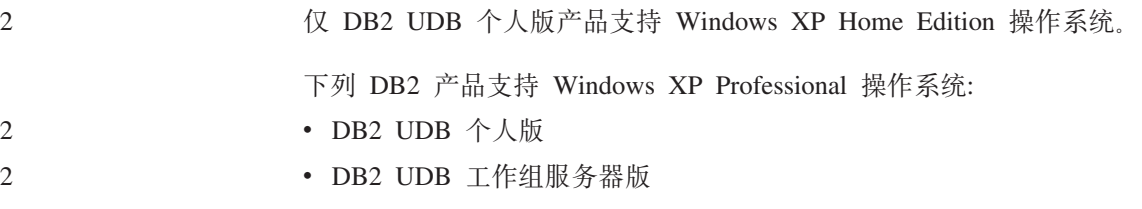

<span id="page-18-0"></span>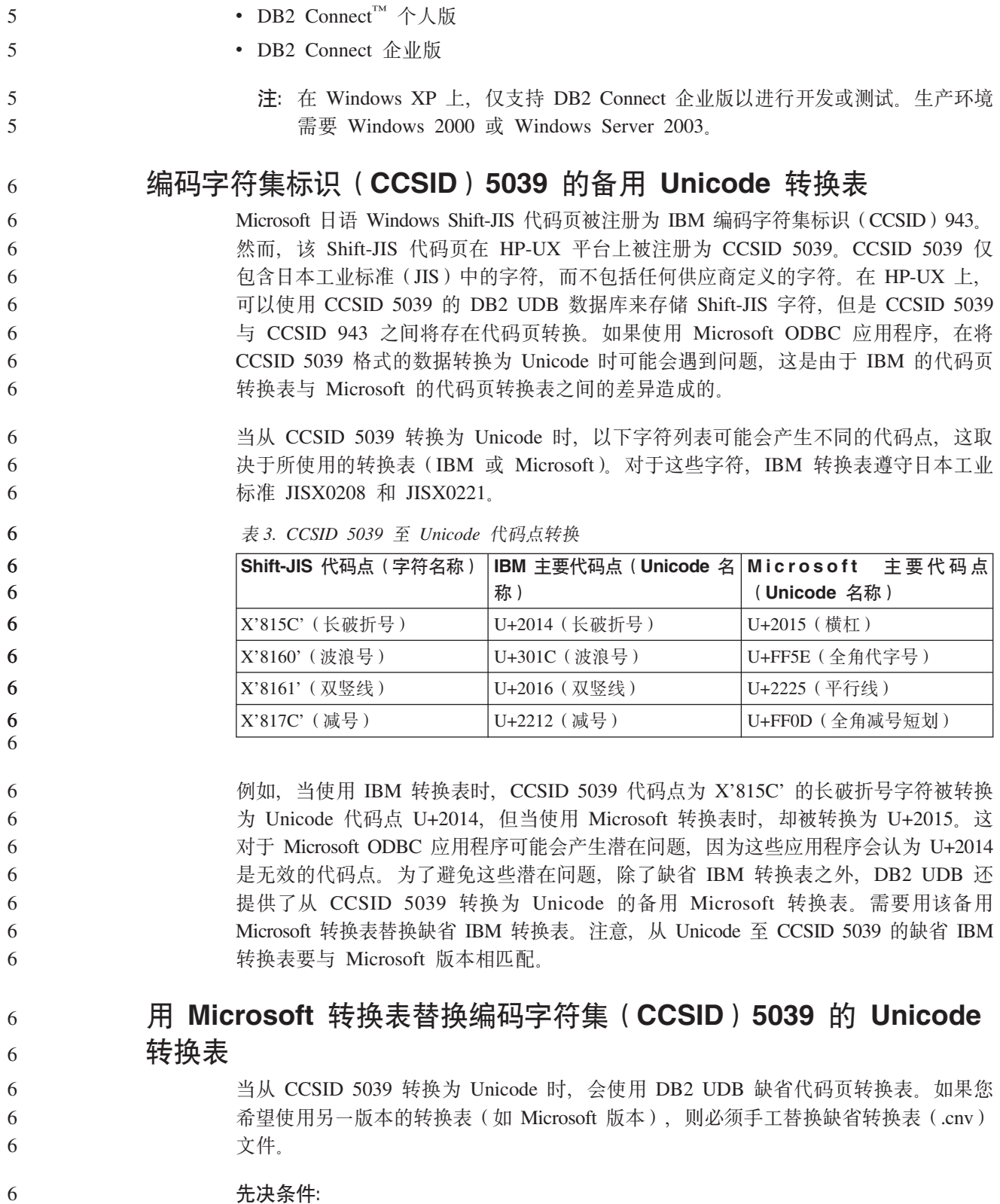

- 先决条件:
- 在替换 sqllib/conv 目录中的现有代码页转换表文件时, 应备份该文件以备您想要将它  $\sqrt{6}$ 改回来。在 UNIX 和 Linux 上, sqllib/conv 目录链接至 DB2 UDB 安装路径。 6
- 限制: 6

要使转换表替换生效, 连接至同一数据库的每个 DB2 UDB 客户机必须更改其转换表. 否则不同的客户机可能会使用不同的代码点存储同一个字符。

讨程: 6

<span id="page-19-0"></span>6

6

6 6

6

6

6

6

6

6 6

6

6

6 6

6

6

6 6

6

6 6

6

6

6

6

6

6 6

### 要替换用于从 CCSID 5039 转换为 Unicode 的 DB2 UDB 缺省转换表、遵循下列步骤:

- 1. 将 sqllib/conv/ms/5039ucs2.cnv 复制到 sqllib/conv/5039ucs2.cnv
- 2. 重新启动 DB2 UDB。

## 编码字符集标识 ( CCSID ) 954 的备用 Unicode 转换表

日语 EUC 代码页的 IBM 编码字符集标识 (CCSID) 被注册为 CCSID 954, CCSID 954 是日语 UNIX 和 Linux 平台的公共编码。如果使用 Microsoft ODBC 应用程序连接至 CCSID 954 格式的 DB2 UDB 数据库, 在将数据从 CCSID 954 转换为 Unicode 时可 能会遇到问题。潜在问题是由于 IBM 的代码页转换表与 Microsoft 的代码页转换表之 间的差异造成的。IBM 转换表遵守在"日本工业标准" (JIS) JISX0208、JISX0212 和 JISX0221 中指定的字符名称。

当从 CCSID 954 转换为 Unicode 时, 根据使用的是 IBM 转换表还是 Microsoft 转换 表, 下列字符将产生不同的代码点。

表 4. CCSID 954 至 Unicode 代码点转换

| EUC-JP 代码点 (字符名称) |               | IBM 主要代码点 (Unicode 名   Microsoft 主要代码点 |
|-------------------|---------------|----------------------------------------|
|                   | 称)            | (Unicode 名称)                           |
| X'A1BD' (长破折号)    | U+2014 (长破折号) | U+2015 (横杠)                            |
| X'A1C1' (波浪号)     | U+301C (波浪号)  | U+FF5E (全角代字号)                         |
| X'A1C2' (双竖线)     | U+2016 (双竖线)  | U+2225 (平行线)                           |
| $X'A1DD'$ (减号)    | U+2212 (减号)   | U+FF0D (全角减号短划)                        |
| X'8FA2C3' (短划线)   | U+00A6 (短划线)  | U+FFE4 (全角短划线)                         |

例如, 当使用 IBM 转换表时, CCSID 954 代码点为 X'A1BD' 的长破折号字符被转换 为 Unicode 代码点 U+2014, 但当使用 Microsoft 转换表时, 却被转换为 U+2015。由 干转换映射的这种差异, 对于 DB2 UDB Unicode 数据库或 DB2 UDB 954 数据库的 图形列中的同一个字符可能具有两个不同的代码点。这对于 Microsoft ODBC 应用程序 可能会产生潜在问题, 因为这些应用程序会认为 U+2014 是无效的代码点。为了避免这 些潜在问题, 除了缺省 IBM 转换表之外, DB2 UDB 还提供了从 CCSID 954 转换为 Unicode 的备用 Microsoft 转换表。需要用该备用 Microsoft 转换表替换缺省 IBM 转 换表。注意, 从 Unicode 至 CCSID 954 的缺省 IBM 转换表要与 Microsoft 版本相匹 配。

## 用 Microsoft 转换表替换编码字符集 (CCSID) 954 的 Unicode 转换表

- 当从 CCSID 954 转换为 Unicode 时, 会使用 DB2 UDB 缺省代码页转换表。如果您 希望使用另一版本的转换表 (如 Microsoft 版本), 则必须手工替换缺省转换表 (.cnv) 文件。
- 先决条件: 6

在替换 sqllib/conv 目录中的现有代码页转换表文件时,应备份该文件以备您想要将它 改回来。在 UNIX 和 Linux 上, sqllib/conv 目录链接至 DB2 UDB 的安装路径。

#### **限制:**

<span id="page-20-0"></span>6 6

6

6

6 6 6

7

为了使替换生效, 连接至同一个 CCSID 954 数据库的每个 DB2 UDB 客户机都必须更 改它们的转换表。如果客户机是日语 Windows (其 ANSI 代码页是 Shift-JIS (CCSID 943)), 则还需要将 CCSID 943 与 Unicode 之间的 DB2 缺省转换表更改为 Microsoft 版本。否则不同的客户机可能会使用不同的代码点存储同一个字符。

#### **}L:**

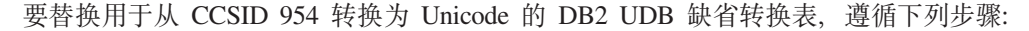

- 1. 将 sqllib/conv/ms/0954ucs2.cnv 复制到 sqllib/conv/0954ucs2.cnv
- 2. 重新启动 DB2 UDB。

要替换用于在 CCSID 943 与 Unicode 之间转换的 DB2 UDB 缺省转换表, 遵循下列 步骤:

- 1. 将 sqllib/conv/ms/0943ucs2.cnv 复制到 sqllib/conv/0943ucs2.cnv
- 2. 将 sqllib/conv/ms/ucs20943.cnv 复制到 sqllib/conv/ucs20943.cnv
- 3. 重新启动 DB2 UDB.

## $k$  编码字符集标识 ( CCSID ) 943 的备用 Unicode 转换表

如果使用被注册为 IBM 编码字符集标识 (CCSID) 943 的 Microsoft 日本 Windows Shift-JIS 代码页, 在 CCSID 943 与 Unicode 之间转换字符时可能会遇到下面两个问题。 潜在问题是由于 IBM 与 Microsoft 代码页转换表之间的差异造成的,为避免这些潜在 问题、除缺省 IBM 转换表之外、DB2 UDB 还提供了 CCSID 943 与 Unicode 之间的 备用 Microsoft 转换表。

**Jb 1:**

由于历史原因, CCSID 943 代码页中有超过 300 个字符存在每个字符被表示为两个或 三个代码点的情况。使用输入方法编辑器(IME)和代码页转换表导致只有其中一个 等效代码点被输入。例如, 对应罗马数字一"i"的小写字符有两个等效代码点 X'EEEF' 和 X'FA40'。Microsoft Windows IME 在输入"i"时总是生成 X'FA40'。一般情况下, IBM 和 Microsoft 使用同一主要代码点表示该字符, 但下列 13 个字符除外:

表 5. CCSID 943 Shift-JIS 代码点转换

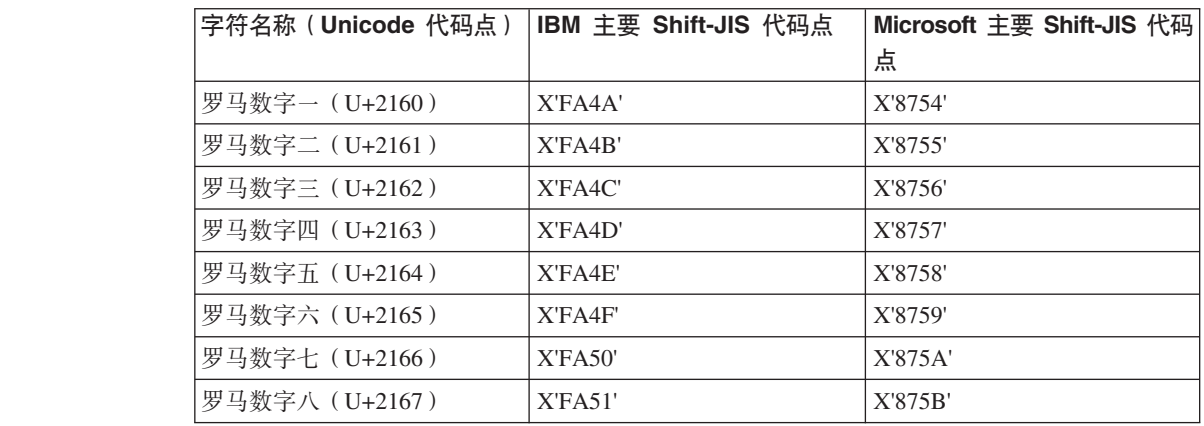

表 5. CCSID 943 Shift-JIS 代码点转换 (续)

| 字符名称 (Unicode 代码点)          | IBM 主要 Shift-JIS 代码点 | Microsoft 主要 Shift-JIS 代码 |
|-----------------------------|----------------------|---------------------------|
|                             |                      | 点                         |
| 罗马数字九(U+2168)               | X'FA52'              | X'875C'                   |
| 罗马数字十(U+2169)               | X'FA53'              | X'875D'                   |
| 用括号括起来的表意文字符号<br>$(U+3231)$ | X'FA58'              | X'FA58'                   |
| 号码符号 (U+2116)               | X'FA59'              | X'8782'                   |
| 电话符号 (U+2121)               | X'FA5A'              | X'8754'                   |

像 DB2 UDB 这样的 IBM 产品主要使用 IBM 代码点 (如 X'FA4A') 来表示大写罗马 数字一"I", 但 Microsoft 产品使用 X'8754' 来表示同一字符。Microsoft ODBC 应用 程序可能将"I"字符作为 X'8754'插入到 CCSID 943 格式的 DB2 UDB 数据库中, 而 DB2 UDB 控制中心可能将同一字符作为 X'FA4A' 插入到同一 CCSID 943 数据库中。 但是, ODBC 应用程序只能找到将"I"编码为 X'8754' 的那些行, 而 DB2 UDB 控制 中心只能找到将"I"编码为 X'FA4A' 的那些行。为使 DB2 UDB 控制中心能够选择 "I" 作为 X'8754', 需要将 CCSID 943 与 Unicode 之间的缺省 IBM 转换表替换为备 用 Microsoft 转换表

#### 问题 2:

当从 CCSID 943 转换为 Unicode 时, 以下字符列表将产生不同的代码点, 这取决于使 用的是 IBM 转换表还是 Microsoft 转换表。对于这些字符, IBM 转换表遵守日本工业 标准 JISX0208、JISX0212 和 JISX0221。

表 6. CCSID 943 至 Unicode 代码点转换

| Shift-JIS 代码点 (字符名称) | │ IBM 主要代码点 (Unicode 名│ Microsoft 主要代码点 |                 |
|----------------------|-----------------------------------------|-----------------|
|                      | 称)                                      | (Unicode 名称)    |
| X'815C' (长破折号)       | U+2014 (长破折号)                           | U+2015 (横杠)     |
| X'8160' (波浪号)        | U+301C (波浪号)                            | U+FF5E (全角代字号)  |
| X'8161' (双竖线)        | U+2016 (双竖线)                            | U+2225 (平行线)    |
| X'817C' (减号)         | U+2212 (减号)                             | U+FF0D (全角减号短划) |
| X'FA55' (短划线)        | U+00A6 (短划线)                            | U+FFE4 (全角短划线)  |

例如, 在使用 IBM 转换表时, CCSID 943 代码点为 X'815C' 的字符全角横杠被转换 为 Unicode 代码点 U+2014。但是, 在使用 Microsoft 转换表时, 它会被转换为 U+2015。由于这一转换映射差异、DB2 UDB Unicode 数据库中可能存在两个不同代码 点对应同一字符的情况。这对于 Microsoft ODBC 应用程序可能会产生潜在问题、因为 这些应用程序会认为 U+2014 是无效的代码点。为避免这一潜在问题、需要将 CCSID 943 与 Unicode 之间的缺省 IBM 转换表替换为备用 Microsoft 转换表。

使用 CCSID 943 与 Unicode 之间的备用 Microsoft 转换表应仅限于封闭环境, 其中 DB2 UDB 客户机和 DB2 UDB 数据库都具有代码页 CCSID 943 且都使用同一备用 Microsoft 转换表。如果 DB2 UDB 客户机使用缺省 IBM 转换表、而另一 DB2 UDB 客户机使用备用 Microsoft 转换表, 且两个客户机都将数据插入至 CCSID 943 格式的 同一 DB2 UDB 数据库, 则同一字符在该数据库中可能被存储为不同的代码点。

 $\overline{7}$ 

 $\overline{7}$  $\overline{7}$  $\overline{7}$  $\overline{7}$  $\overline{7}$  $\tau$  $\overline{7}$  $\overline{7}$  $\overline{7}$ 

 $\overline{7}$ 

 $\boldsymbol{7}$ 

 $\overline{7}$ 

 $\overline{7}$ 

 $\overline{7}$ 

 $\overline{7}$  $\tau$ 

 $\overline{7}$ 

 $\overline{7}$ 

 $\overline{7}$ 

 $\overline{7}$ 

 $\tau$ 

 $\tau$ 

 $\overline{7}$  $\overline{7}$  $\overline{7}$  $\overline{7}$  $\overline{7}$  $\overline{7}$  $\tau$  $\overline{7}$ 

 $\overline{7}$ 

 $\overline{7}$ 

 $\overline{7}$ 

 $\overline{7}$ 

 $\overline{7}$ 

 $\overline{7}$ 

 $\overline{7}$ 

 $\overline{7}$ 

 $\overline{7}$ 

 $\tau$  $\overline{7}$ 

<span id="page-22-0"></span>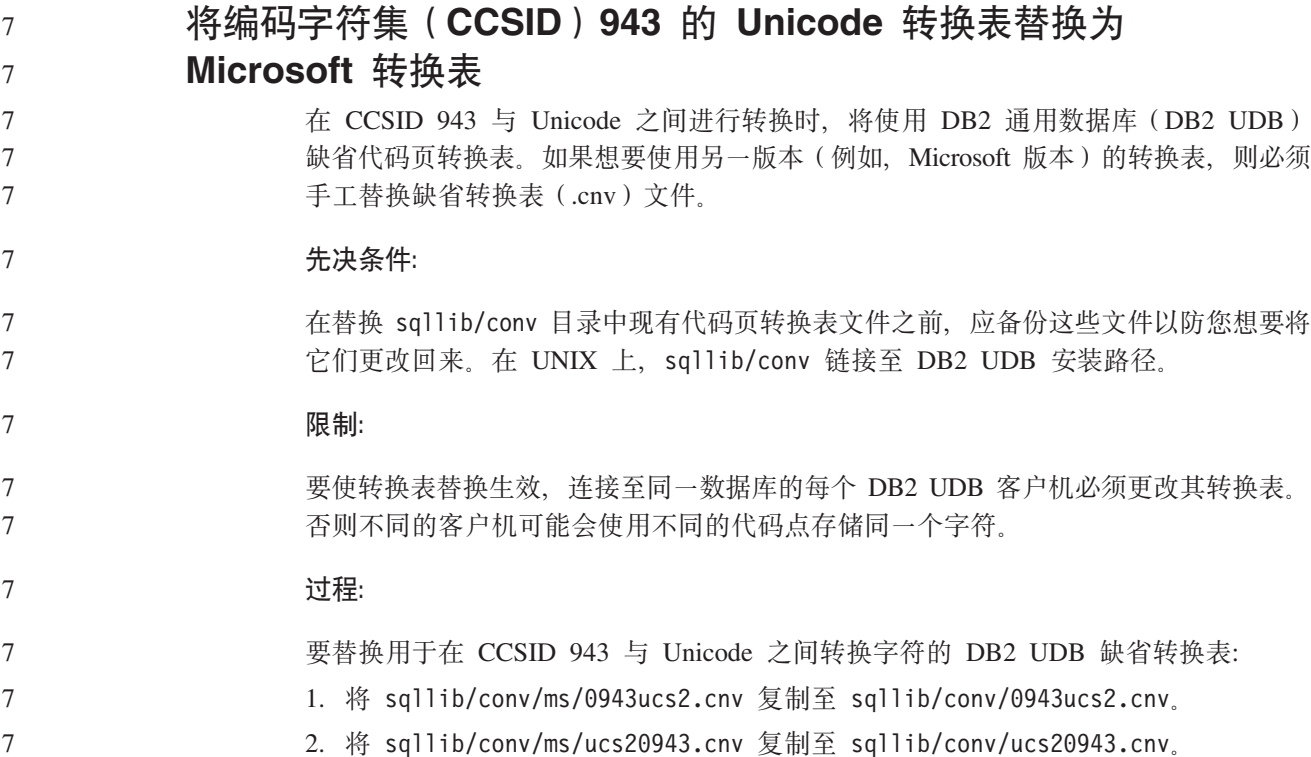

3. 重新启动 DB2 UDB。

## **;'V MVS Yw53**

7

5 5 5

 $\overline{5}$ 5

5 5

2 2 2 尽管在文档中提到了 MVS™ 操作系统, 但 DB2 通用数据库已不再支持它。MVS 已替 换为 z/OS.

#### **CZ AIX 4.3.3 M 5.1 T0|\_f>D DB2 UDB h\* AIX C++ V6** 运行时 5 5

用于 AIX V4.3.3 和 5.1 以及更高版本的 DB2 UDB 版本 8.1.4 及更高版本需要您的 AIX 系统上安装有 AIX C++ V6 运行时库。从以下 Web 站点下载 2003 年 3 月发 布的 C++ Runtime PTF 更新:

http://www-1.ibm.com/support/docview.wss?rs=0&q=xlC.rte&uid=swg24004427&loc=en\_US&cs=utf-8&cc=us&lang=en

使用 DB2 版本 8.1.4 或更新版本之前, 遵循前面列示的 Web 站点中给定的安装指示 信息。

## **8]M4-Yw(Linux 390)**

如果使用 Linux 390 操作系统, 则可能无法对多个磁带设备进行备份和复原。

## **<u>在使用 Hummingbird Exceed 存取开发中心时启用视图停放</u>**

- 在带有 Hummingbird® Exceed 的 UNIX 上访问"开发中心"时, 必须启用 XTEST extension V2.2 才能通过在"开发中心"中拖动标题栏来移动和停放视图。
- 要启用 XTEST extension: 2

已知局限性、问题和变通方法 15

<span id="page-23-0"></span>1. 从"开始"菜单中, 选择"程序" -> Hummingbird Connectivity 7.0 -> Exceed -> XConfig. XConfig 窗口打开。 2. 可选: 如果配置需要密码, 则输入 XConfig 密码。 3. 双击 Protocol 图标。Protocol 窗口打开。 4. 选择 X Conformance Test Compatibility 复选框。 5. 在 Protocol 窗口中, 单击 Extensions... 按钮。Protocol Extensions 窗口打开。 6. 在 Enable Extensions 列表中, 选择 XTEST (X11R6) 复选框。 7. %w**7(**#  $\overline{2}$ 2 2  $\overline{2}$ 2 2 2 2

## **20"(F"}6MdCE"**

## **2~Mm~hs**

可在以下 Web 站点杳看硬件和软件需求:

<http://www.ibm.com/software/data/db2/udb/sysreqs.html>

## 安装说明

在 UNIX 和 Linux 平台上, 这些安装说明仅适用于新产品的安装。要应用修订包, 请 参阅修订包自述文件。

在 Windows 平台上, 这些安装说明适用于新产品的安装和修订包的应用。如果要应用 修订包,应将这些安装说明与修订包自述文件配合使用。

在安装 DB2 UDB 之前杳看整节内容.

#### **21** 日录路径不能包含空格(Linux 和 UNIX) 3

如果 db2setup 程序是从其路径包括空格的目录运行, 安装程序将会失败, 并显示以下错 误:

找不到 <file>

将可安装的映像放置在其路径中不旬含空格的目录中。 3

## **DB2 UDB** 的 JDK 级别 (Linux on IA64 和 Linux on PowerPC) 在 Linux 上安装 DB2 通用数据库版本 8.2 时、基于 RPM 的安装将尝试安装 IBM Java

RPM (IBMJava2–SDK-1.4.1.-2.0.i386.rpm)<sub>。</sub> 注: Linux IA64 上的 DB2 UDB 仅支持 Java 1.3.1。有关最新的 Linux SDK 信息, 请参阅 IBM developer kit for Linux Web 页面, 网址为

如果较新级别的 RPM (例如, IBMJava2-SDK-1.5.0.-2.0.i386.rpm)已经存在, 则不会安 装后备级别 RPM。 2 2

http://www.ibm.com/developerworks/java/jdk/linux/tested.html.

#### 但是,在这种情况下,安装会保留指向 Java 1.4 路径的 JDK PATH 数据库配置参数 /opt/IBMJava2-14/。因此, 所有与 Java 有关的功能(包括 DB2 工具目录的安装)都 不会起作用。  $\mathfrak{D}$ 2  $\mathcal{D}_{\alpha}$

3 3 3

2 2 2

 $\overline{2}$  $\overline{2}$  $\mathcal{D}_{\alpha}$ 

#### **Hvu~:**

必须作为实例所有者运行以下命令。

**}L:**

7 7

7

7 7 7

7 7 7

7 7

7

7 7 7

2 2 2 1. 要使 DB2 UDB 指向正确的 IBM Developer Kit, 运行以下命令: db2 update dbm cfg using JDK\_PATH *path*

其中 path 为 1.5 安装路径, 例如, /opt/IBMJava2-15.

## **b9u203q(Linux M UNIX)**

某些安装映像在产品 CD 上是以压缩格式提供的。您需要将安装映像复制至临时目录并 解压缩安装映像,才能从这些格式的安装映像中安装 DB2 UDB。

- CD 上的压缩安装映像的文件名为 PRODUCT.tar.Z 或 PRODUCT.tar.gz, 其中 PRODUCT 是要安装的 DB2 产品、例如、如果要安装 DB2 企业服务器版、则相关 CD 上的压缩 映像可能被称为 ese.tar.Z 或 ese.tar.gz。
	- 除软件磁盘需求之外, 文件系统还必须具有 2 吉字节的可用空间以包含 tar.Z 或 tar.gz 文件和解压缩安装映像。

#### **}L:**

要解压缩安装映像, 执行下列步骤:

- 1. 将压缩安装映像复制至至少包含 2 吉字节可用空间的临时文件系统。
- 2. 通过输入 cd /TMP 切换至复制安装映像的目录, 其中 /TMP 表示复制压缩映像的 目录。
- 3. 如果产品扩展名为 \*.tar.Z, 则输入以下命令来解压缩安装映像:

```
zcat PRODUCT.tar.Z | tar -xvf -
```
其中 PRODUCT 是要安装的 DB2 产品。

4. 如果产品扩展名为 \*.tar.gz, 则输入以下命令来解压缩安装映像:

**gunzip -c PRODUCT.tar.gz | tar -xvf -**

其中 PRODUCT 是要安装的 DB2 产品。

**":**

- a. gunzip 是 AIX 5L™ 缺省安装程序的一部分。如果没有 gunzip, 则从 AIX 5L 安 装介质安装 rpm.rte 文件集。rpm.rte 文件集包含 gunzip。
- b. 还可从以下网址下载用于 AIX 5L 的 gzip (它包括 gunzip): http://www.ibm.com/servers/aix/products/aixos/linux/rpmgroups.html,
- 5. 要使用 DB2 安装向导执行安装、请参阅 r 从安装映像安装 DB2 UDB (Linux 和  $UNIX$ ); $I -$ 节。

#### **DB2 UDB** 不允许非英语安装路径 (Windows)

在 Windows 上安装 DB2 UDB 时, 可输入 DB2 UDB 的目录路径。但是, 输入的目 录路径名只能包含英语字符。

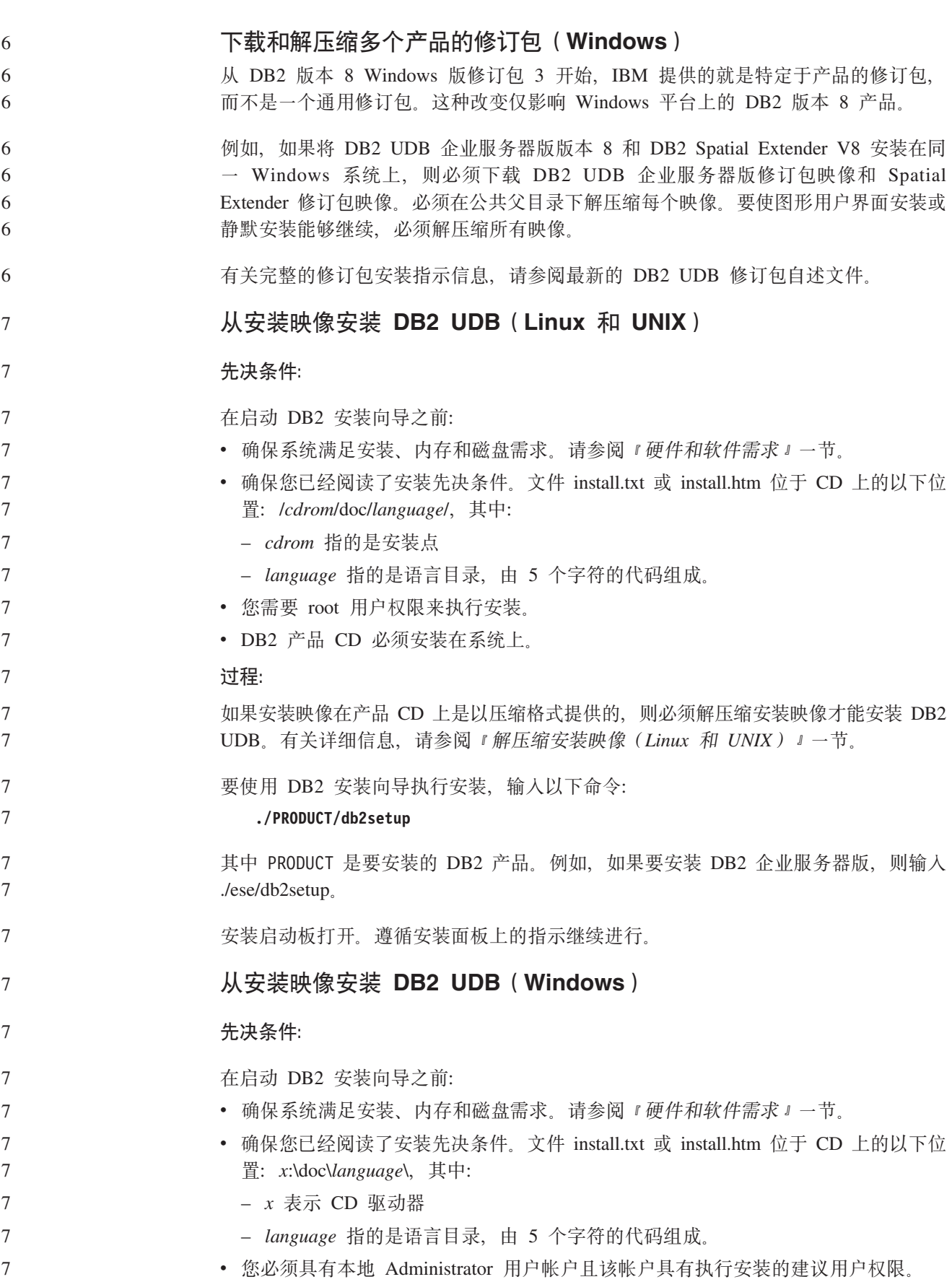

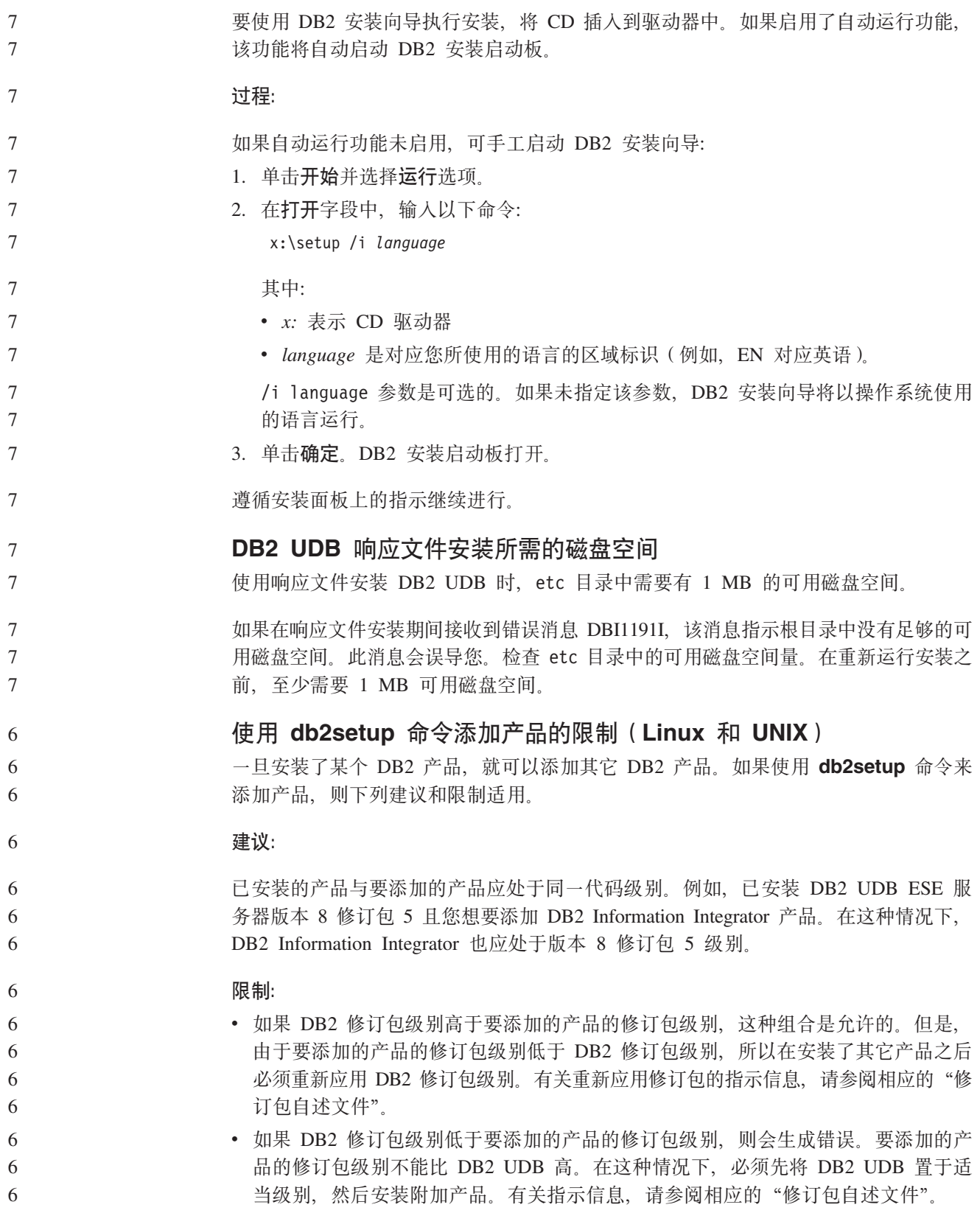

下表总结了 db2setup 组合:

表 7. db2setup 组合

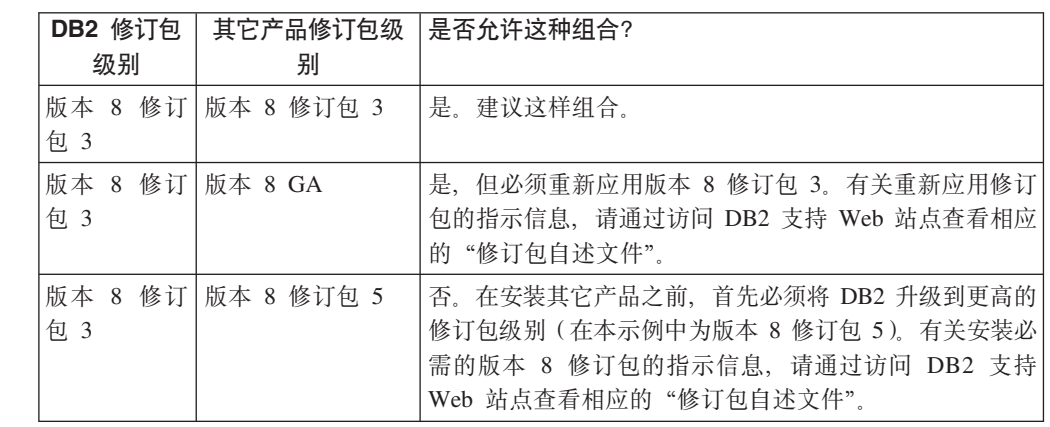

DB2 支持 Web 站点地址是

<http://www.ibm.com/software/data/db2/udb/winos2unix/support>

### **DB2 Web 工具**

对于下列语言、要求 DB2 Web 工具支持的应用程序服务器符合 Servlet 2.3 规范:

- 日语
- 韩国语
- 简体中文
- 繁体中文
- 俄语
- 波兰语

### 石应用修订包之后绑定 Querv Patroller 程序包

如果安装了 Ouery Patroller, 则在应用了修订包并执行了所有修订包安装后任务之后, 执行下列步骤:

- 1. 作为具有 DBADM 权限的用户登录。
- 2. 切换至恰当的目录:
	- INSTPATH/bnd (Linux 和 UNIX)
	- INSTPATH\bnd (Windows)

其中 INSTPATH 是 DB2 UDB 实例路径。

3. 运行下列命令:

db2 connect to *dbname* db2 bind @qpserver.lst blocking all grant public

#### **;Z^)| 3 6pr|B6pD Query Patroller 20**

Ouery Patroller 是用于控制针对 DB2 UDB 数据库的查询流的查询管理系统, 在 DB2 UDB 版本 8.1.2 中, DB2 Query Patroller 变成了一个独立的产品。它不再是 DB2 仓 库管理器的一个组件。

如果已安装 DB2 UDB 版本 8 修订包 3 或更新版本并且要安装 DB2 Query Patroller™ 基本或 GA 版本, 则必须重新应用 DB2 UDB 修订包 3 或更新版本。否则, Query Patroller 更改不会被应用于所处于的 DB2 UDB 修订包级别。 6 6 6

如果要安装 Ouery Patroller 服务器, 在重新应用 DB2 UDB 修订包级别之后还必须更 新 DB2 UDB 实例。在更新了这些实例之后, 必须重新启动它们。

### 2

6 6

 $\overline{2}$  $\overline{2}$  $\overline{2}$  $\mathfrak{D}$  $\overline{2}$ 2  $\mathfrak{D}$  $\overline{2}$  $\overline{2}$ 2  $\overline{2}$  $\overline{2}$ 

 $\overline{2}$  $\overline{2}$ 2

7 7 7 **Query Patroller** 服务器安装

当您安装 Query Patroller 服务器时, 请注意以下事项:

- 如果使用 DB2 安装向导从选择安装类型窗口中选择根据计算机使用情况窗口, 并从 选择使用此计算机的方式窗口中选择服务器,将不会安装 Query Patroller 中心。如果 想要安装 Ouery Patroller 中心, 则从选择安装类型窗口选择完整安装或定制安装安装 类型。
- 《DB2 Query Patroller 指南》使用"根据计算机使用情况"安装类型中的安装面板来 演示如何使用 DB2 安装向导安装 Ouery Patroller 服务器。不必使用"根据计算机使 用情况"安装类型来安装 install Query Patroller 服务器。可使用"完整"或"定制" 安装类型来安装 Query Patroller 服务器。
- 安装了 Query Patroller 客户机工具的 DB2 客户机必须连接至安装了 Query Patroller 服务器的分区。在典型分区数据库环境中, Query Patroller 服务器安装在所有分区上, 所以可选择任何分区作为协调程序分区并且仍能够使用 Query Patroller 客户机工具。

## **Z Query Patroller P(eBD}]bVxi**

在分区环境中安装 Query Patroller 期间定义新的表空间时, 可选择现有数据库分区组。 或者、可对新的表空间设置新的数据库分区组。如果选择设置新的数据库分区组、只 能在安装面板上的列表框中对新的数据库分区组选择一个数据库分区。如果想要将其 它分区添加到新的数据库分区组中, 必须在安装完成后手工添加它们。

## **Query Patroller** 客户机工具安装

对于 DB2 客户机, 不需要安装 Query Patroller 客户机工具就可将查询提交给 Query Patroller 服务器。

#### **XB4(Ud}]bD8Cf>**

如果在备用版本的 DB2 Geodetic Extender V8.2 中创建了空间数据库, 必须在正式版 本的 Geodetic Extender V8.2 中重新创建它们。

## **22bh**  $\frac{1}{2}$ **DB2** UDB 的 MDAC 文件

如果在安装本地语言版本的 DB2 UDB 版本 8.2 之前未安装本地语言版本的 Microsoft Data Access Components (MDAC) 2.7, 缺省情况下 DB2 通用数据库将安装英语版本 的 MDAC 文件。如果操作系统并非英语版本, 则此安装将导致 Windows ODBC Data Source Administrator 面板显示为未翻译的语言版本。要解决这个问题, 从下列 Microsoft Web 站点安装 "MDAC 2.7 RTM - Refresh"捆绑软件: http://msdn.microsoft.com/data/downloads/updates/default.aspx。选择要安装的语言, 下载 所需的可执行文件并运行它。此过程将安装已翻译的 ODBC Data Source Administrator 文件。

### **DB2** 通用数据库工作组服务器版的 DB2 许可证策略

互联网许可证策略对 DB2 通用数据库工作组服务器版无效。如果需要针对互联网用户 的许可证, 需要购买 DB2 通用数据库工作组服务器无限制版。

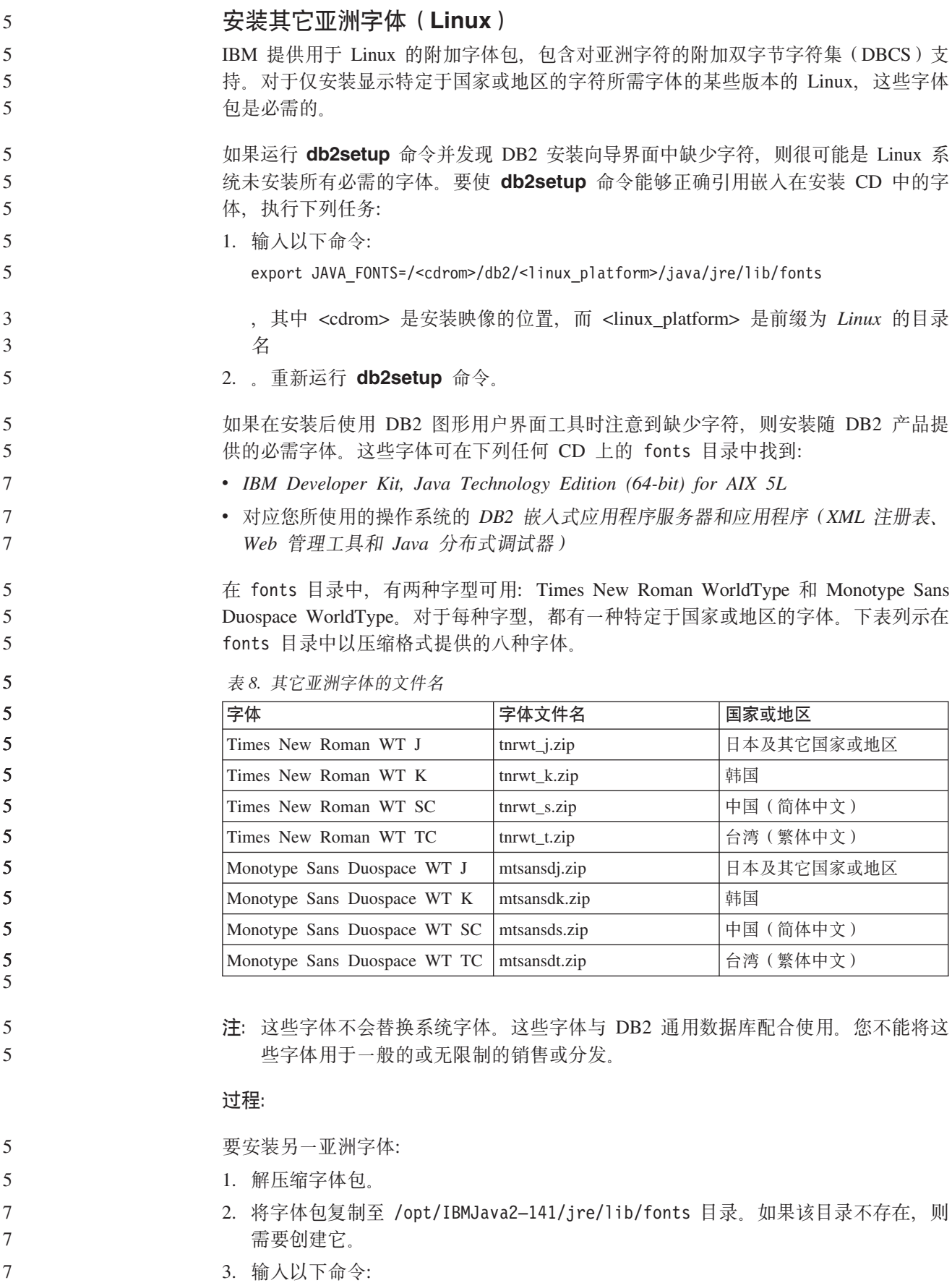

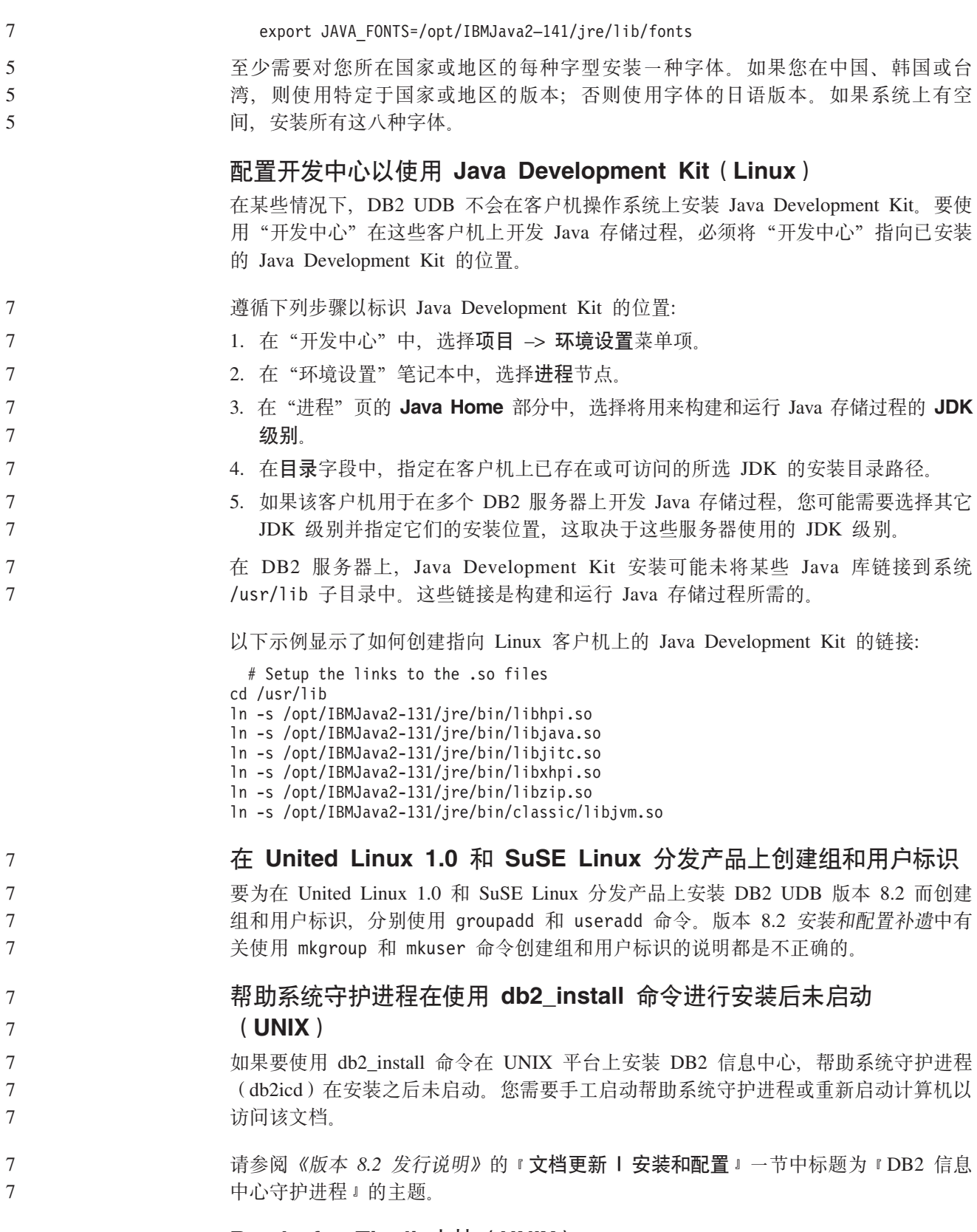

## **Ready for Tivoli 支持 (UNIX)**

如果您购买带有 Ready for Tivoli<sup>®</sup> 徽标的 IBM 软件产品, 可通过各种 Tivoli 产品管 理这些 IBM 软件产品。Tivoli 产品允许您自动发现、监视和编目一个或多个 Ready for Tivoli 应用程序。

属于 Ready for Tivoli 的 IBM 软件产品可通过 IBM Tivoli Configuration Manager 这 样的产品进行管理。IBM Tivoli Monitoring for Databases 支持所有主要数据库, 包括 DB2 UDB, Oracle  $\bar{\pi}$  Informix<sup>®</sup>.

有关更多信息, 将浏览器指向 IBM Web 站点: http://www.tivoli.com/products/tivoli\_ready/

#### **Ready for Tivoli 设备和 DB2 UDB 版本 8:**

要安装和配置 Instrumentation, Tivoli 管理员应执行下列步骤:

1. 此 DB2 产品的 Ready for Tivoli 特征符文件名为 xxx.sys。从修订句 4 起, 这些 特征符文件将会在每个修订包(而不是每个版本)发布时刷新。确认这些特征符文 件已安装在以下目录中:

%install DB2DIR%/tivready

- 2. 在计划监视的所有计算机上安装和配置 Tivoli GEM 2.2 Tivoli Ready 支持。要下载 Ready for Tivoli Enablement 以及详细的安装和使用指示信息, 可通过浏览器访问以 下站点: http://www.tivoli.com/support/tme10gem/tivoli-ready
- 3. 高级数据库可管理性是通过 IBM Tivoli Monitoring for Databases 来实现的。ITM for Databases 产品使用新的高级版本"分布式监视"产品(称为 IBM Tivoli Monitoring 或 ITM), 并在基于此新监视引擎的使用上提供显著的监视增强功能。ITM for Databases 通过前摄分析组件 (PAC) 提供 DB2 UDB 支持。此 PAC 与 DB2 UDB 紧密集成并提供一组无缝集成的监视器以便于快速部署和激活。DBA 还可以定义定 制监视器、阈值和任务。

有关更多信息, 请访问站点: http://www.tivoli.com/products/index/monitor-db/

有关其它 Tivoli 产品的信息, 请访问站点: http://www.tivoli.com/products/index/

#### **203qu!\$\_(Windows)**

db2iprune 命令行实用程序可缩小 DB2 UDB Windows 产品安装映像的大小。该工具对 于 DB2 UDB 的大规模开发特别有用。该工具对于在应用程序中嵌入 DB2 UDB 也很 有用。

db2iprune 工具由一个输入文件和一个可执行文件组成。输入文件(.prn)包含可除去组 件的完整列表, 用于指示您想要从安装映像中除去哪些功能部件和语言。然后 db2iprune 可执行文件(db2iprune.exe)会除去与这些功能部件和语言相关联的机箱文件。这将生 成新的较小的 DB2 UDB 映像,可使用常规安装方法进行安装。修订包也是使用常规方 法应用的。在安装修订包时, 它仅检测和更新使用 db2iprune 安装的组件。

db2iprune 工具位于 DB2 UDB 产品安装 CD 上的 \db2\windows\utilities\db2iprune 目录。此目录还包含自述文件。有关如何使用 db2iprune 的详细指示信息、请参阅 db2iprune 自述文件。

#### **DB2 (C}]bf> 8 HTML D520^F(Windows)**

在 Windows 上, 不要在已安装 DB2 通用数据库版本 7(或更早版本)产品的工作站 或服务器上安装 DB2 通用数据库版本 8 HTML 文档。安装程序会检测较早版本并除 去较早产品。

7 7 7

#### **H020Q|B\*nB6p(Windows)**

如果安装了较早版本 8 级别的 DB2 产品, 安装映像会检测该产品并将它更新至最新级 别。

#### **DB2 .NET }]a)LrD53hs(Windows)**

在使用 DB2 UDB 安装程序来安装 DB2 .NET 数据提供程序之前, 必须先在计算机上 安装 .NET Framework。如果未安装 .NET Framework, 则 DB2 UDB 安装程序将不会 注册 DB2 .NET 数据提供程序。

如果安装了 DB2 UDB 且未安装 .NET Framework, 则不会注册 DB2 .NET 数据提供 程序。如果以后才安装 .NET Framework, 则可运行 db2nmpreg 可执行文件来注册该提 供程序。此可执行文件驻留在 sqllib\bin 目录中。不存在任何参数。

要注册 DB2 .NET 数据提供程序, 从任何命令窗口输入 db2nmpreg.

## **w\*G\m120 DB2 f> 8 M'zM DB2 Connect PE(Windows)**

在安装 DB2 管理客户机、DB2 应用程序开发客户机或 DB2 Connect 个人版时, 如果 存在下列情况, 则必须更新 Windows TCP/IP services 文件:

- 在安装设置中选择了数据仓储功能
- 执行安装的用户标识不是目标计算机上的管理员组的成员
- 将在下列任一操作系统上安装该产品: Windows NT®、Windows 2000、Windows XP  $\vec{E}$  Windows Server 2003.

如果所有这些情况都存在、则需要将下列条目添加到 Windows TCP/IP services 文件:

表 9. Windows TCP/IP services 文件中的必需条目

| 端口名             | 端口号                |
|-----------------|--------------------|
| <b>vwkernel</b> | $11000$ /tcp       |
| vwd             | $11001/\text{tcp}$ |
| vwlogger        | $11002$ /tcp       |

如果没有这些条目, "数据仓库中心"就不能正常工作。

## **(FZc**

<span id="page-32-0"></span>3 3 3

3 3 3

3

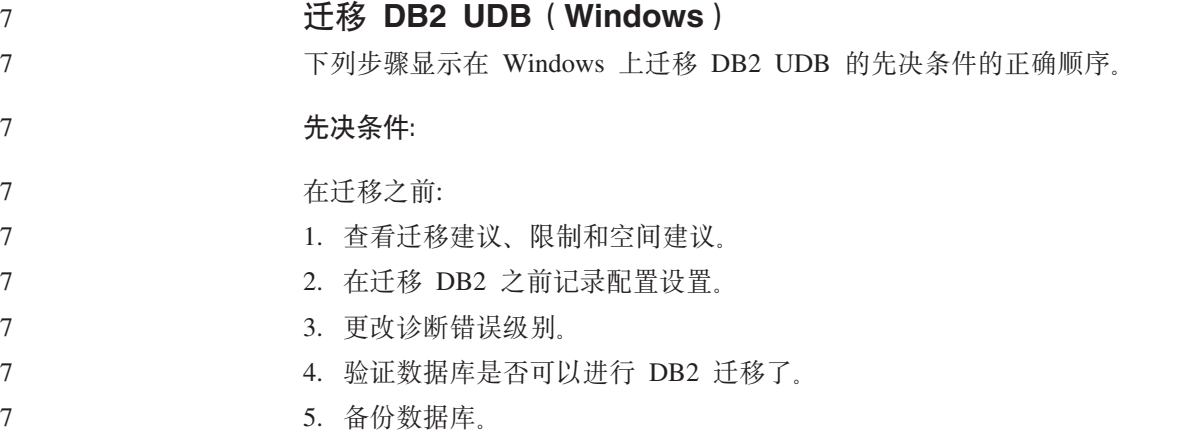

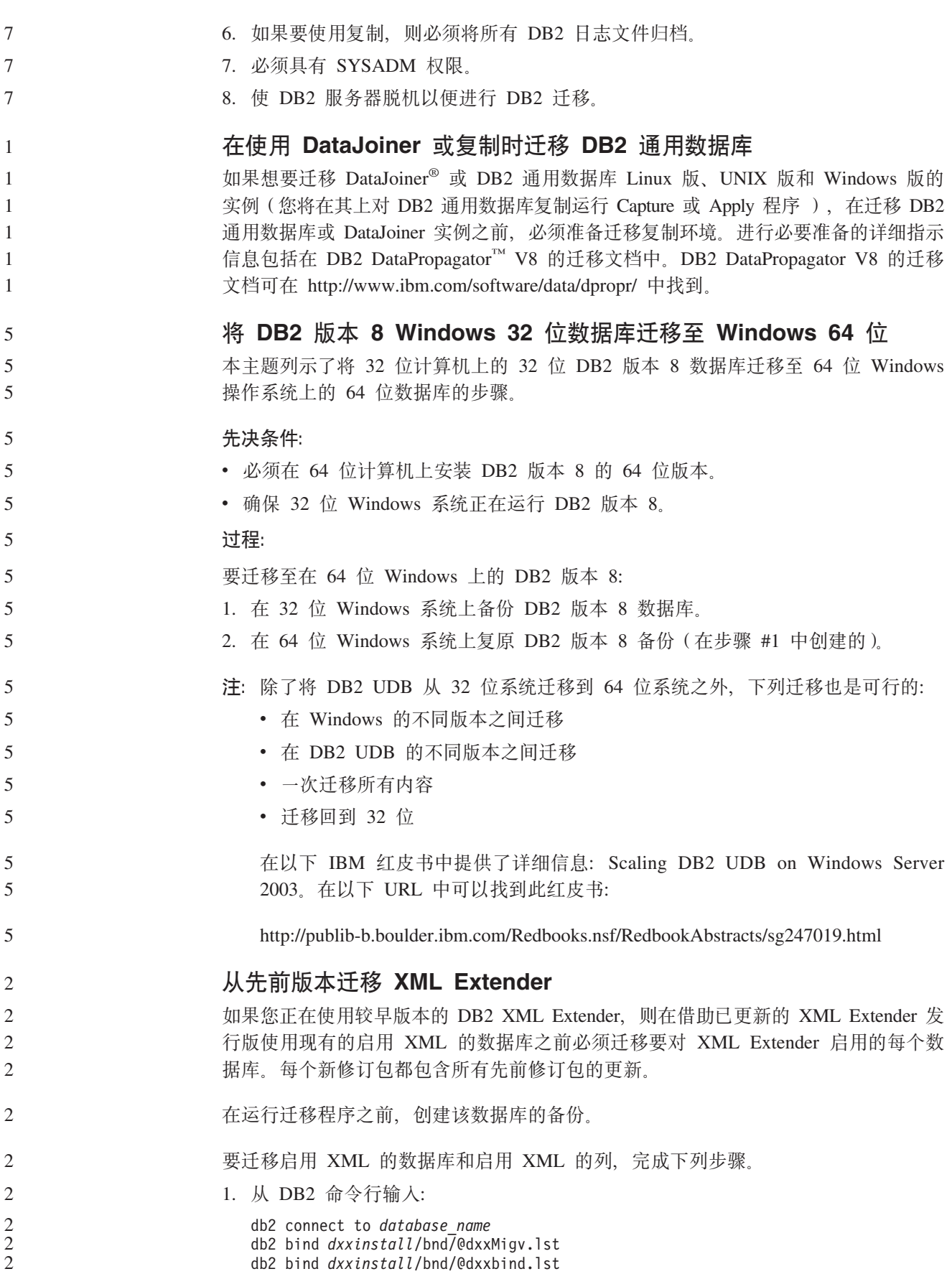

<span id="page-34-0"></span>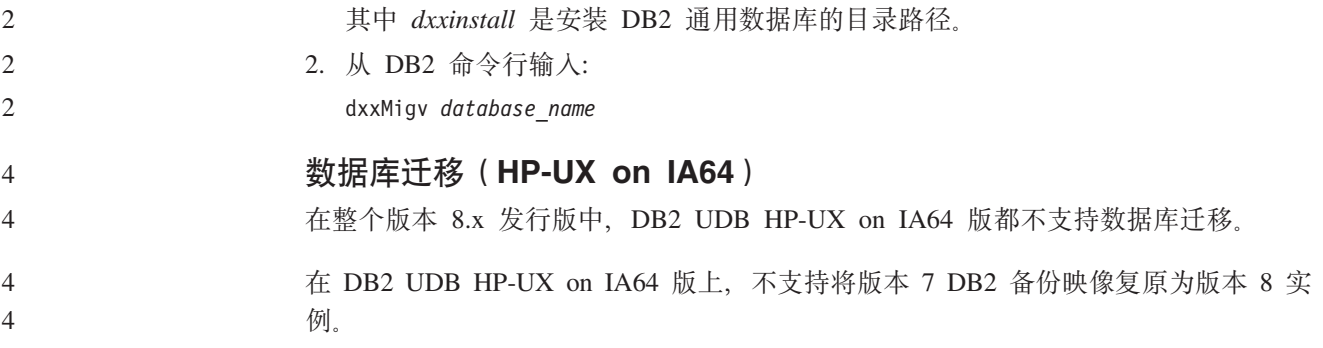

## **印载信息**

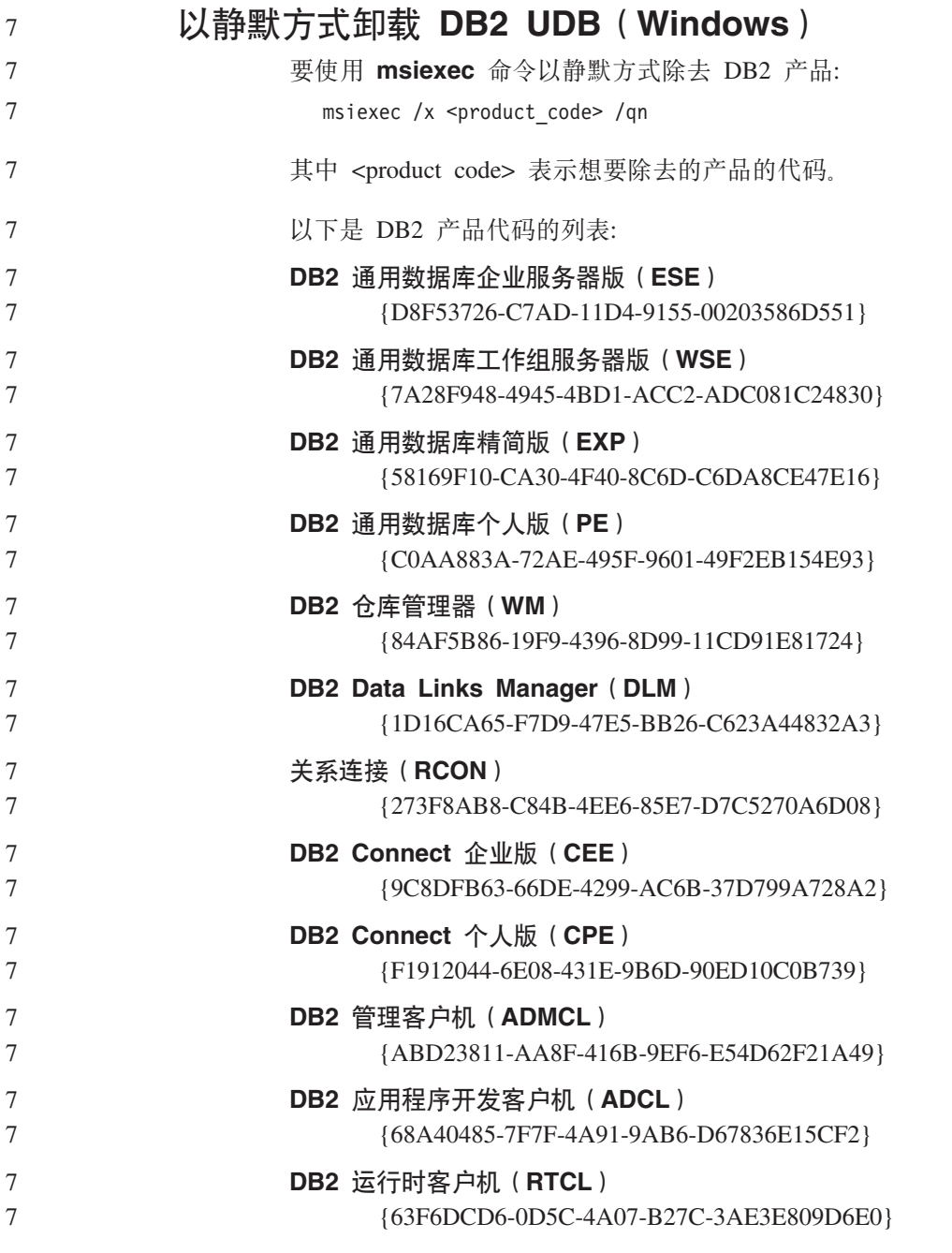

<span id="page-35-0"></span>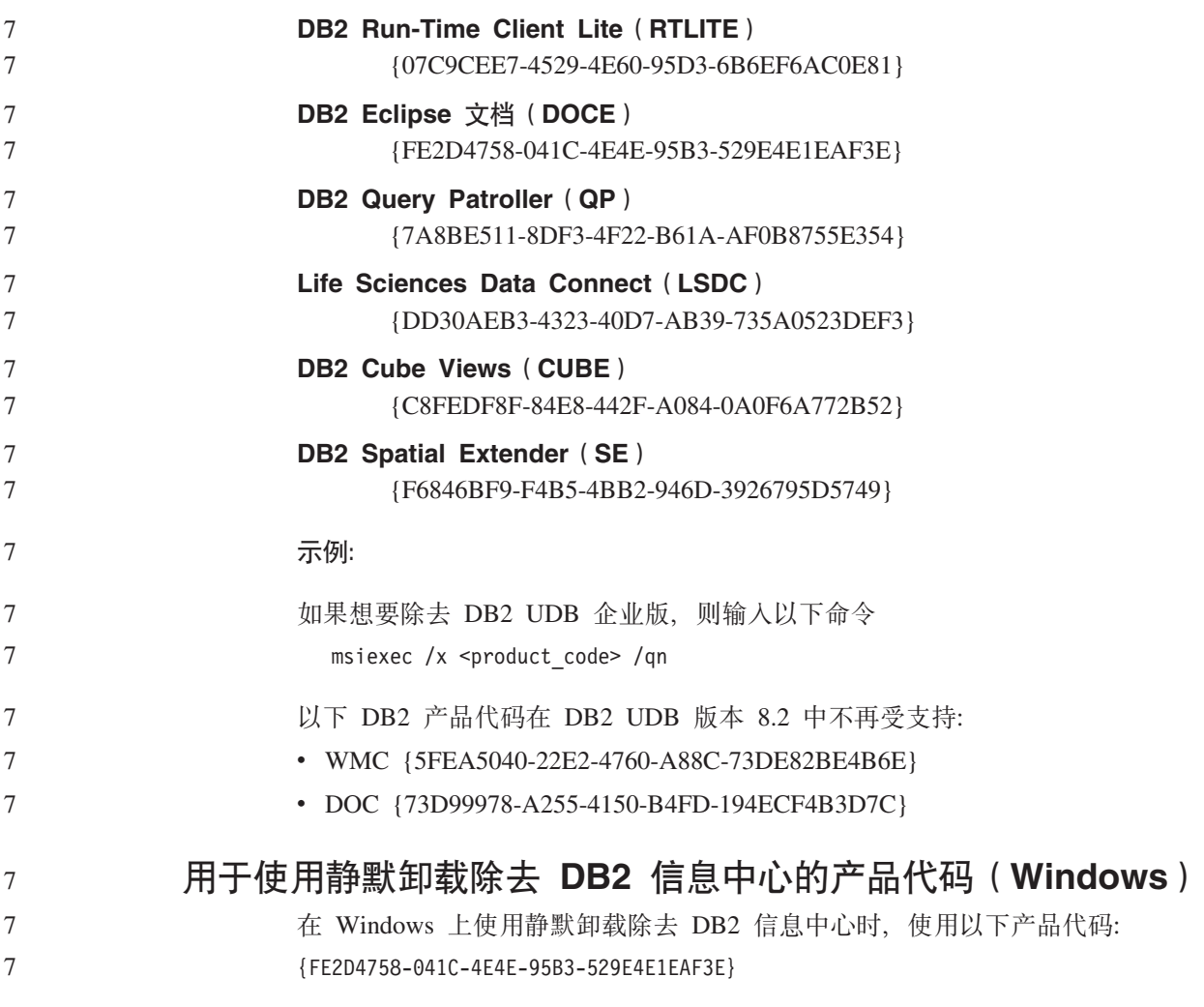

**局限性** 

7

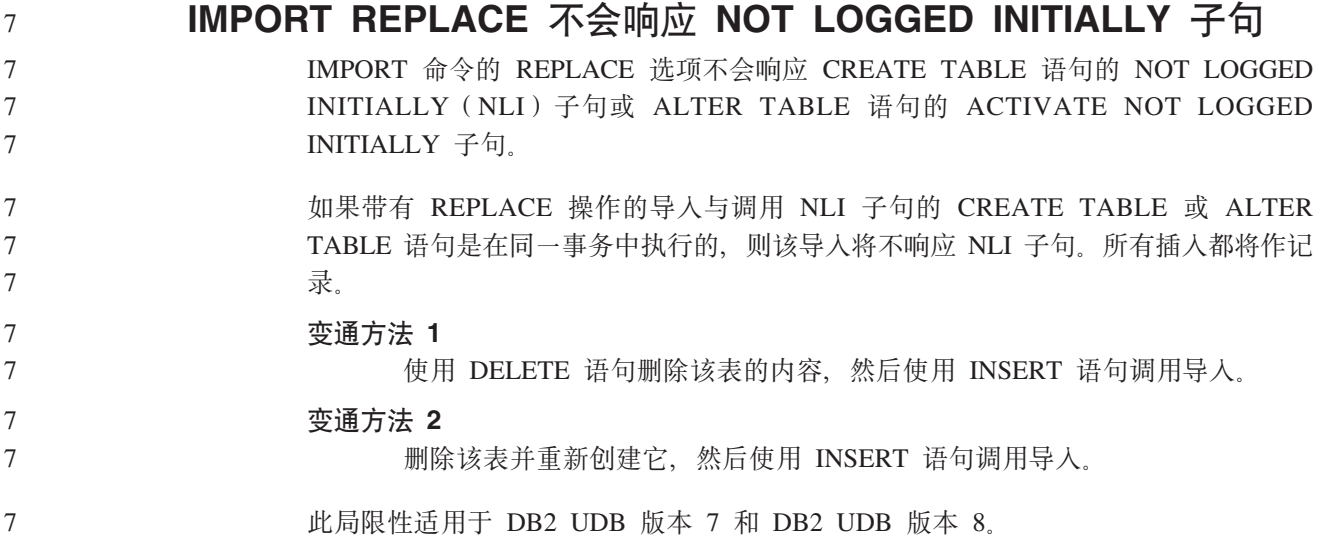
# 使用 ODBC 将数据导出至文件仓库程序

使用 ODBC 将数据导出至文件仓库程序不支持下列 Svbase 数据类型:

 $\overline{7}$  $\overline{7}$ 

 $\overline{7}$ 

 $\overline{7}$ 

 $\overline{7}$ 

 $\tau$  $\overline{7}$ 

6 6

 $\overline{2}$ 

 $\mathcal{D}_{\alpha}$ 

 $\overline{2}$ 

 $\overline{4}$ 

 $\overline{4}$ 

6

6

6

6

6

6

6

6

6

6

6

6 6

- BINARY
	- VARBINARY

 $\cdot$  BIT

## 开发中心中的结构类型

"开发中心"不再支持创建结构类型。

## 开发中心对于 64 位操作系统的局限性

"开发中心"不支持针对 64 位服务器调试 Java 存储过程。调试 SOL 存储过程在 64 位 Windows 操作系统上受支持。对于 64 位服务器、不支持开发 OLE DB 或 XML 用 户定义的函数。

#### 开发中心 (Linux)

不能使用"开发中心"调试在任何 Linux 分发产品 (32 位、64 位、Intel、zSeries® 或 iSeries™) 上运行的 Java 存储过程。

#### 调试具有双引号的存储过程  $\overline{4}$

"开发中心"不支持对存储过程名称、模式或具体名称中带有双引号(")的任何存储 过程进行调试。

#### 支持在开发中心中编译 Java 例程所需的路径设置

除非"开发中心"知道开发者工具箱的安装位置, 否则它不能编译 Java 例程。在"开 发中心"第一次启动时, 开发者工具箱版本的缺省目录被写至 \$HOME/.ibm/db2/dc/DB2DC.settings 文件。您可以将这些目录复制至 \$USER.settings 文件并使用 Unicode 编辑器来修改它们, 也可以创建指向缺省位置中的开发者工具箱目 录的符号链接。

## 同时运行和调试 Java 存储过程的开发中心局限性

"开发中心"不支持同时运行和调试若干 Java 存储过程。在开发中心中, 可以同时运 行多个 Java 存储过程,也可以调试单个 Java 存储过程;不能在运行一个 Java 存储过 程的同时调试另一个 Java 存储过程。缺省情况下, KEEPFENCED 数据库管理器配置 关键字设置为 KEEPFENCED=YES、正如调试 SOL 存储过程要求的那样。当关键字 KEEPFENCED 具有缺省值 YES 时, 例程进程就会保持活动并且 JVM 端口冲突就会 发生。当使用缺省 KEEPFENCED=YES 数据库管理器配置设置时,在下列任何一种情 况下, Java 存储过程会导致 JVM 异常并将会失败:

• 在开发中心中构建 Java 存储过程然后调试它

• 一个用户正在运行 Java 存储过程而在初始 Java 存储过程仍在运行的同时另一个用 户正在调试 Java 存储讨程

• 一个用户正在调试 Java 存储过程而在初始 Java 存储过程正被调试的同时另一个用 户正在运行 Java 存储过程

要解决此局限性,通过运行以下命令确保将 KEEPFENCED 数据库管理器配置关键字设 置为 KEEPFENCED=NO:

```
db2 update dbm cfg using KEEPFENCED NO
db2stop
db2start
```
当将 KEEPFENCED 设置为 NO 时, db2fmp 进程将在 Java 存储过程调用完成时关闭, DB2 UDB 将启动新的 db2fmp 进程来处理下一个例程调用。这确保在开始调试 Java 存 储过程时将没有现有的 JVM 处于调试方式。

KEEPFENCED=YES 设置是构建 SQL 存储过程以进行调试以及调试 SQL 存储过程所 必需的。当 KEEPFENCED=NO 时, 仍可构建和执行 SOL 存储过程, 但不能调试它 们.

**PHP** 应用程序中的游标

PHP 解释器代表应用程序创建游标、该游标在缺省情况下被创建为可滚动键集驱动游 标。在某些情况下, 这可能导致返回意外结果。为避免此情况, 对用于更新数据的所 有 SELECT 语句显式指定 "FOR READ ONLY"子句。其它方法包括设置 CLI 配置 参数 "Patch2=6"、 "Patch2=42"或 "DisableKeysetCursor=1"。但是, 每种方法都可 能带来不同后果。有关这些配置关键字的详细信息,请参阅 CLI 指南和参考文档。

# $\overline{D}$ **D**  $\overline{D}$   $\overline{D}$   $\$

下列 SOL 管理例程在此发行版中不受支持:

- APP 过程
- INSTALLAPP 过程
- SERVER 过程
- UNINSTALLAPP 过程

# $\bf C$ LI 程序包的绑定选项局限性

如果使用下列任何列表文件绑定 CLI 程序包, 某些绑定选项可能无法生效: db2cli.lst、ddcsmvs.lst、ddcs400.lst、ddcsvm.lst 或 ddcsvse.lst。由于 CLI 程 序包由 CLI、ODBC、JDBC、OLE DB、.NET 和 ADO 应用程序使用, 对 CLI 程序 包的任何更改都会影响所有这些类型的应用程序。因此,在绑定 CLI 程序包时,缺省情 况下仅支持绑定选项的子集。受支持的选项包括:

ACTION, COLLECTION, CLIPKG, OWNER 和 REPLVER, 影响 CLI 程序包的所有 其它绑定洗项将被忽略。

要使用缺省情况下不受支持的绑定选项创建 CLI 程序包、以不同于缺省集合标识 NULLID 的集合标识指定 COLLECTION 绑定选项。于是所有指定绑定选项都会被接 受。例如, 要使用 KEEPDYNAMIC YES 绑定选项 (该选项在缺省情况下不受支持) 创建 CLI 程序包, 输入以下命令:

db2 bind @db2cli.lst collection newcolid keepdynamic yes

为了让 CLI/ODBC 应用程序访问在新集合中创建的 CLI 程序句、将 db2cli.ini 初始 化文件中的 CurrentPackageSet CLI/ODBC 关键字设置为新的集合标识。

- 要覆盖特定集合标识下已经存在的 CLI 程序包,执行下列任一操作:
	- 在对此集合标识发出绑定命令之前删除现有 CLI 程序包

6 6 6

6 6 6

7 7

• 在发出绑定命令时指定 ACTION REPLACE 绑定选项

## **格定列名的 CLI LOAD** 限制

7

7 7

如果提供给 CLI LOAD 实用程序的 INSERT 语句包括 VALUES 子句, 则不能指定目 标列。例如, CLI LOAD 支持以下语句:

INSERT into tableA VALUES (?, ?, ?)

但是,不支持将指定目标列的这一语句与 CLI LOAD 实用程序配合使用:

INSERT into tableA (col1, col2, col3) VALUES (?, ?, ?)

## **Z"T,S1(fI&G<'\(AIX)**

在 AIX 上使用操作系统认证时,DB2 UDB 尝试在连接尝试认证成功的情况下报告成 功登录. 在版本 8 修订包 5 之前. 如果 DB2 UDB 无法报告成功登录. 则尽管用户 已得到认证, 连接还是失败。从版本 8 修订包 5 开始, 将允许连接继续进行, 而失败 将记录在 db2diag.log 文件中。

# **h** $\frac{1}{2}$  **fb SNA** 支持局限性

从用于 Windows 和 UNIX 操作系统的 DB2 通用数据库企业服务器版(ESE)版本 8 和用于 Windows 和 UNIX 操作系统的 DB2 Connect 企业版 (CEE)版本 8 中撤销 了以下支持:

- 不能使用通过 SNA 实现的多站点更新 (两阶段落实) 功能。需要多站点更新 (两阶 段落实)的应用程序必须使用 TCP/IP 连接。已经对若干发行版提供了使用 TCP/IP 针 对主机或 iSeries 数据库服务器的多站点更新 (两阶段落实). 在 DB2 通用数据库 ESE 版本 8 中, 需要多站点更新 (两阶段落实) 支持的主机或 iSeries 应用程序可 以使用 TCP/IP 多站点更新 (两阶段落实) 支持的新功能。
- DB2 通用数据库 ESE 或 DB2 CEE 服务器不再接受使用 SNA 的客户机连接。从 版本 8 修订包 1 开始, DB2 通用数据库允许 32 位 AIX、Solaris Operating Environment. HP-UX 和 Windows 应用程序使用 SNA 访问主机或 iSeries 数据库服 务器。此支持允许应用程序使用 SNA 来存取主机或 iSeries 数据库服务器, 但是只 使用一阶段落实.
- 针对 DB2 通用数据库 z/OS 版的 Sysplex 支持仅在使用 TCP/IP 时可用。Sysplex 支 持并不是通过使用 SNA 连接提供的。
- 当使用 SNA 与主机数据库服务器建立连接时, 更改密码支持就不再可用。
- 在下一版本的 DB2 通用数据库和 DB2 Connect 中、将撤销所有 SNA 支持。

# **;'V4(\$\_?<}]b(Linux AMD64)**

- 不支持在 Linux (AMD64) 上的 64 位 DB2 UDB 实例下创建工具目录数据库。不要 尝试在 64 位实例下使用下列任何一种方法来创建工具目录:
- 安装 DB2 UDB
- 使用 **db2isetup** 命令更新 64 位实例
- · 在安装完成之后发出 CREATE TOOLS CATALOG CLP 命令
- 对于版本 8.1.4, 支持在 Linux (AMD64)上的 32 位实例下创建工具目录数据库。

#### 不支持创建工具目录数据库 (AIX、Solaris Operating 5 Environment 和 HP-UX) 5 5

不支持在 DB2 的安装期间针对 64 位混合平台上的 64 位实例创建工具目录。混合平 台为:

 $\bullet$  AIX

5

 $\overline{5}$ 

5

5

5

 $\overline{5}$ 

5

5

5

 $\overline{7}$ 

 $\overline{7}$  $\overline{7}$ 

 $\overline{2}$ 

 $\overline{2}$  $\overline{2}$ 

 $\overline{2}$ 

 $\overline{2}$ 

 $\overline{2}$ 

 $\overline{2}$ 

 $\overline{2}$  $\overline{2}$ 

 $\overline{2}$ 

 $\overline{\mathcal{L}}$  $\overline{2}$ 

- Solaris Operating Environment
- $\cdot$  HP-UX
- 其它同时支持 32 位和 64 位实例的平台

如果您想要针对 64 位实例创建工具目录, 则可以在安装 DB2 UDB 之后通过命令行处 理器使用 CREATE TOOLS CATALOG CLP 命令或使用控制中心来完成。对于此操 作、还需要安装 64 位 IBM Developer Kit for Java. 有关更多详细信息、请参考《DB2 管理指南》的『DB2 管理服务器』一节

# 调度仓库进程使其以一定时间间隔运行

当调度仓库进程使其以一定时间间隔运行时、必须确定在进程中运行所有生产步骤所 花的最长时间, 并相应地调度时间间隔。如果进程超过已调度的时间间隔, 则该进程 所有的后续调度事件将不会运行,并且不会被重新调度。

# 装入和导入列页不支持 IXF 文件中的 DBCS 字符

如果使用"装入"向导和"导入"笔记本来设置从包含 DBCS 字符的 IXF 输入文件的 装入和导入, 则"列"页将不会正确显示文件中包含的列名。

#### 不支持由两部分组成的用户标识 (Windows ME)

用于 CONNECT 语句和 ATTACH 命令的两部分组成的用户标识 (如 domainname\username) 在 Windows ME 上不受支持。

#### 图形用户界面工具的最低显示器设置

要使图形用户界面工具(例如、控制中心)正常工作、必须至少具有 800\*600 的屏幕分 辨率,并且显示器调色板至少具有 32 色。

# 不要对信息目录中心表讲行分区

信息目录管理器使用的表必须包含在单一数据库分区中。将表放置在单一分区中有许 多方法。以下过程就是一种奏效的方法:

- 1. 打开 DB2 命令行处理器并发出以下命令:
	- a. CREATE DATABASE PARTITION GROUP partition group name ON DBPARTITIONNUM partition number
	- b. CREATE REGULAR TABLESPACE tablespace name IN DATABASE PARTITION GROUP partition group name MANAGED BY SYSTEM USING ('cname')

其中 partition group name 在两个命令中是一样的。

- 2. 单击"开始"-> "程序"-> "IBM DB2"-> "设置工具"-> "管理信息目录向导"。
	- 3. 在"洗项"页上、在表空间字段中指定表空间名。

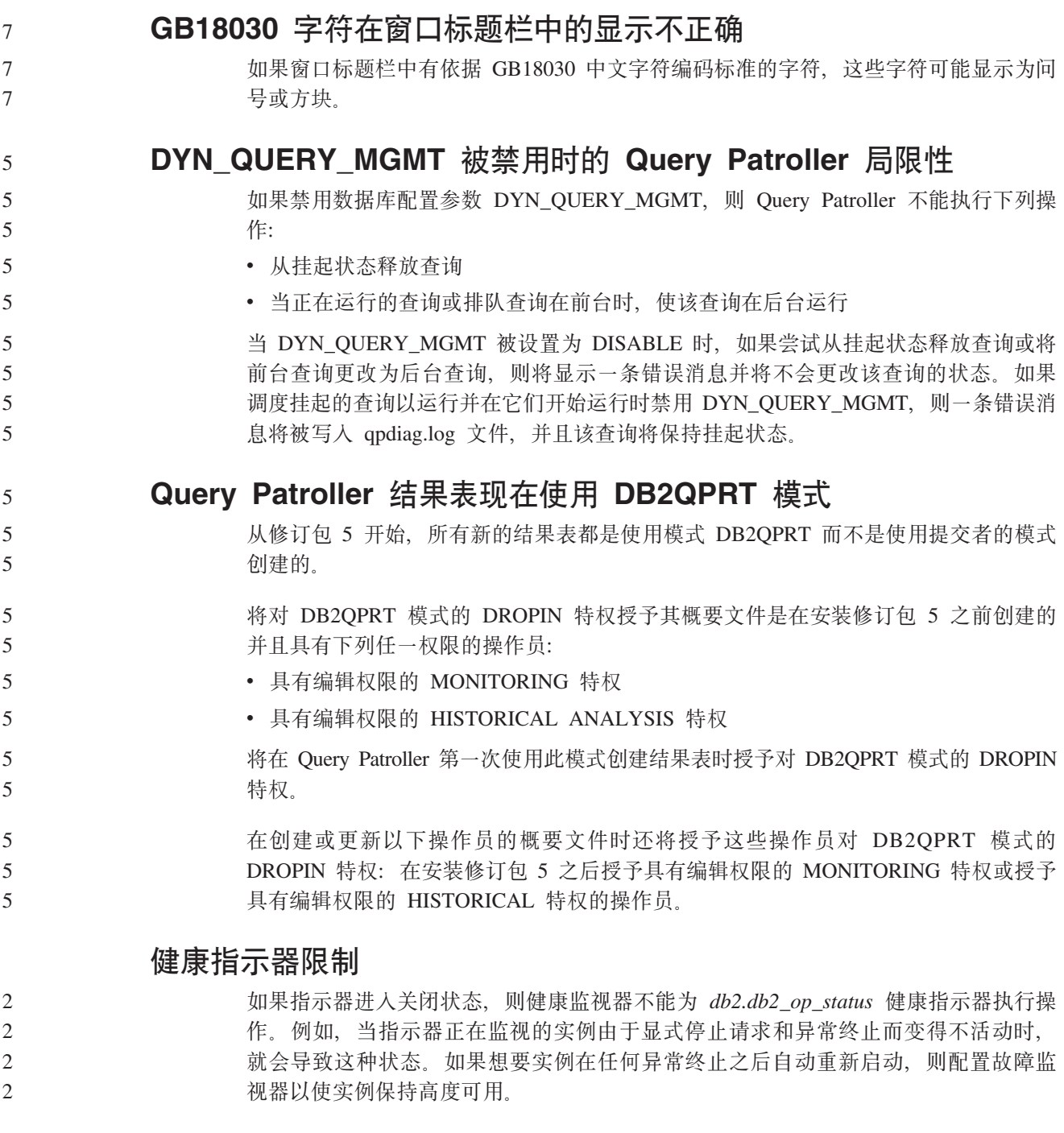

# $\overline{$ <br><br><br>
己知问题和变通方法

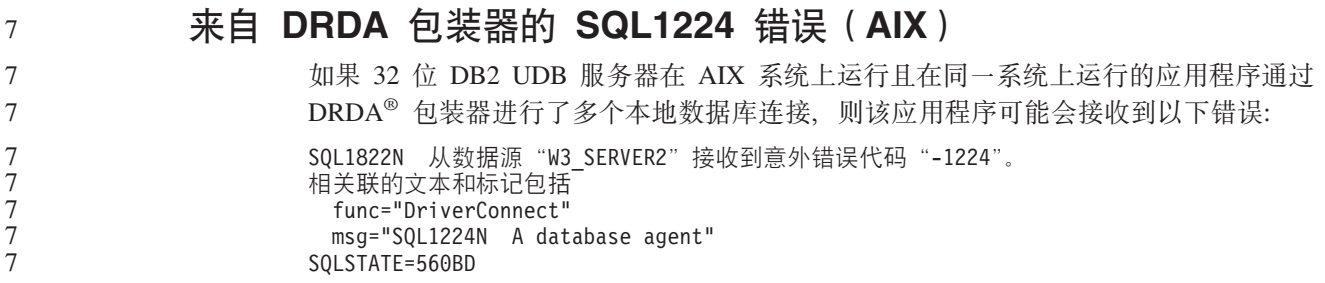

- 为避免此错误, 将以下条目置于联合配置文件
	- (*instance directory*/cfg/db2dj.ini)中:
- EXTSHM=ON

7

注: 在向联合配置文件添加条目时, 必须停止并重新启动 DB2 UDB 以使更改生效.

或者, 可像在 TCP/IP 节点上那样编目本地 DB2 UDB 数据库, 例如:

CATALOG TCPIP NODE my node REMOTE my host SERVER 123; CATALOG DB mydb AT NODE my node; CREATE WRAPPER drda; CREATE SERVER my\_server TYPE DB2/UDB VERSION 8 WRAPPER drda AUTHORIZATION "my\_id" PASSWORD "my\_pw" OPTIONS(ADD DBNAME 'MYDB');

# 热键在 Microsoft Visual Studio .NET Framework 1.1 中不起作 用

如果热键在 Microsoft Visual Studio .NET Framework 1.1 中不起作用,可从 Microsoft Web 站点下载最新修订程序, 可在 Microsoft Knowledge Base 文章 O836745 中找到 最新修订程序。

# **rePDoT73(AIX)**

在下列系统上, AIX 已更改绑定至简体中文语言环境 Zh CN 的代码集:

- AIX V5.1.0000.0011 或更新版本
- 具有 Maintenance Level 2 (维护级别 2) 或更新版本的 AIX V5.1.0

代码集已从 GBK(代码页 1386)更改为 GB18030(代码页 5488 或 1392). 由于 DB2 通用数据库 AIX 版本身就支持 GBK 代码集, 并且通过 Unicode 还支持 GB18030 代 码集, 所以 DB2 通用数据库将把 Zh\_CN 语言环境的代码集缺省设置为 ISO 8859-1 (代 码页 819), 并且在某些操作中, 还将把语言环境的地域缺省设置为美国(US)。

要消除此局限性,可以使用下面两种方法:

- 可以将语言环境的代码集从 GB18030 覆盖为 GBK. 并将地域从美国覆盖为中国(其 地域标识为 CN, 地域代码是 86)。
- 可以使用另一种简体中文语言环境。

如果选择使用第一个选项, 则发出下列命令:

```
db2set DB2CODEPAGE=1386
db2set DB2TERRITORY=86
  db2 terminate
db2stop
db2start
```
如果选择第二个选项,则将语言环境从 Zh CN 更改为 ZH CN 或 zh CN ZH CN 语 言环境的代码集是 Unicode (UTF-8), 而 zh\_CN 语言环境的代码集为 eucCN (代码 页 1383)。

# **rePDoT73(Red Hat Linux)**

Red Hat V8 和更新版本 (包括 Red Hat Enterprise Linux [RHEL] V2.1 和 V3)已将 简体中文的缺省代码集从 GBK(代码页 1386)更改为 GB18030(代码页 5488 或  $1392$ )

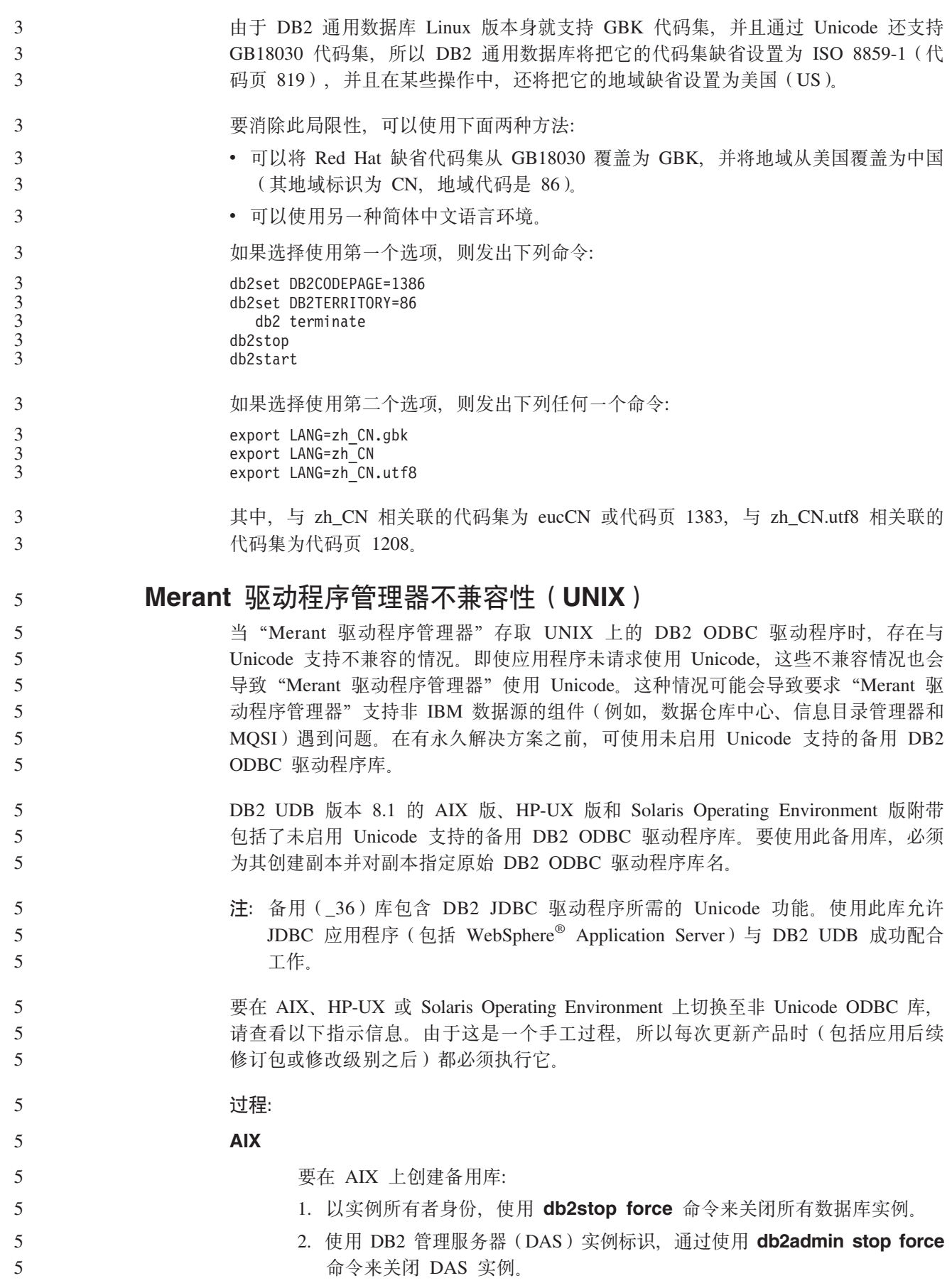

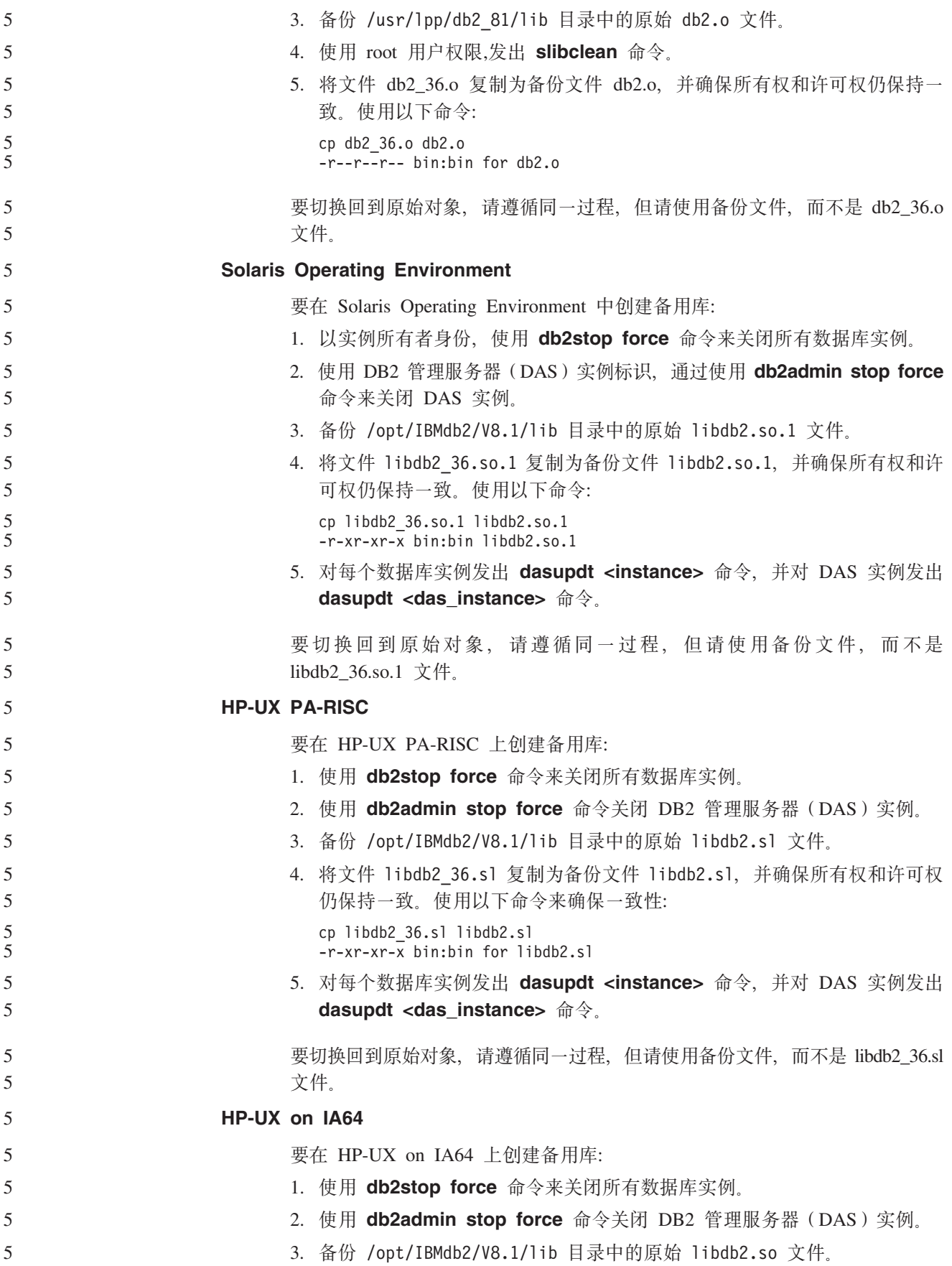

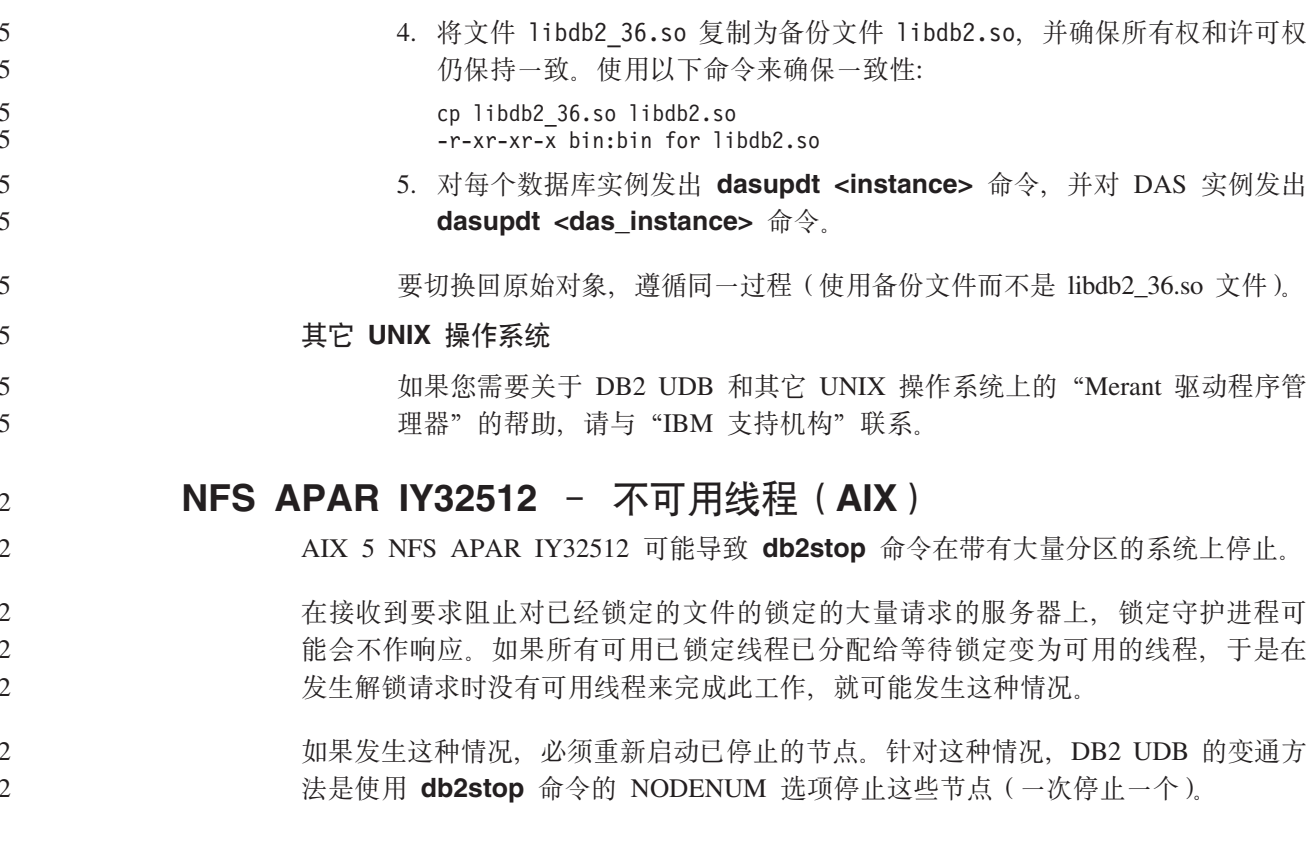

# 使用 Tivoli Storage Manager 归档服务器的 Data Links 服务器 备份失败 (AIX 和 Solaris Operating Environment)

问题: 安装或迁移至 DB2 Data Links Manager V8.2 时, Data Links 文件管理器 (DLFM) 启动的 Data Links 服务器数据至 Tivoli Storage Manager 归档服务器的备 份失败。在屏幕上或安装状态报告中会显示下列错误消息集之一:

DLFM129I: 已触发 DLFM\_DB 数据库的自动备份。 请等待备份完成。

DLFM901E: 发生了系统错误。返回码 = "-2062"。 不能处理当前命令。 有关更多信息, 请参阅 db2diag.log 文件。

- 或 -

DLFM811E: 无法备份当前的 DLFM 数据库。<br>SQL 代码 = "-2062", 返回码 = "-2062"

DLFM901E: 发生了系统错误。返回码 = "-2062"。 不能处理当前命令。 有关更多信息, 请参阅 db2diag.log 文件。

原因: DB2 Data Links Manager 安装程序无法将使用 Tivoli Storage Manager 所需的 变量设置为 Data Links 服务器的归档(备份)服务器。

技巧: 如果想要将 Tivoli Storage Manager 用作归档服务器并且还未安装或迁移至 DB2 Data Links Manager V8.2, 可阻止此问题发生。首先, 切勿使用安装程序中的 Tivoli Storage Manager 备份选项。然后, 手工配置 Data Links Manager 管理员的概要文件, 以便包含相应的 Tivoli Storage Manager 变量, 如后面的步骤 2 中所述。在完成这两 个任务之后, 可以继续进行安装或迁移。

变通方法: 按列示的顺序执行下列任务。 1. 使用以下命令来备份 DLFM 数据库: db2 backup <dlfm db><path>

其中:

- <dlfm\_db> 是 DLFM 数据库的名称。缺省情况下, 该数据库称为 DLFM\_DB。
- <path> 是您选择的备份存储位置的目录路径。
- 2. 手工配置 Data Links Manager 管理员的概要文件, 以便包含相应的 Tivoli Storage Manager 变量。下列文档主题中描述了手工配置过程和所需的变量:
	- 将 Tivoli Storage Manager 用作归档服务器 (AIX)
	- 将 Tivoli Storage Manager 用作归档服务器 (Solaris Operating Environment)

可在 DB2 信息中心中联机查找这些主题或在 《DB2 Data Links Manager 管理指南 和参考》的 『系统管理洗项』一章中杳找它们。

- 如果正在完成 DB2 Data Links Manager V8.2 的新安装, 您已经完成任务。
- 如果正在迁移至 DB2 Data Links Manager V8.2, 则重新运行迁移实用程序 **db2dlmmg**#

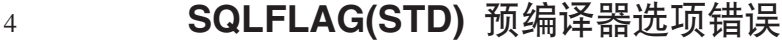

如果启用 SQLFLAG(STD) 预编译选项, 则会导致以下错误: 当运行预编译程序 DSNHPC 时发生异常终止 C6 错误。

当使用开发中心来创建要在 DB2 z/OS 版版本 8 上运行的 SOL 存储过程时, 除去 SQLFLAG (STD) 预编译选项。

**DB2 Connect** 定制顾问程序

尽管在 《DB2 Connect 用户指南》中作了说明, 但 DB2 Connect 定制顾问程序在版本  $8.2$  中不再受支持。

### 在 DB2 图形用户界面工具中显示印度字符

如果使用 DB2 图形用户界面工具显示印度字符时有问题、则您可能没有在您的系统上 安装必需的字体。

DB2 通用数据库已封装以下 IBM TrueType 和 OpenType 对应印度语言字体以供您使 用。这些字体可在下列任何 CD 上的 font 目录中找到:

- v *IBM Developer Kit, Java Technology Edition (64-bit) for AIX 5L*
- 对应您所使用的操作系统的 DB2 嵌入式应用程序服务器和应用程序 (XML 注册表、 Web 管理工具和 Java 分布式调试器)

这些字体仅与 DB2 UFB 结合使用。您不能将这些字体用于一般的或无限制的销售或分 发:

表 10. 与 DB2 通用数据库打包在一起的印度字体

| 字型                    | 字形 | 字体文件名        |
|-----------------------|----|--------------|
| Devanagari MT for IBM | 中  | devamt.ttf   |
| Devanagari MT for IBM | 粗体 | devamtb.ttf  |
| Tamil                 | 中  | TamilMT.ttf  |
| Tamil                 | 粗体 | TamilMTB.ttf |

 $\Delta$ 4

4 4

7 7 7

表 10. 与 DB2 通用数据库打包在一起的印度字体 (续)

| 字型     | 字形 | 字体文件名         |
|--------|----|---------------|
| Telugu | 中  | TeluguMT.ttf  |
| Telugu | 粗体 | TeleguMTB.ttf |

有关如何安装字体和修改 font.properties 文件的详细指示信息位于 IBM Development Kit for Java 文档的 Internationalization 一节。

此外, 下列 Microsoft 产品还带有可与 DB2 图形用户界面工具配合使用的印度字体:

- Microsoft Windows 2000 操作系统
- Microsoft Windows XP 操作系统
- · Microsoft Publisher
- · Microsoft Office

 $\overline{7}$ 

# 对 zSeries 服务器不支持图形用户界面工具(Linux)

除"DB2 安装"向导之外, 在运行 Linux 操作系统的 zSeries 服务器上, 图形用户界 面工具不能工作。此局限性包含通常从"安装"启动板启动的任何项, 例如, "快速 导览"。

如果要对这些系统之一使用图形用户界面工具、则在具有不同系统配置的客户机系统 上安装管理工具, 并使用此客户机来连接 zSeries 服务器。

# 用引号将包含数字的 DB2 信息中心搜索词条括起来

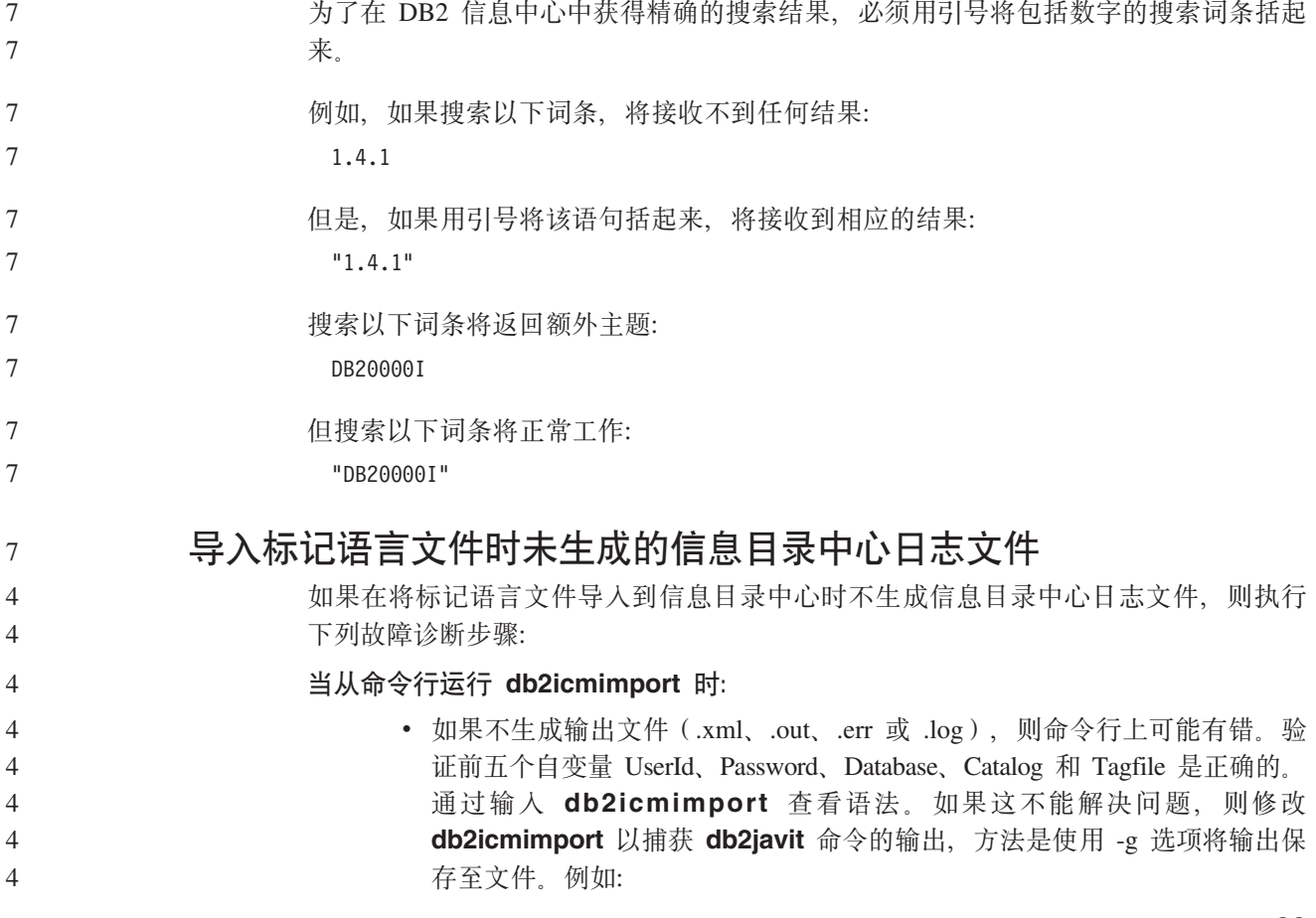

 $\frac{1}{2} \frac{1}{2} \left( \frac{1}{2} \frac{1}{2}$ 

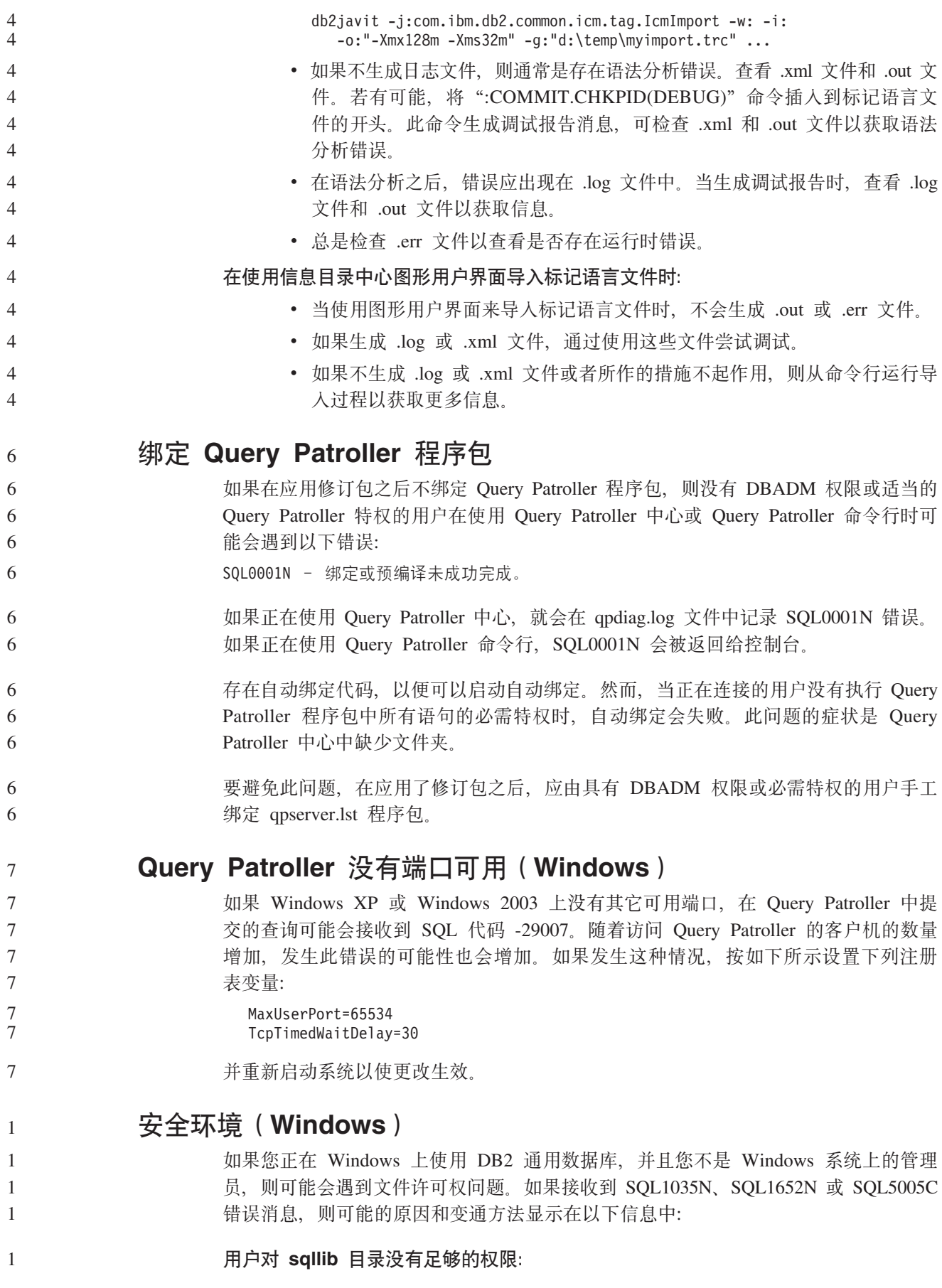

问题 用户在尝试打开 DB2 CLP 或命令窗口时接收到 SOL1035N 或 SOL1652N 错 误。DB2 通用数据库代码(核心文件)被安装到写特权受限制的目录结构中, 但某些 DB2 通用数据库工具需要在 DB2INSTPROF 目录中写和创建文件。

**d(=(**

2  $\mathfrak{Z}$ 2 2  $\overline{2}$ 

2  $\overline{2}$ 2 2 2 2 2 2  $\overline{2}$  $\overline{2}$ 2  $\overline{2}$ 2  $\overline{2}$  $\overline{2}$  $\overline{2}$  $\overline{2}$  $\overline{2}$ 

创建可以在其中至少授予用户 MODIFY 许可权的新目录, 并使用 db2set -g db2tempdir 来指向该新目录, 或者在 Windows 系统环境中设置 db2tempdir 变 量.

**49C'tZ SYSADM\_GROUP,C'2;Pc;D(^44A sqllib\<instance\_dir> ?<:**

问题 用户在尝试更新数据库管理器配置文件 (update dbm cfg) 时接收到 SQL5005C 系统错误。即使已将此用户添加至 SYSADM\_GROUP, 此用户也没有必需的 NTFS 许可权来写至\_sqllib\instance\_dir 目录。

**Z;vd(=(**

至少授予用户对 instance dir 目录的文件系统级别的 MODIFY 许可权。

**Z~vd(=(**

创建新目录, 可在该目录中至少授予用户 MODIFY 许可权。使用 db2set db2instprof 命令来指向该新目录。您将需要重新创建实例以便将信息存储在 db2instprof 指定的新实例目录下面, 或者将需要把旧实例目录移至新目录。

# **XML Extender y>LrQX|{**

有些 XML Extender 样本程序可能与其它已安装的程序同名。意外调用与 XML Extender 样本程序同名的另一程序可能会损坏 XML 文件。以下列表显示了旧的 XML Extender 样本程序名以及将不太可能会导致冲突的新替换程序名。确保使用新样本程序名而不 是旧样本程序名以防止损坏 XML 文件。

表 11. XML Extender 的替换样本程序 (Windows)

| 旧程序 (不使用)     | 新程序 (使用)     |
|---------------|--------------|
| insertx.exe   | dxxisrt.exe  |
| retrieve.exe  | dxxretr.exe  |
| retrieve2.exe | dxxretr2.exe |
| retrievec.exe | dxxretrc.exe |
| shred.exe     | dxxshrd.exe  |
| tests2x.exe   | dxxgenx.exe  |
| tests2xb.exe  | dxxgenxb.exe |
| tests2xc.exe  | dxxgenxc.exe |

表 12. XML Extender 的替换样本程序 (UNIX)

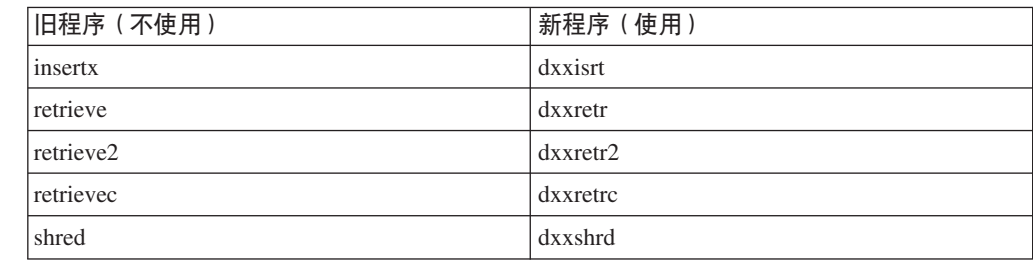

 $\bar{x}$  *12. XML Extender* 的替换样本程序 ( UNIX ) (续)

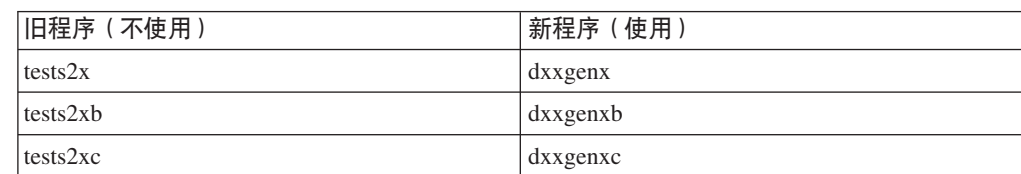

#### 将新的样本程序与样本 sqx 文件配合使用

前面列示的可执行文件的源代码(.sqx 文件)位于安装的 samples\db2xml\c 目录中。 源文件仍用它们的旧名称标记。如果您对源代码进行更改,则将新编译的可执行文件 (用旧名称)复制到 sqllib\bin 目录中。在 Windows 平台上, 必须建立另一个副本, 将它重命名为上面的新名称,然后将它复制到 bin 目录。这两个副本都会替换 bin 目录 中的现有文件。例如,在编译了新版本的 shred.exe 之后,需要建立两个副本并替换 bin 目录中的文件: 一个标记为 shred.exe, 另一个重命名为 dxxshrd.exe。在 UNIX 平台上, 只需要用新编译版本替换具有旧名称的文件。如果从这些样本创建新的可执行文件, 则必须将新文件从 \SQLLIB\samples\db2xml\c\ 目录复制到 \SQLLIB\bin\ 目录中, 然 后建立其它副本、并根据前面的表重命名这些副本。

# **CXML Extender** 中包含非唯一属性和元素名称的文档

现在可以分解包含非唯一属性或非唯一元素名称的映射至不同的列(具有相同或不同 的表)的文档而不会接收到 DXXQ045E 错误。以下是具有非唯一属性和非唯一元素名

```
称的 XML 文档的一个示例:
<Order ID="0001-6789">
      <!-- Note: attribute name ID is non-unique —>
      <Customer ID = "1111">
                   <Name>John Smith</Name>
      </Customer>
      \leq !-- Note: element name Name is non unique \Rightarrow<Salesperson ID = "1234">
             <Name>Jane Doe</Name>
      </Salesperson>
      <OrderDetail>
             <ItemNo>xxxx-xxxx</ItemNo>
             <Quantity>2</Quantity>
             <UnitPrice>12.50</UnitPrice>
      </OrderDetail>
      <OrderDetail>
             <ItemNo>yyyy-yyyy</ItemNo>
             <Quantity>4</Quantity>
             <UnitPrice>24.99</UnitPrice>
      </OrderDetail>
</Order>
伴随的 DAD (它将重复的元素和属性映射至不同的列)如下:
<element_node name="Order">
       <RDB_node>
   <table name="order_tab" key="order_id"/>
   ltable name="detail tab"/>
   <condition>
     order tab.order id=detail tab.order id
   \leq/condition>
       </RDB_node>
```

```
<!--attribute ID duplicated below, but mapped to a different col—>
  <attribute_node name="ID">
      <RDB_node>
```
2  $\mathfrak{D}$  $\overline{2}$ 2 2  $\overline{2}$ 2 2 2  $\mathfrak{D}$ 

```
<table name="order_tab" />
    \leqcolumn name="order id" type="char(9)"/>
      </RDB_node>
 </attribute_node>
<element_node name="Customer">
 \leq --attribute ID duplicated above, but mapped to a different col->
 <attribute_node name="ID">
      <RDB_node>
         name="order_tab" />
      <column name="cust_id" type="integer"/>
      </RDB_node>
 \leq /attribute node>
 <!--element name duplicated below, but mapped to a different col—>
 <element_node name="Name">
    <sub>text</sub> node></sub>
      RDB node>
        <table name="order_tab" />
        \leqcolumn name="cust<sup>-</sup>name" type="char(20)" />
      </RDB_node>
    </text_node>
</element_node>
</element_node>
<element_node name="Salesperson">
 <!--attribute ID duplicated above, but mapped to a different col—>
 <attribute_node name="ID">
      <RDB_node>
        \leqtable name="order tab" />
      <column name="salesp_id" type="integer"/>
      </RDB_node>
 </attribute_node>
 <!--element name duplicated above, but mapped to a different col—>
 <element_node name="Name">
    <text_node>
      <RDB_node>
        \leqtable name="order tab" />
        <column name="salesp_name" type="char(20)" />
      </RDB_node>
    \overline{\left(1 + \frac{1}{2}\right)}\le/element node>
</element_node>
<element_node name="OrderDetail" multi_occurrence="YES">
 <element_node name="ItemNo">
    <text_node>
      RDB node>
        <table name="detail_tab" />
        <column name="itemno" type="char(9)"/>
      </RDB_node>
    </text_node>
</element_node>
 \leqelement_node name="Quantity">
    <text_node>
      <RDB_node>
        <table name="detail_tab" />
        <column name="quantity" type="integer"/>
      </RDB_node>
    </text_node>
\le/element node>
 <element_node name="UnitPrice">
    <text_node>
      <RDB_node>detail_tab" />
        <table name="detail_tab" />
        <column name="unit_price" type="decimal(7,2)"/>
```
 $\overline{4}$  $\overline{4}$ 

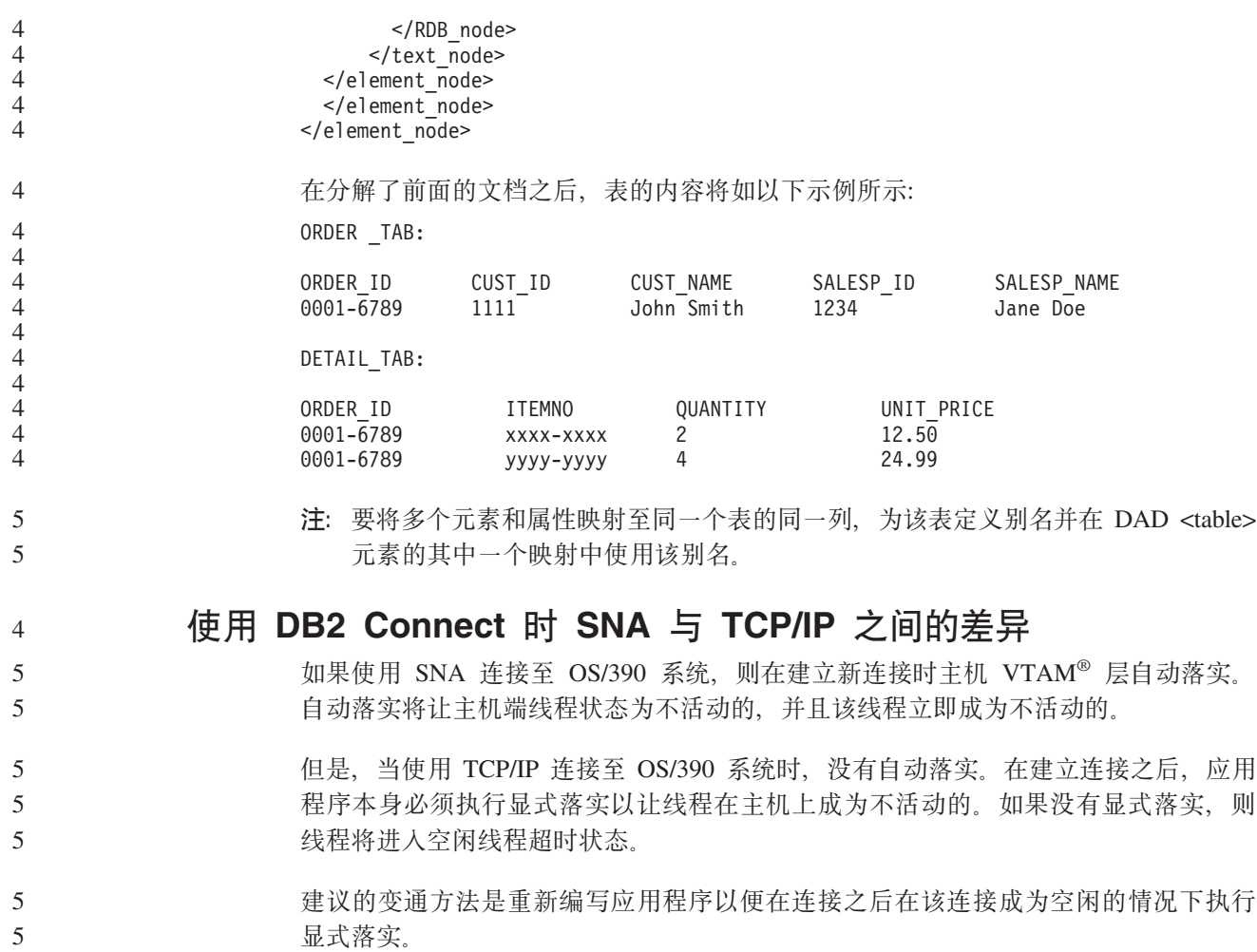

# **立档更新**

# **管理**: 实现

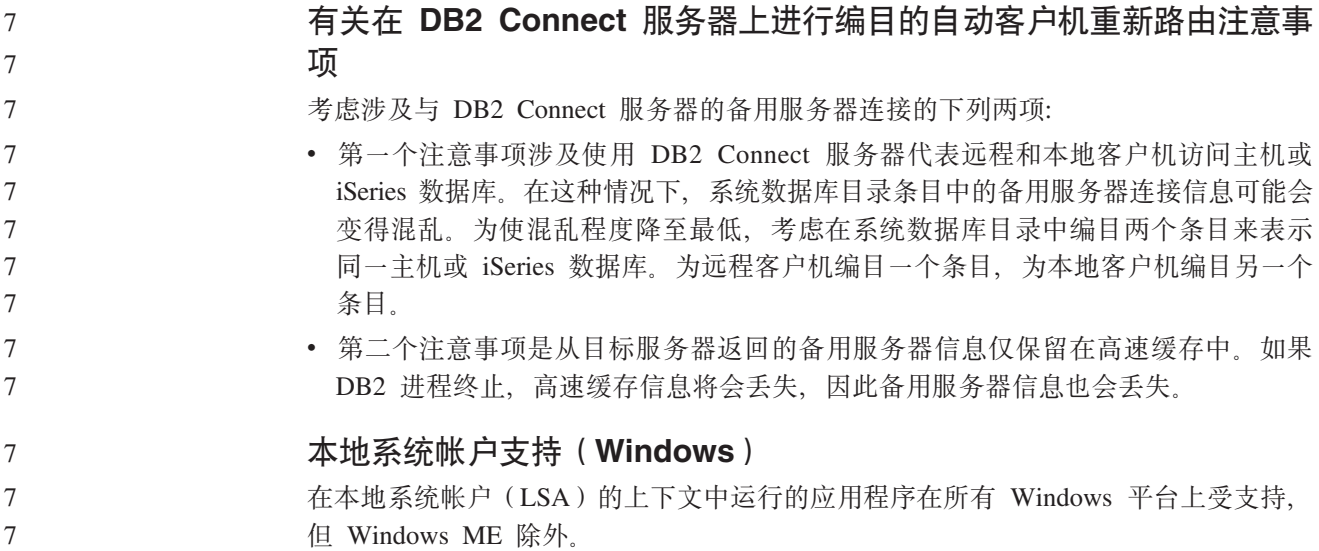

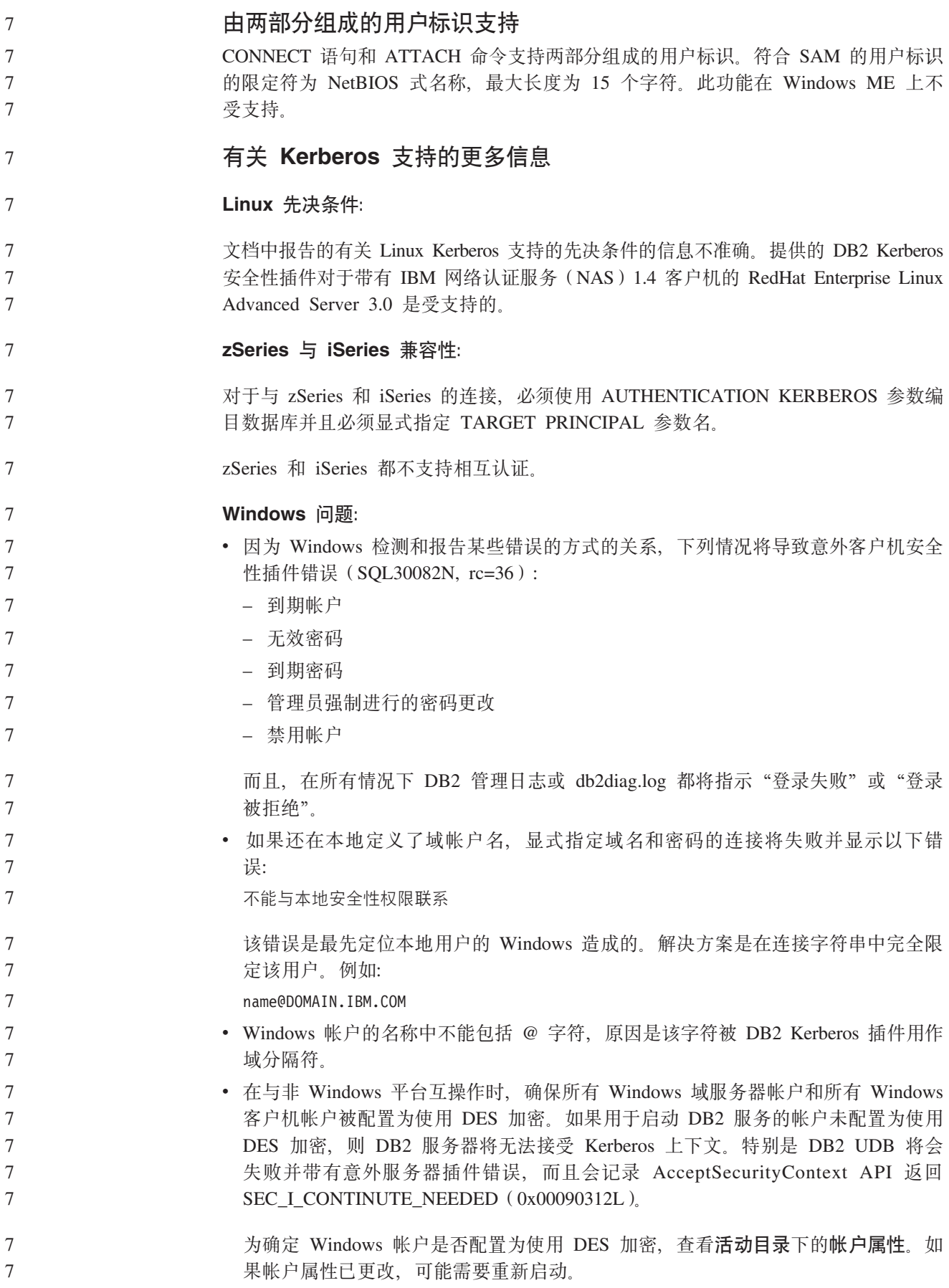

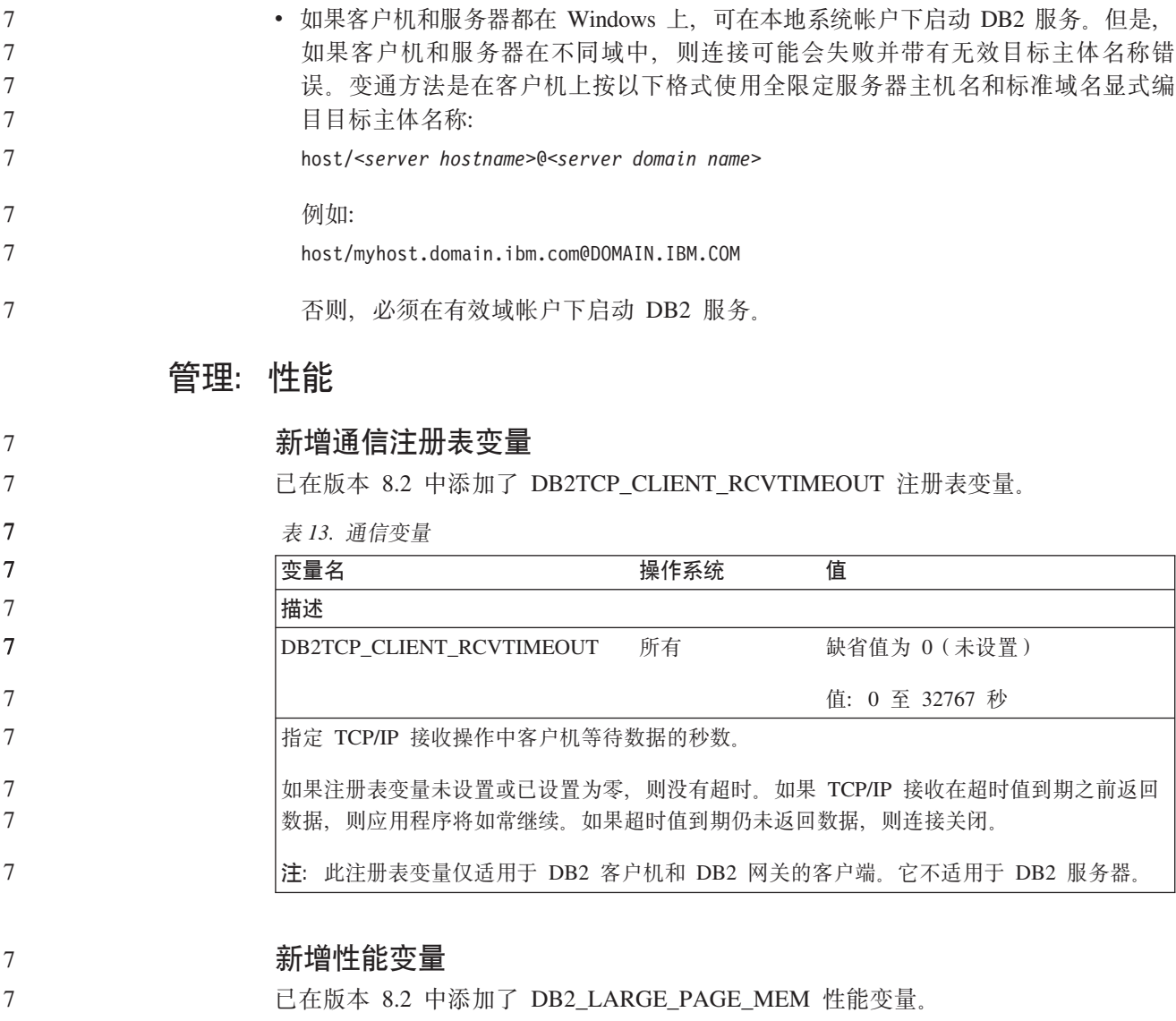

表 14. 性能变量

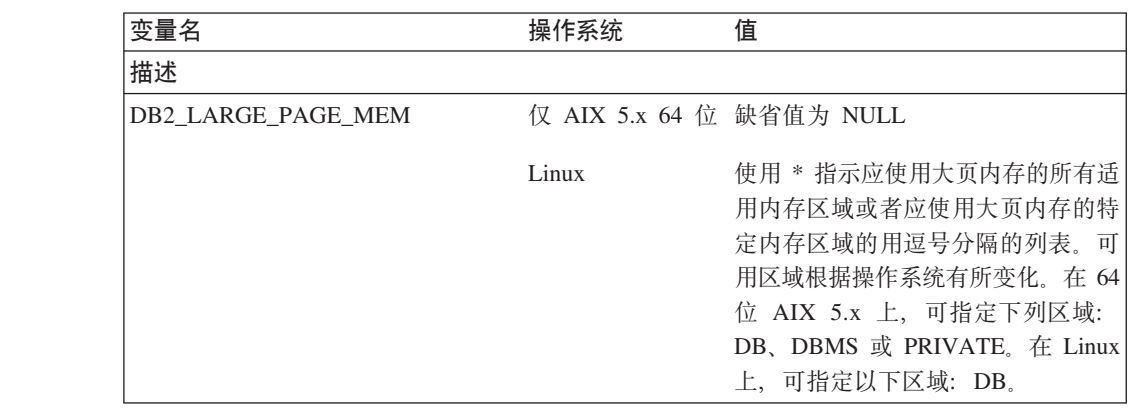

表 14. 性能变量 (续)

| 7                          | 表 14. 性能变量 (续)                                                                            |      |                                                                                                    |
|----------------------------|-------------------------------------------------------------------------------------------|------|----------------------------------------------------------------------------------------------------|
| 7                          | 变量名                                                                                       | 操作系统 | 值                                                                                                    |
| 7                          | 描述                                                                                        |      |                                                                                                    |
| 7                          | 大页内存仅对于 DB2 UDB AIX 5L 版 64 位版和 DB2 UDB Linux 版才是受支持的。                                    |      |                                                                                                    |
| 7<br>7<br>7<br>7<br>7      | 量 只能 用于对数据库共享内存区域启用大页内存。现在大页内存可通过设置<br>何说明可被视为设置 DB2_LARGE_PAGE_MEM=DB 的同义词。              |      | DB2_LARGE_PAGE_MEM 注册表变量用于在 AIX 5.x 或带有相应内核支持的任何 Linux 体<br>系结构上运行时启用大页支持。此注册表变量不推荐使用 DB2_LGPAGE_BP 注册表变量, 该变<br>DB2_LARGE_PAGE_MEM=DB 启用。提到使用 DB2_LGPAGE_BP 注册表变量启用大页的任 |
| 7<br>7<br>7                | 统配置为使用大页。                                                                                 |      | 大页的使用主要是为了改进性能以获取高性能计算应用程序。使用大量虚拟内存的密集内存存<br>取型应用程序可以通过使用大页来提高性能。为使 DB2 UDB 能够使用大页,必须先将操作系                                                                               |
| 7<br>7<br>7<br>7<br>7<br>7 | 列条件:<br>• 实例所有者必须拥有 CAP_BYPASS_RAC_VMM 和 CAP_PROPOGATE 功能。<br>• 内核必须支持允许进程在运行时修改其页大小的接口。. |      | 启用大专用页将显著增加 DB2 UDB 内存使用量、而每个 DB2 UDB 代理进程将至少消耗 1<br>个大页(16MB)的物理内存。要对 64 位 DB2 AIX 版上的代理进程专用内存启用大页<br>(DB2_LARGE_PAGE_MEM=PRIVATE 设置), 除在操作系统上配置大页之外, 还必须满足下            |
| 7<br>7<br>7                | (database_memory) 数据库配置参数。这将避免在 RAM 中插入过量的共享内存。                                           |      | 在 64 位 DB2 AIX 版上, 启用此变量将降低共享内存段的大小, 使数据库内存的需求降至最<br>低。缺省情况是创建 64 GB 内存段: 有关更多详细信息, 请参阅数据库共享内存大小                                                                         |
| 7<br>7                     | 限制。                                                                                       |      | 通过设置此变量, 动态增加总数据库共享内存配置(例如, 增加缓冲池的大小)的能力将受到                                                                                                    |
| 7<br>7                     | 已打开, 且该库不在系统上, 则 DB2 UDB 将禁用大内核页并继续如常运作。                                                  |      | 在 Linux 上, 还需要有 libcap.so 库可用。必须先安装此库才能使此选项起作用。如果此选项                                                                                                    |
| 7<br>7                     | 在 Linux 上, 要验证大内核页是否可用, 发出以下命令:<br>cat /proc/meminfo                                      |      |                                                                                                    |
| 7                          | 如果可用, 应出现下列三行 (带有不同数字, 这取决于在机器上配置的内存量):                                                   |      |                                                                                                    |
| 7<br>$\tau$<br>7           | 200<br>HugePages_Total:<br>HugePages Free:<br>200<br>16384 KB<br>Hugepagesize:            |      |                                                                                                    |
| 7                          | 如果没看到这几行, 或者如果 HugePages_Total 为 0, 则需要配置操作系统或内核。                                         |      |                                                                                                    |
| 6<br>6                     | 对 DB2_ENABLE_BUFPD 注册表变量的缺省值的更改<br>DB2_ENABLE_BUFPD 注册表变量的缺省值已被更改为 ON。                    |      |                                                                                                    |
|                            | 不推荐使用 DB2NTNOCACHE 注册表变量                                                                  |      |                                                                                                    |
| 7                          |                                                                                           |      |                                                                                                    |
| 7<br>7                     |                                                                                           |      | 先前通过 DB2NTNOCACHE 实现的功能可通过在 CREATE TABLESPACE 或 ALTER<br>TABLESPACE 语句上指定 NO FILE SYSTEM CACHING 子句在表空间级别实现。有                                                            |
| 7                          |                                                                                           |      | 关用法的详细信息, 请参阅 SQL Reference。DB2NTNOCACHE 注册表变量在将来发行                                                                                                    |
| 7                          | 版中会被除去。                                                                                   |      |                                                                                                    |

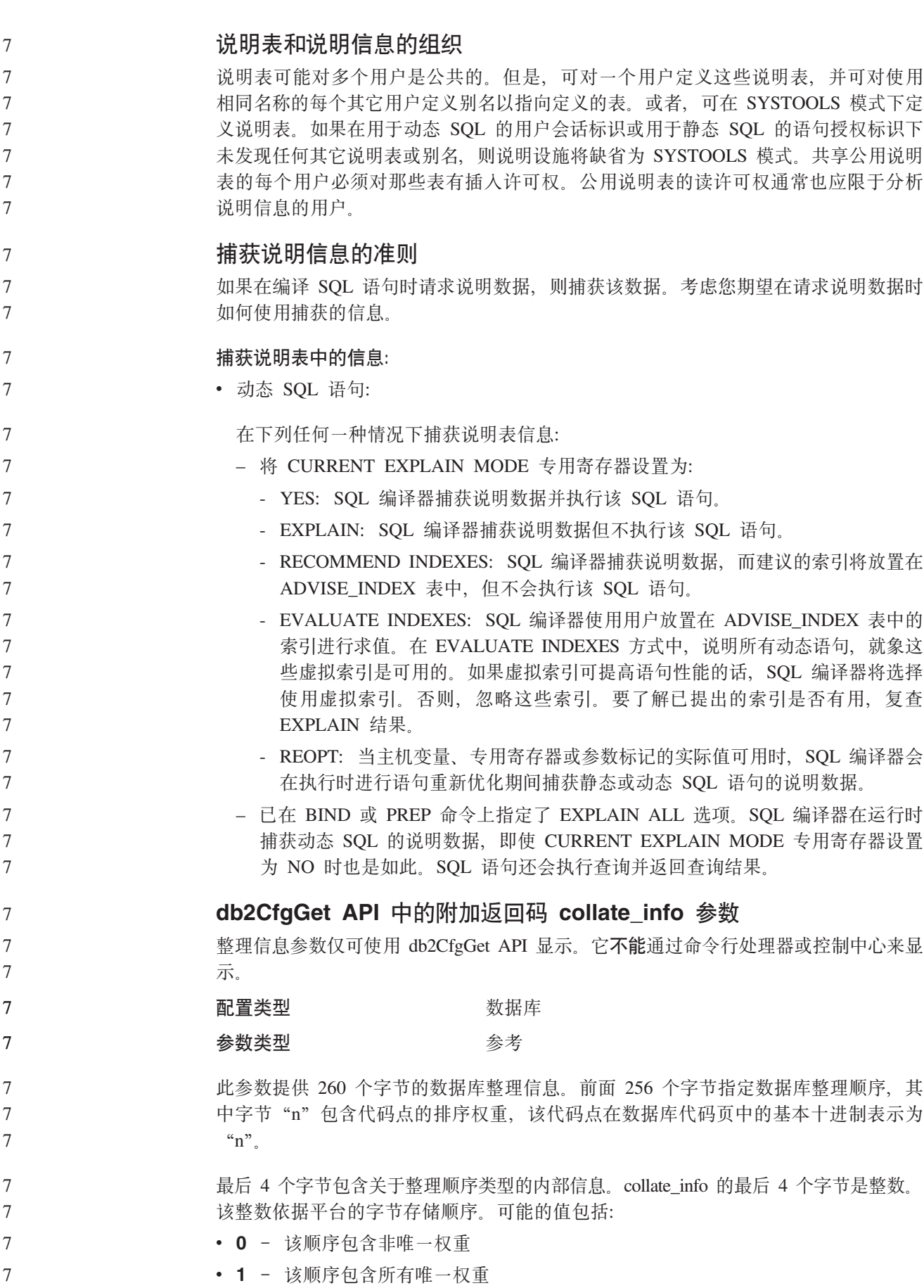

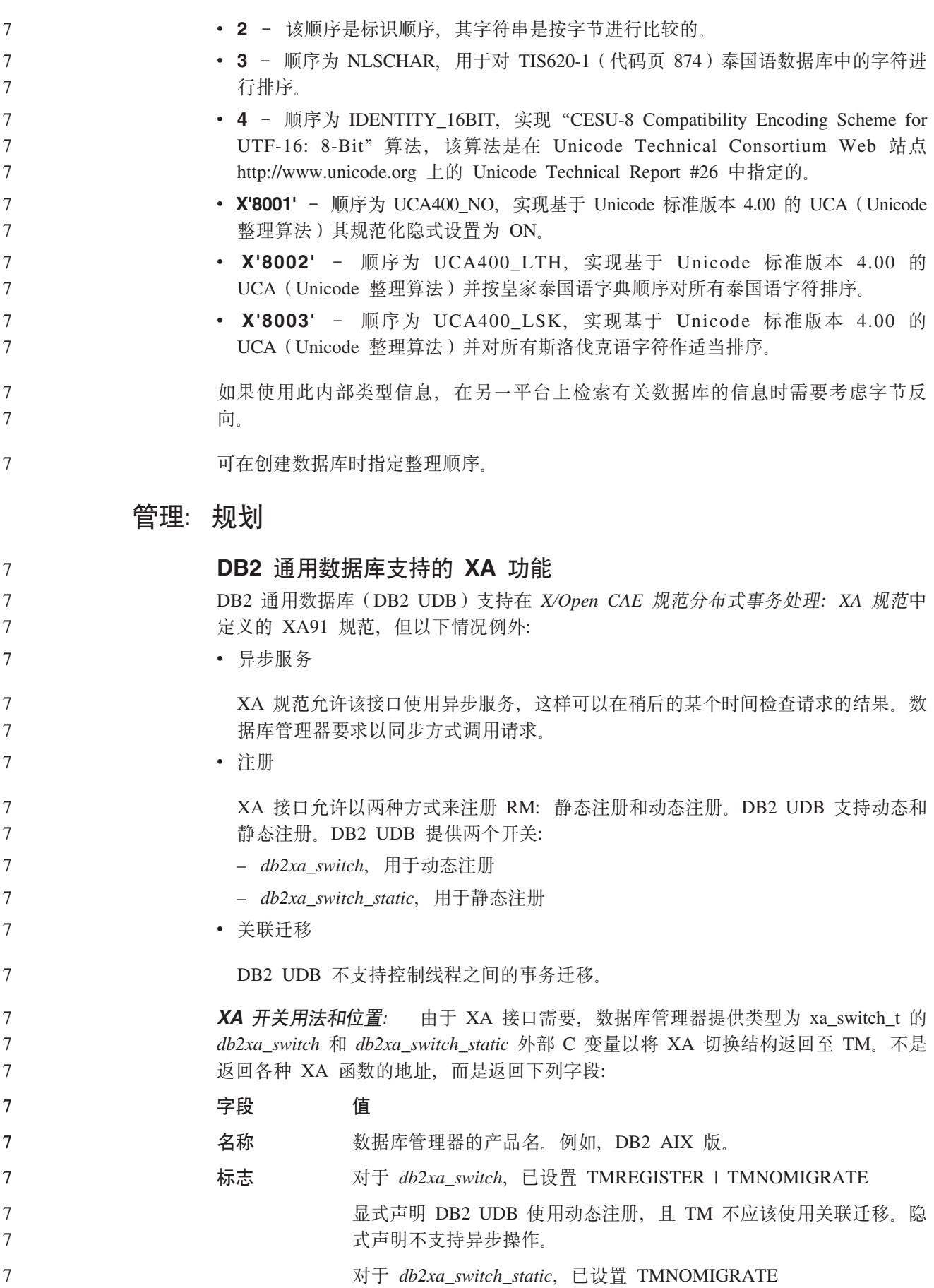

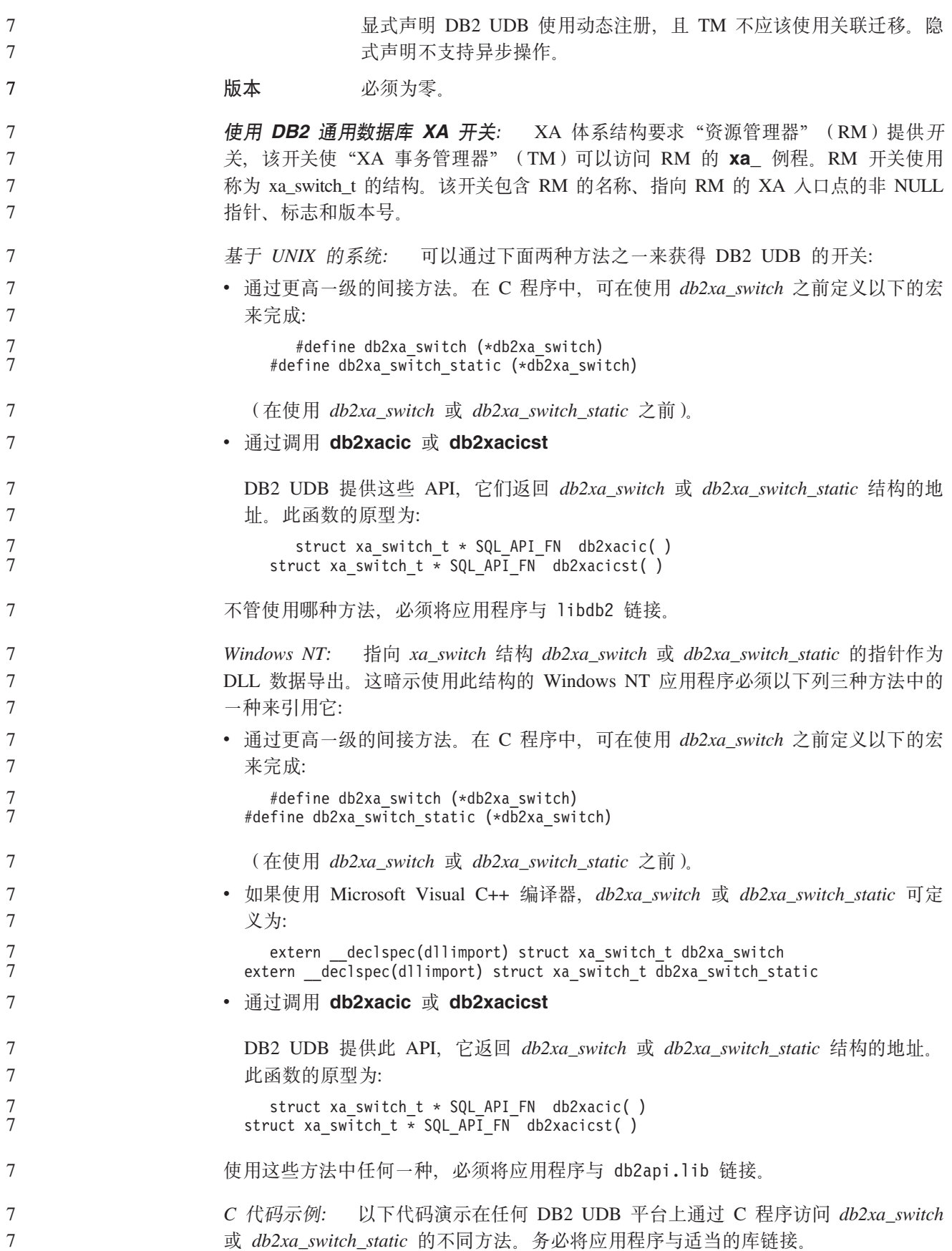

```
#include <stdio.h>
                    #include <xa.h>
                    struct xa_switch_t * SQL_API_FN db2xacic( );
                    #ifdef DECLSPEC_DEFN
                    extern \det declspec(dllimport) struct xa_switch t db2xa_switch;
                    #else
                    #define db2xa_switch (*db2xa_switch)
                    extern struct xa switch t db2xa switch;
                    #endif
                 main( )
                    {
                      struct xa_switch_t *foo:
                      printf (\overline{\ ^{n}}%s \n", db2xa_switch.name );
                      foo = db2xacic();
                      printf ( \frac{1}{2}s \n", foo->name ); return ;
                    }
                  Tzk3 923 M 924 $n*;m
                  下表包含与代码页 923 和 924 相关联的代码页转换表文件的列表。每个文件的格式都
                  是 XXXXYYYY.cnv 或 ibmZZZZZ.ucs, 其中 XXXXX 是源代码页号, 而 YYYY 是
                  目标代码页号。文件 ibmZZZZZZ.ucs 支持代码页 ZZZZZ 和 Unicode 之间的转换。
                 }L:
                  要激活特定代码页转换表,将该转换表文件重命名或复制至其新名称(如在第二列中
                  所示)。
                  例如, 要在将 8859-1/15 (Latin 1/9) 客户机连接至 Windows 1252 数据库时支持欧元
                  符号, 则需要对 sqllib/conv/ directory 目录中的下列代码页转换表文件进行重命名或复
                  制:
                 • 从 09231252.cnv 重命名或复制至 08191252.cnv
                 • 从 12520923.cnv 重命名或复制至 12520819.cnv
                 • 从 ibm00923.ucs 重命名或复制至 ibm00819.ucs
                  表 15. 代码页 923 和 924 的转换表文件
                  Sqllib/conv/ 日录中的 923 和 924 转换表文
                  ~ B{F
                  04370923.cnv 04370819.cnv
                  08500923.cnv 08500819.cnv
                  08600923.cnv 08600819.cnv
                  08630923.cnv 08630819.cnv
                  09230437.cnv 09230437.cnv
                  09230850.cnv 09230850.cnv
                  09230860.cnv 09230860.cnv
                  09231043.cnv 09231043.cnv
                  09231051.cnv 09231051.cnv
                  09231114.cnv 09231114.cnv
                  09231252.cnv 08191252.cnv
7
7
7
7
7
7
7
7
\frac{1}{7}7
7
7
7
\frac{1}{7}7
\overline{7}7
7
7
7
7
7
7
7
7
7
7
7
7
7
7
7
7
7
7
7
7
7
7
7
7
7
7
7
7
```
09231275.cnv 08191275.cnv

表 15. 代码页 923 和 924 的转换表文件 (续)

| sqllib/conv/ 目录中的 923 和 924 转换表文 |                 |
|----------------------------------|-----------------|
| 件                                | 新名称             |
| 09241252.cnv                     | 10471252.cnv    |
| 10430923.cnv                     | 10430819.cnv    |
| 10510923.cnv                     | 10510819.cnv    |
| 11140923.cnv                     | 11140819.cnv    |
| 12520923.cnv                     | 12520819.cnv    |
| 12750923.cnv                     | 12750819.cnv    |
| $im00923.$ ucs                   | $ibm00819.$ ucs |

7 7

7

**tC7\*Dzk3D\*;mD~**

下列各表列示已增强为支持欧元货币符号的转换表。如果想要禁用欧元支持, 下载标 题为"转换表文件"的列中指示的转换表文件。

#### **"-.o:**

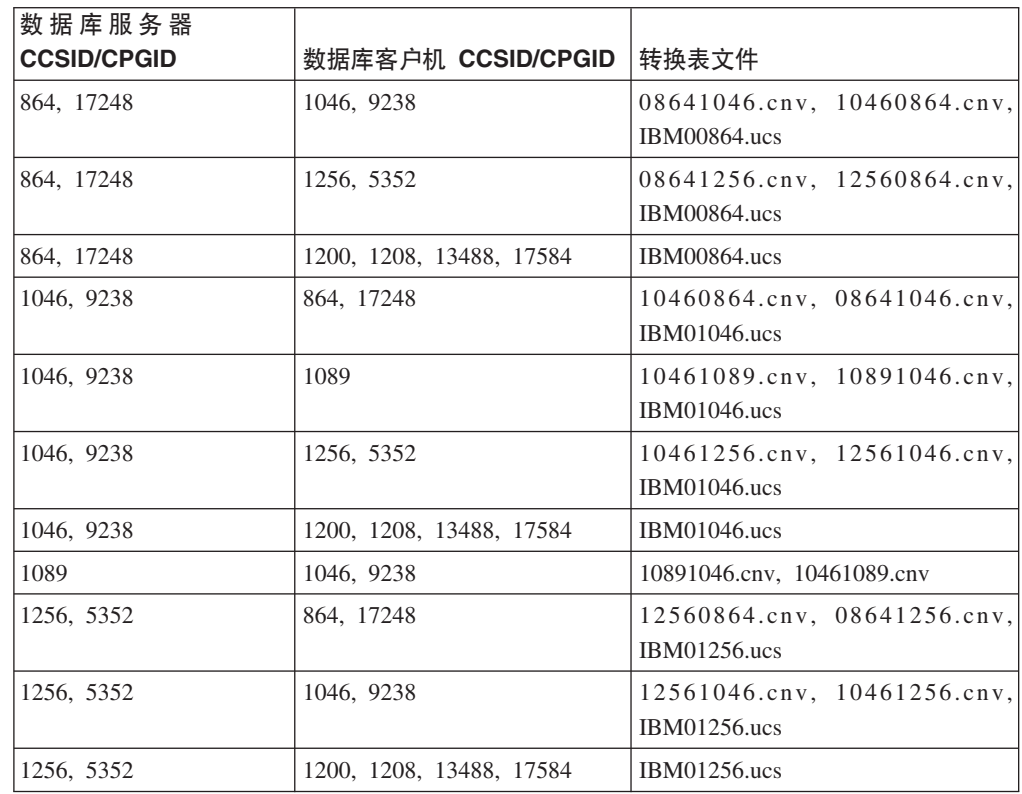

#### 波罗的语:

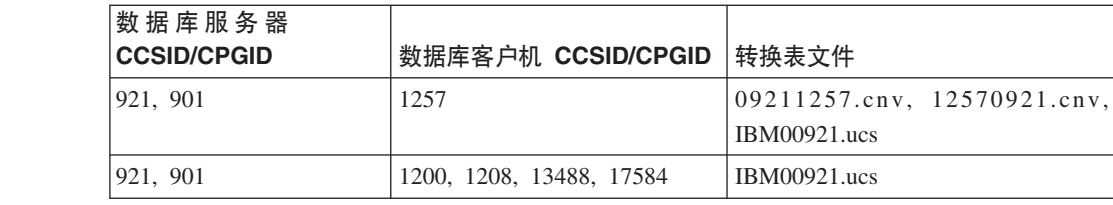

7

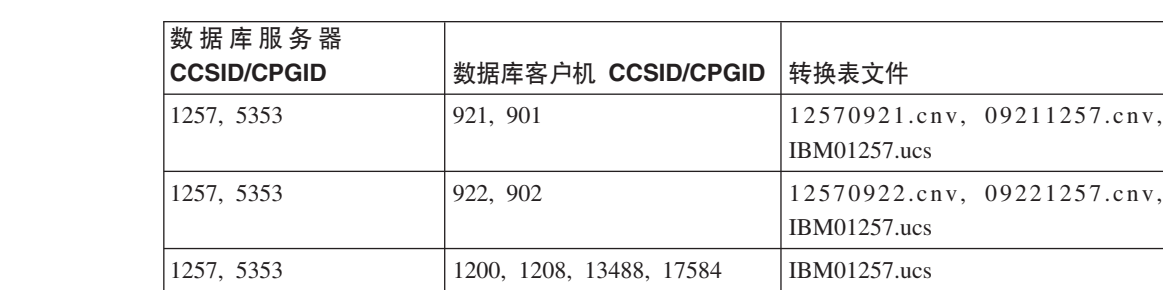

# **白俄罗斯语:**

7

7

7

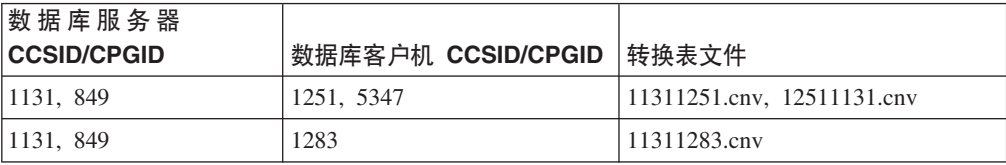

# **Cyrillic:**

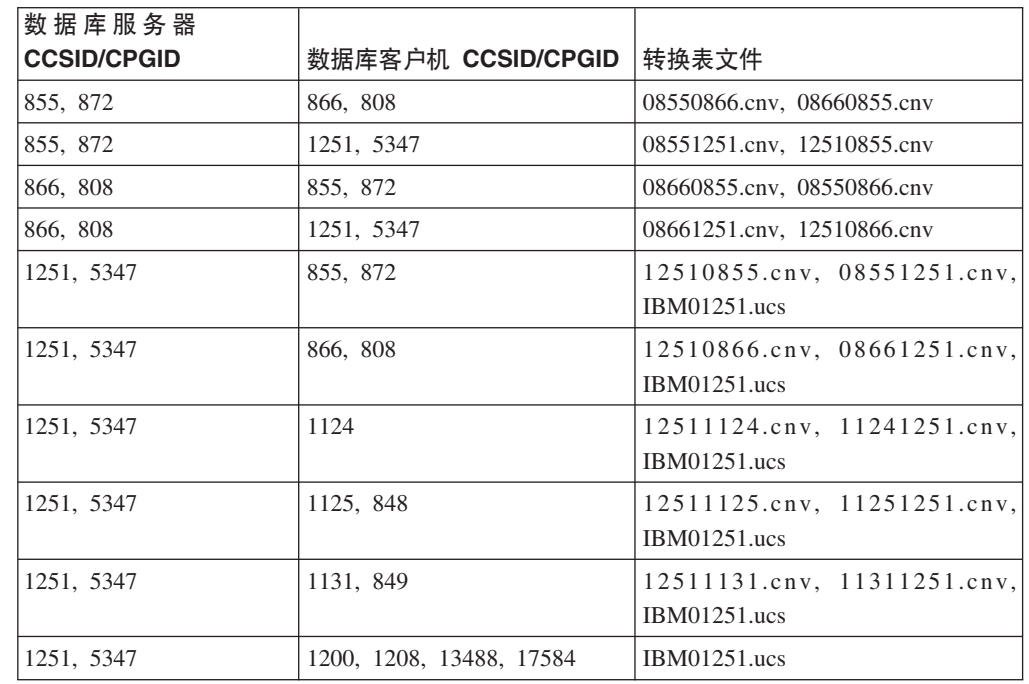

#### $\frac{1}{2}$ <br>爱沙尼亚语:

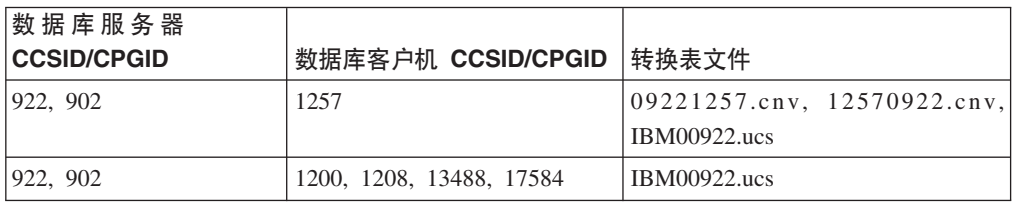

# **#0o:**

7

7

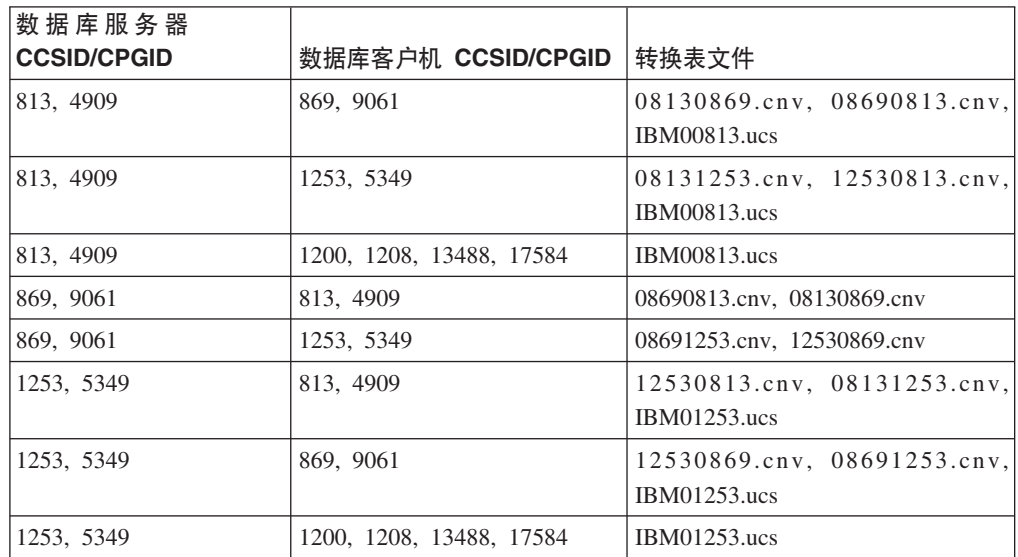

# **#.3o:**

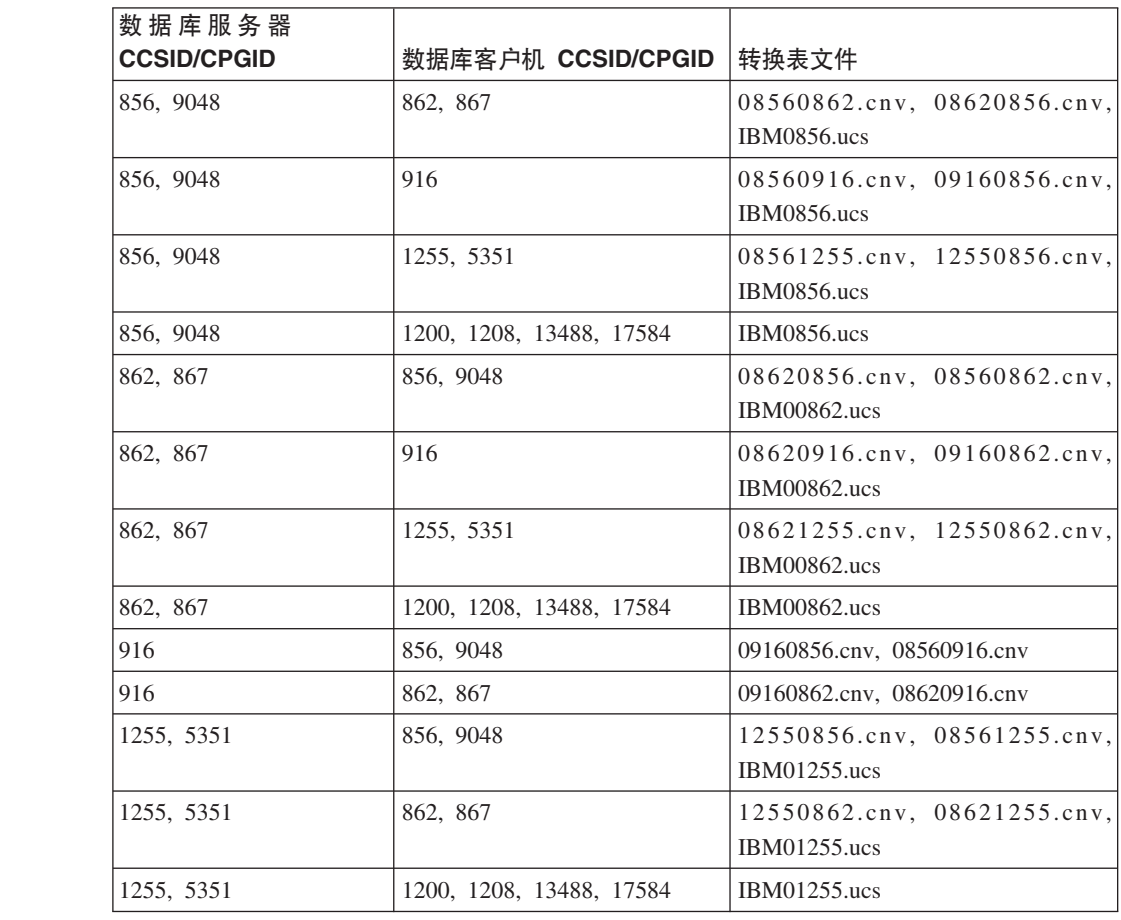

**-!o - 1:**

7

7

7

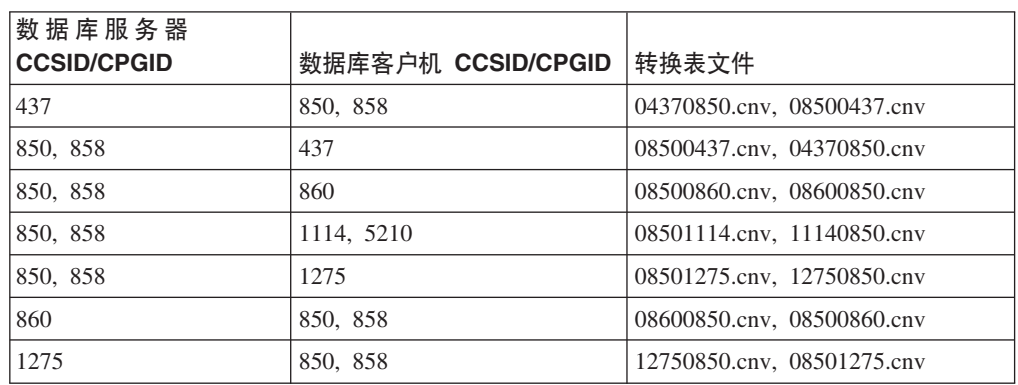

#### **-!o - 2:**

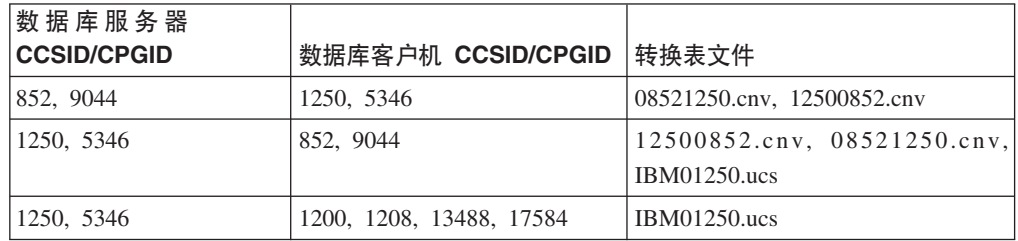

#### 简体中文:

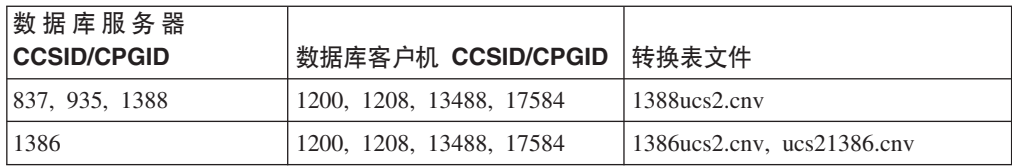

#### 繁体中文:

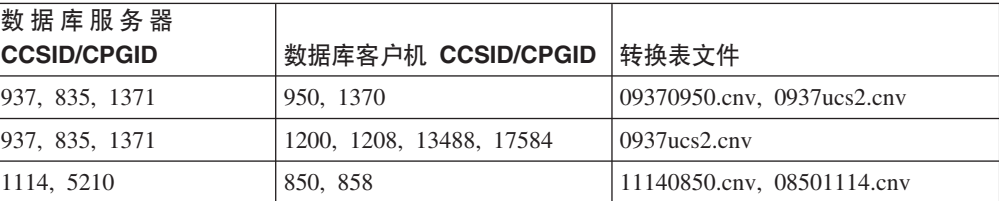

## **)zo:**

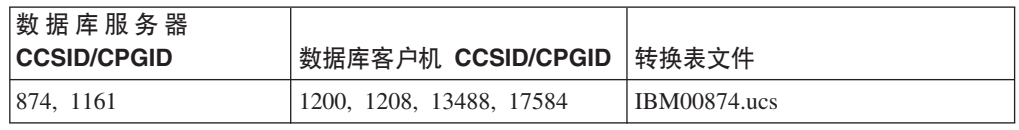

7

7

7

 $\overline{\mathcal{J}}$ 7 7

# 土耳其语:

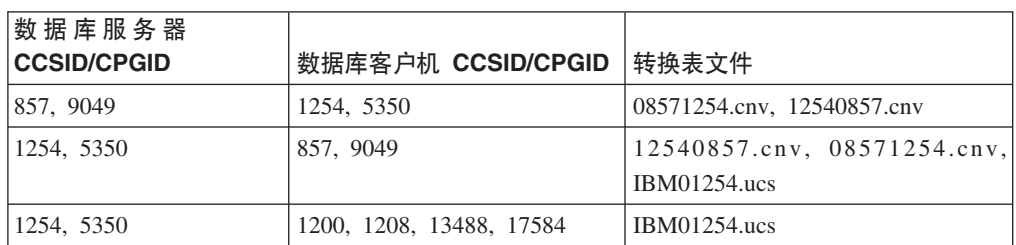

## **乌克兰语:**

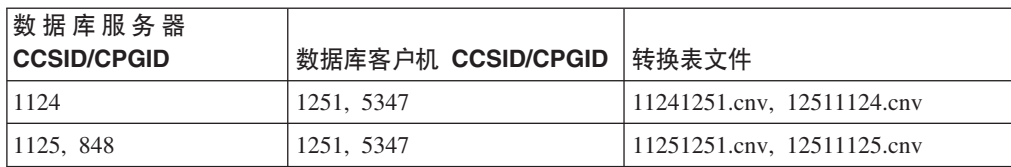

#### **Unicode:**

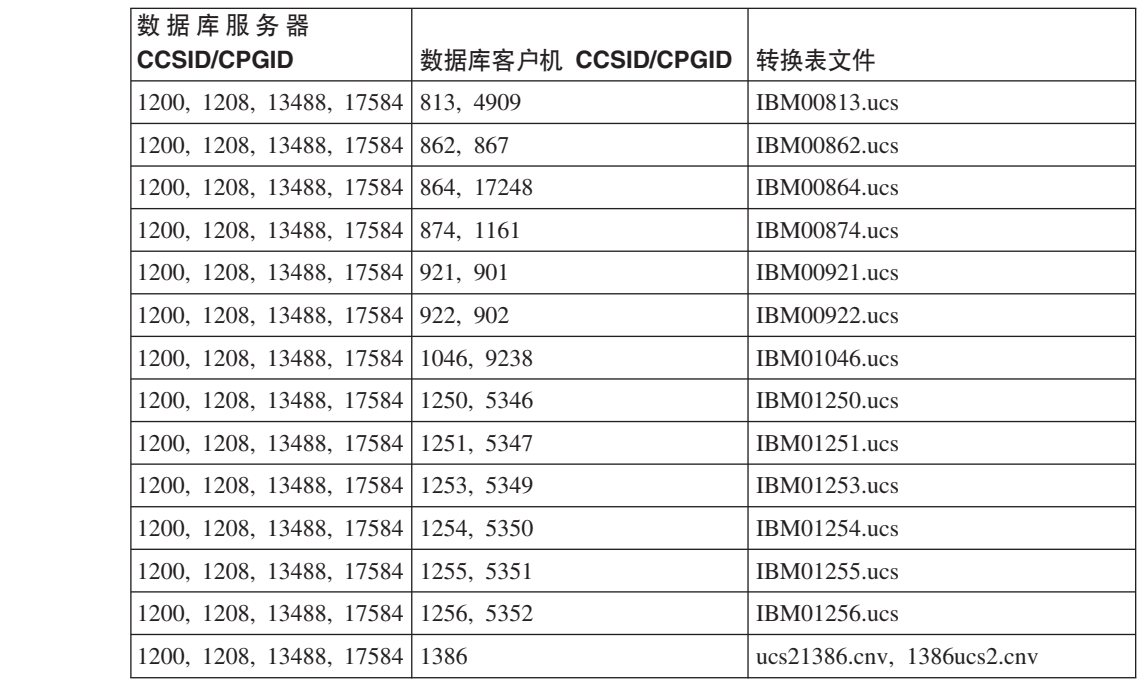

#### **越南语:**

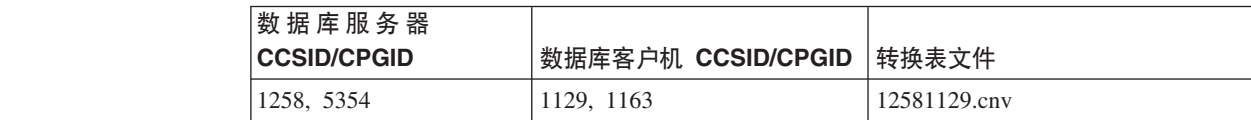

# **API** 参考

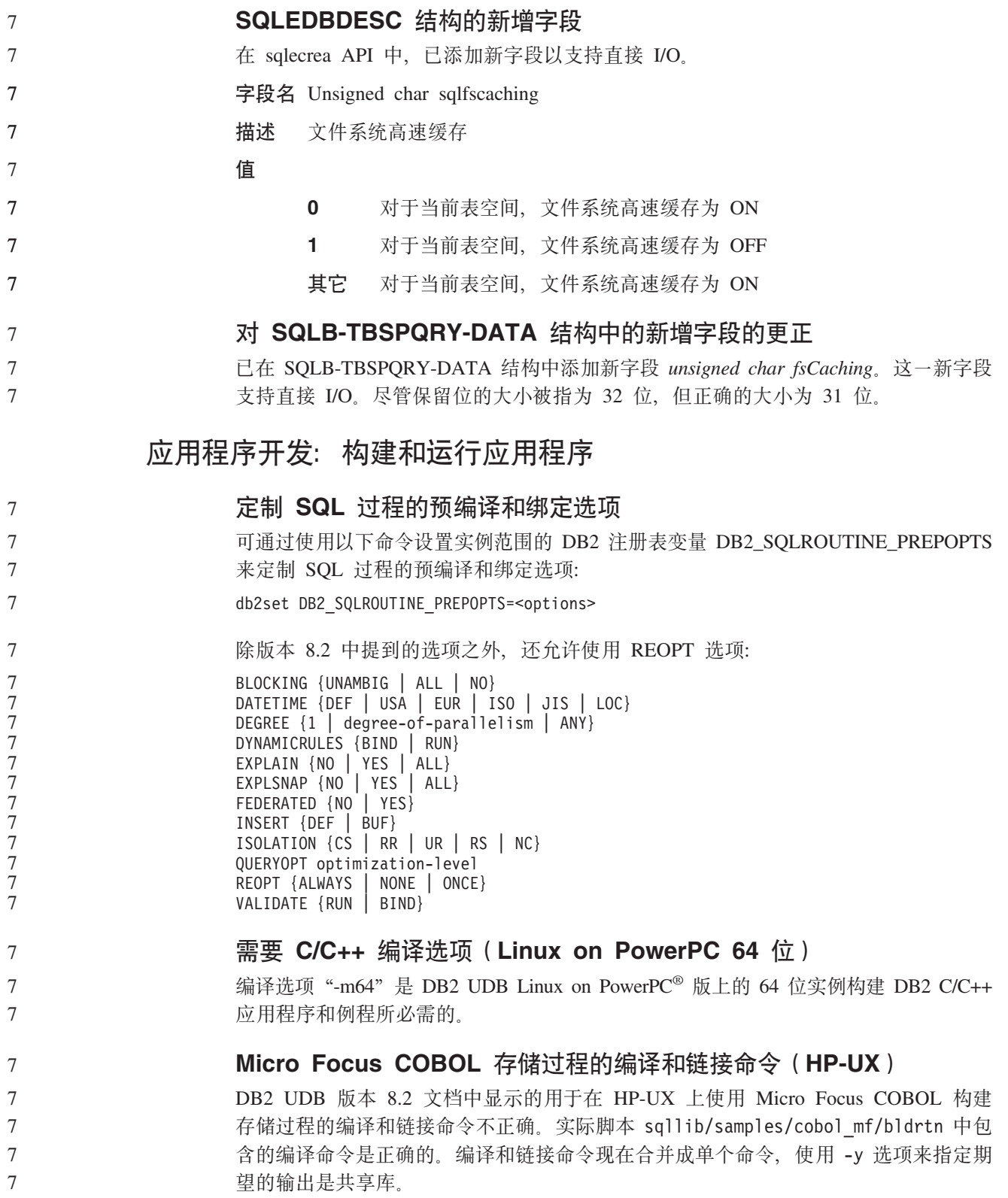

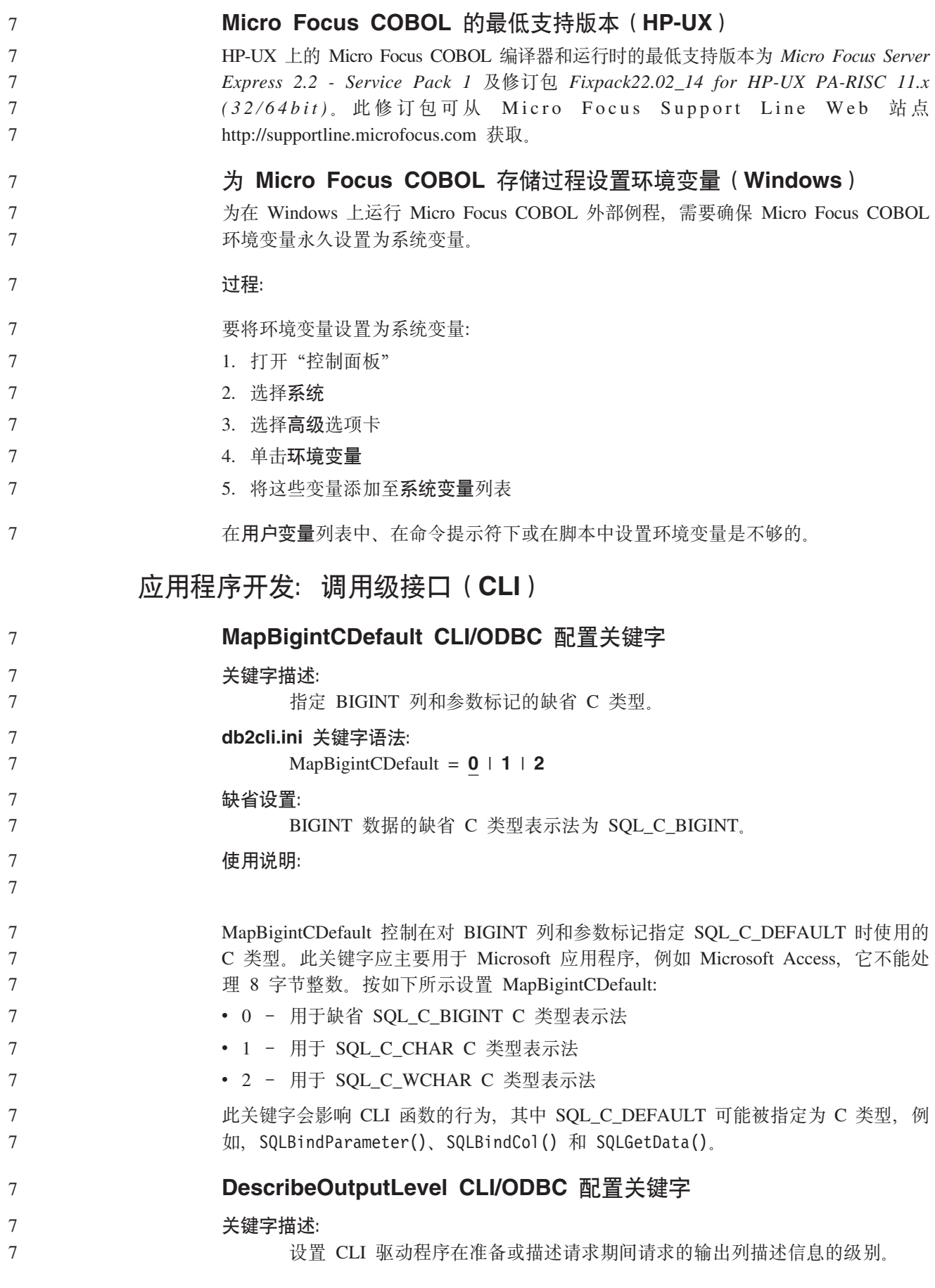

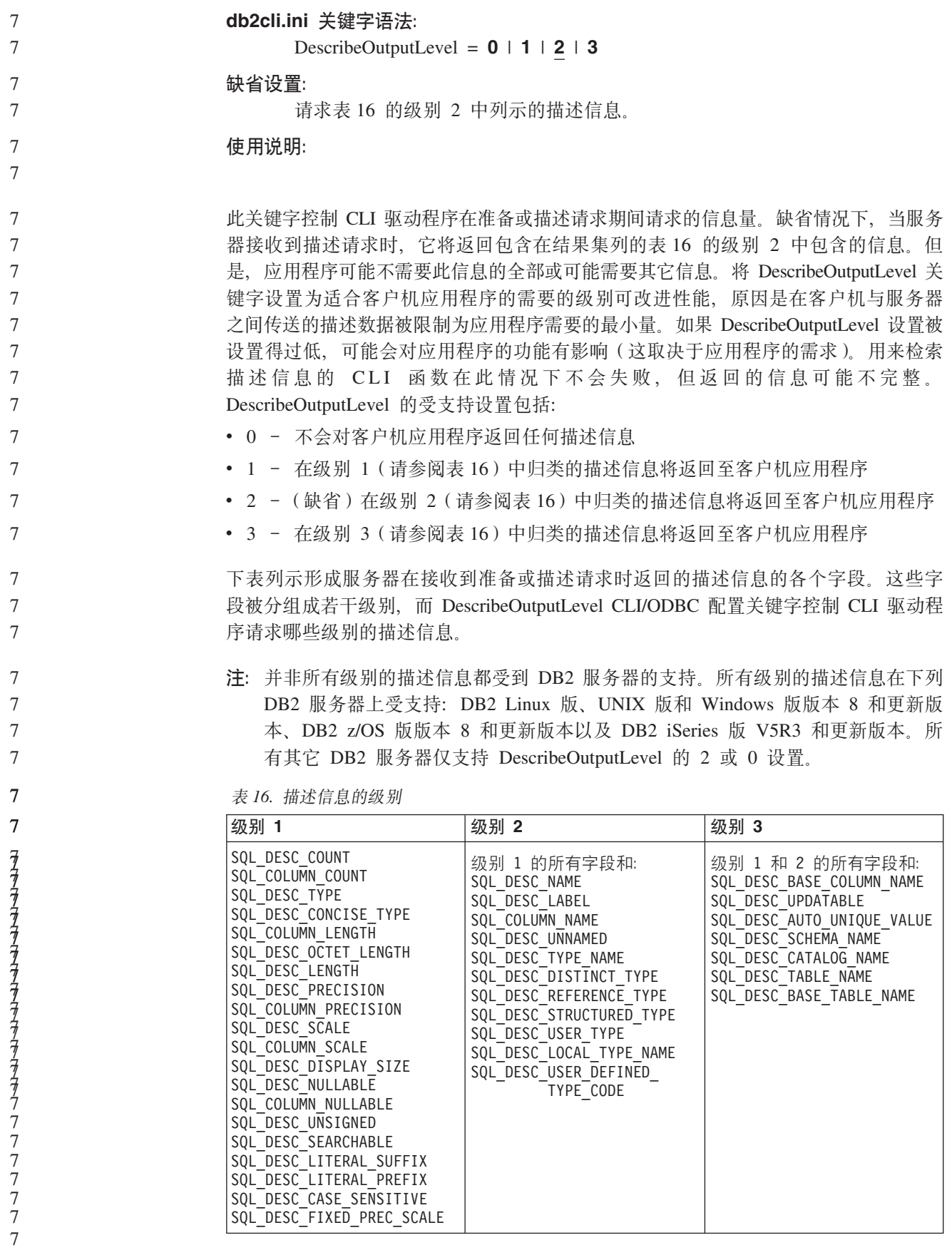

# 应用程序开发: 客户机应用程序编程

 $\overline{7}$ 

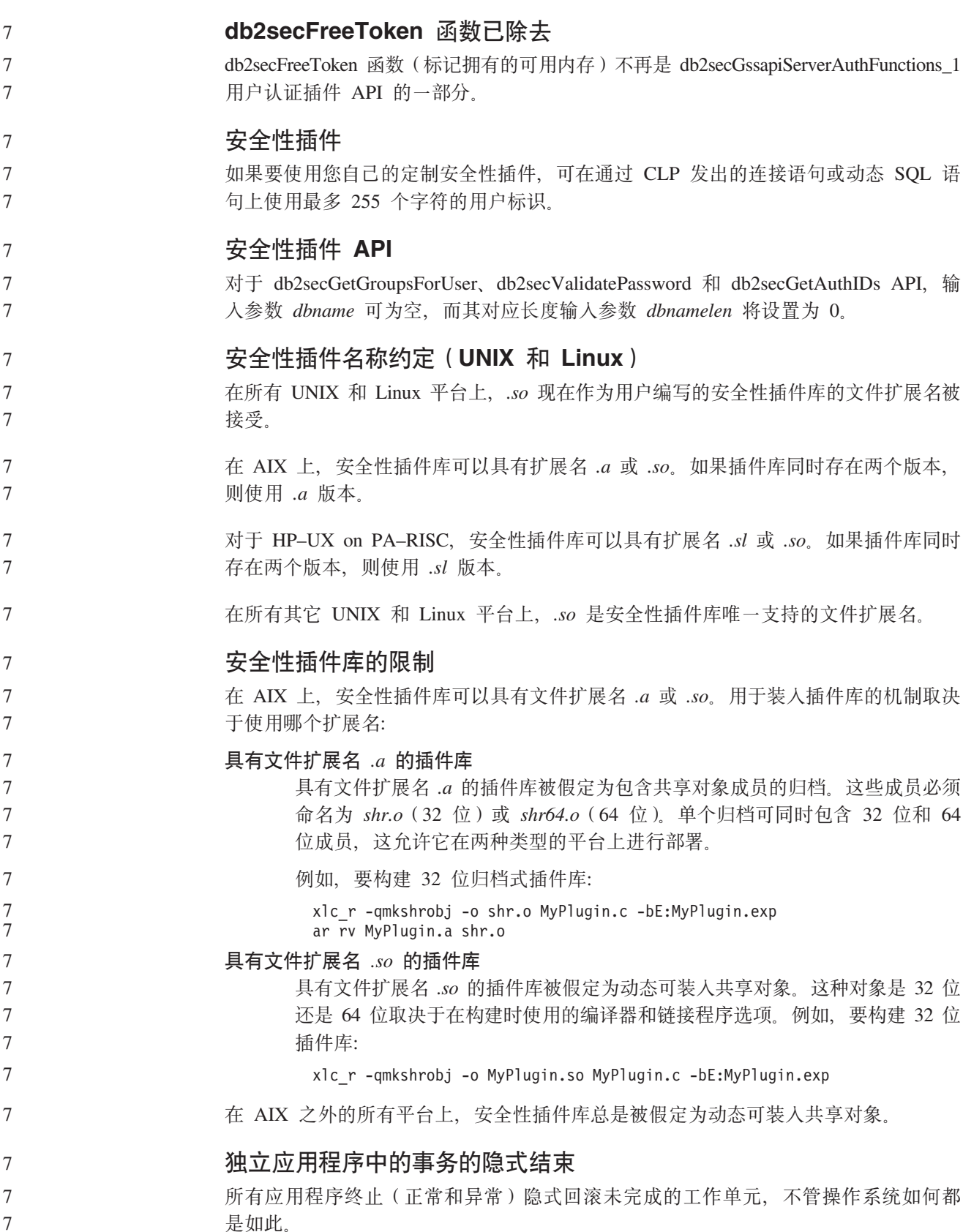

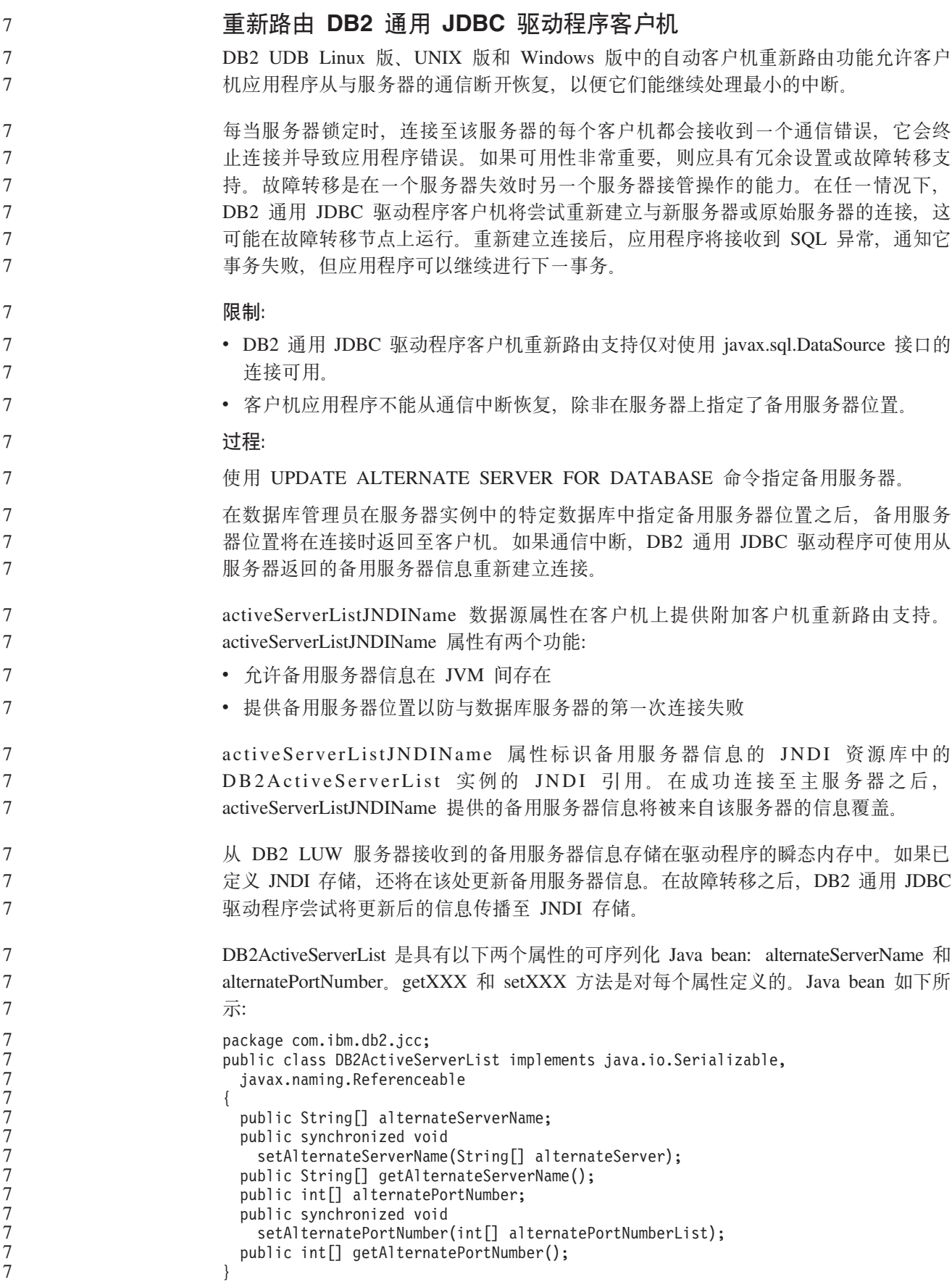

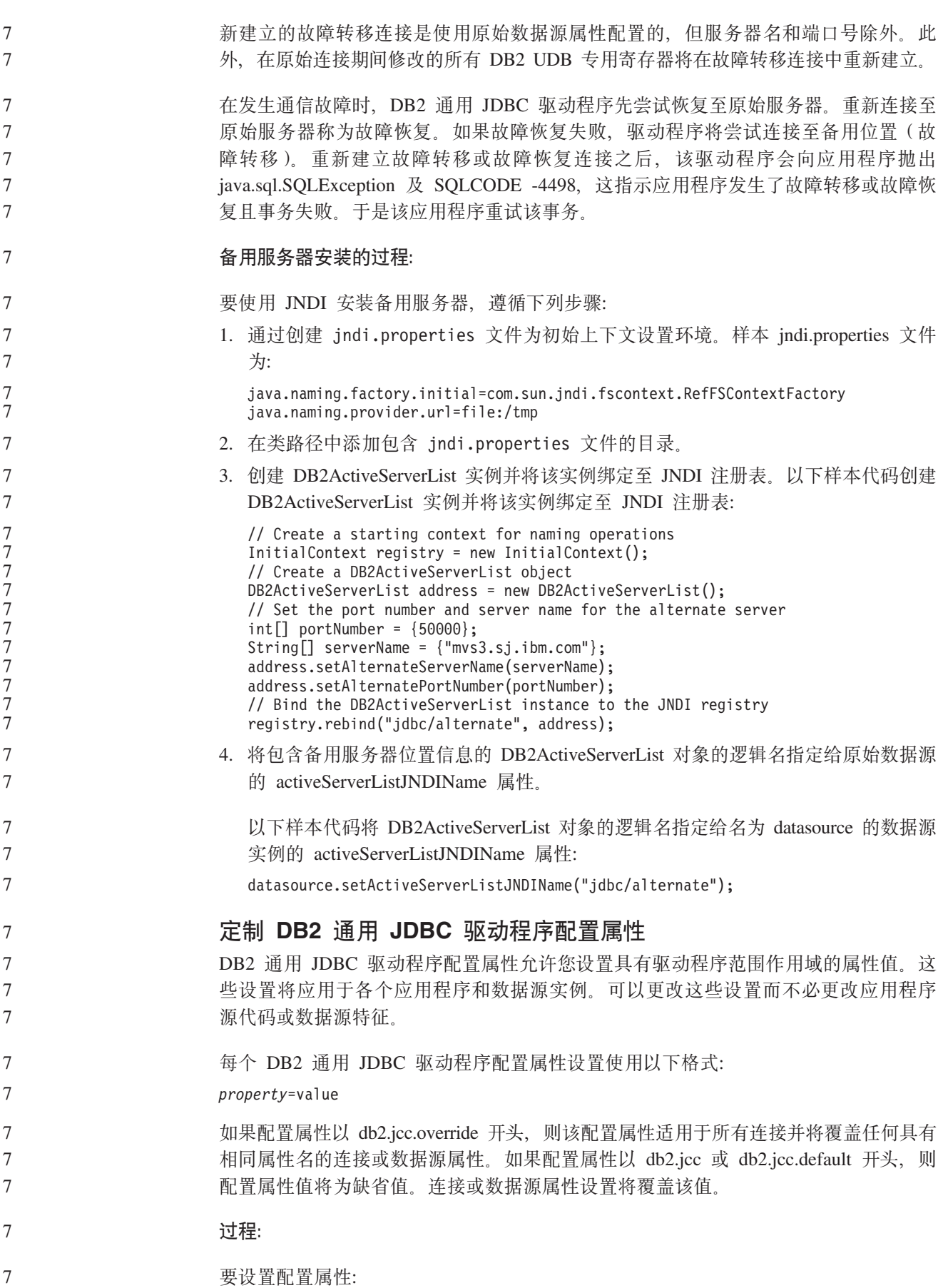

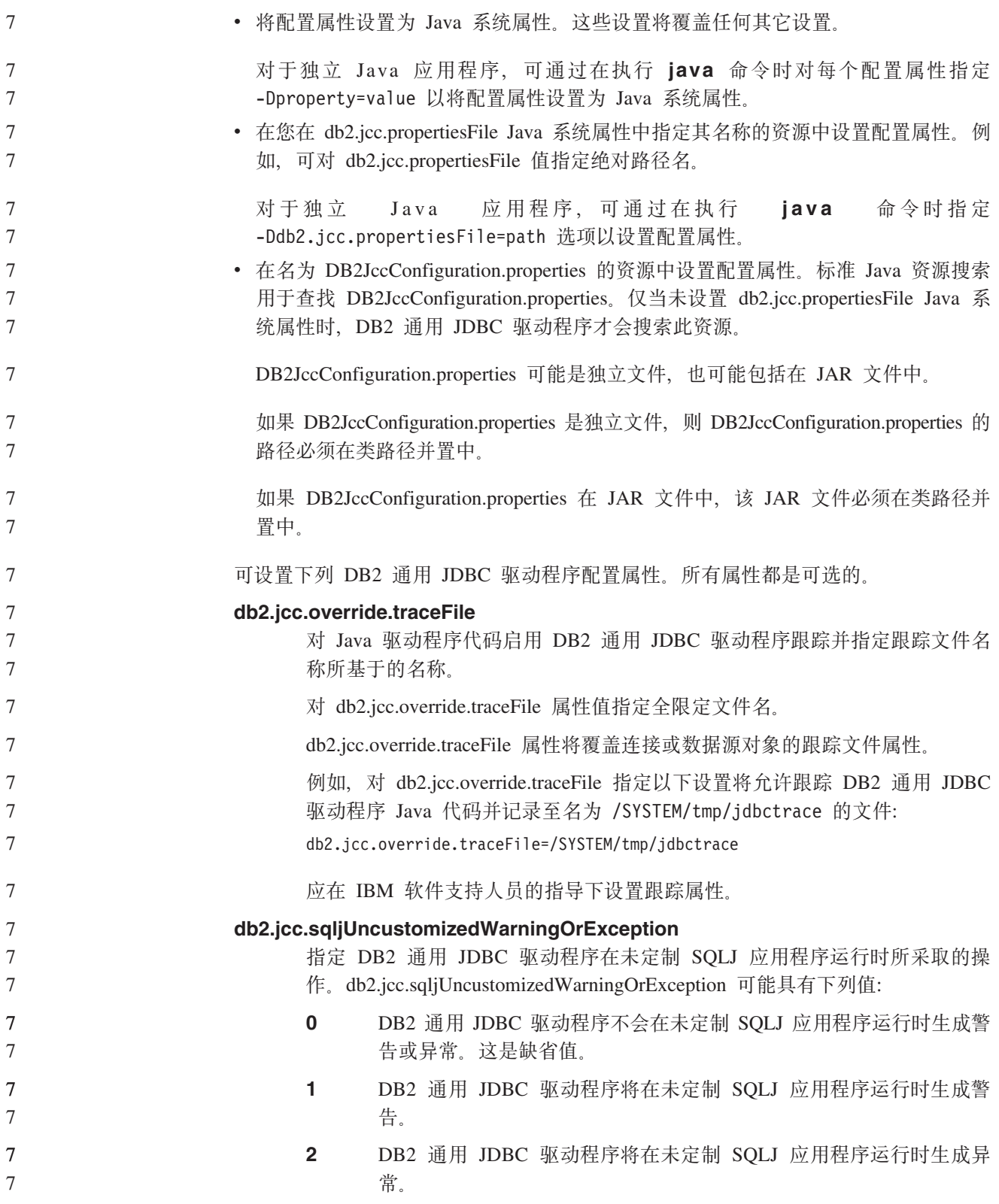

# $\overline{C}$ <br>应用程序开发: 服务器应用程序编程

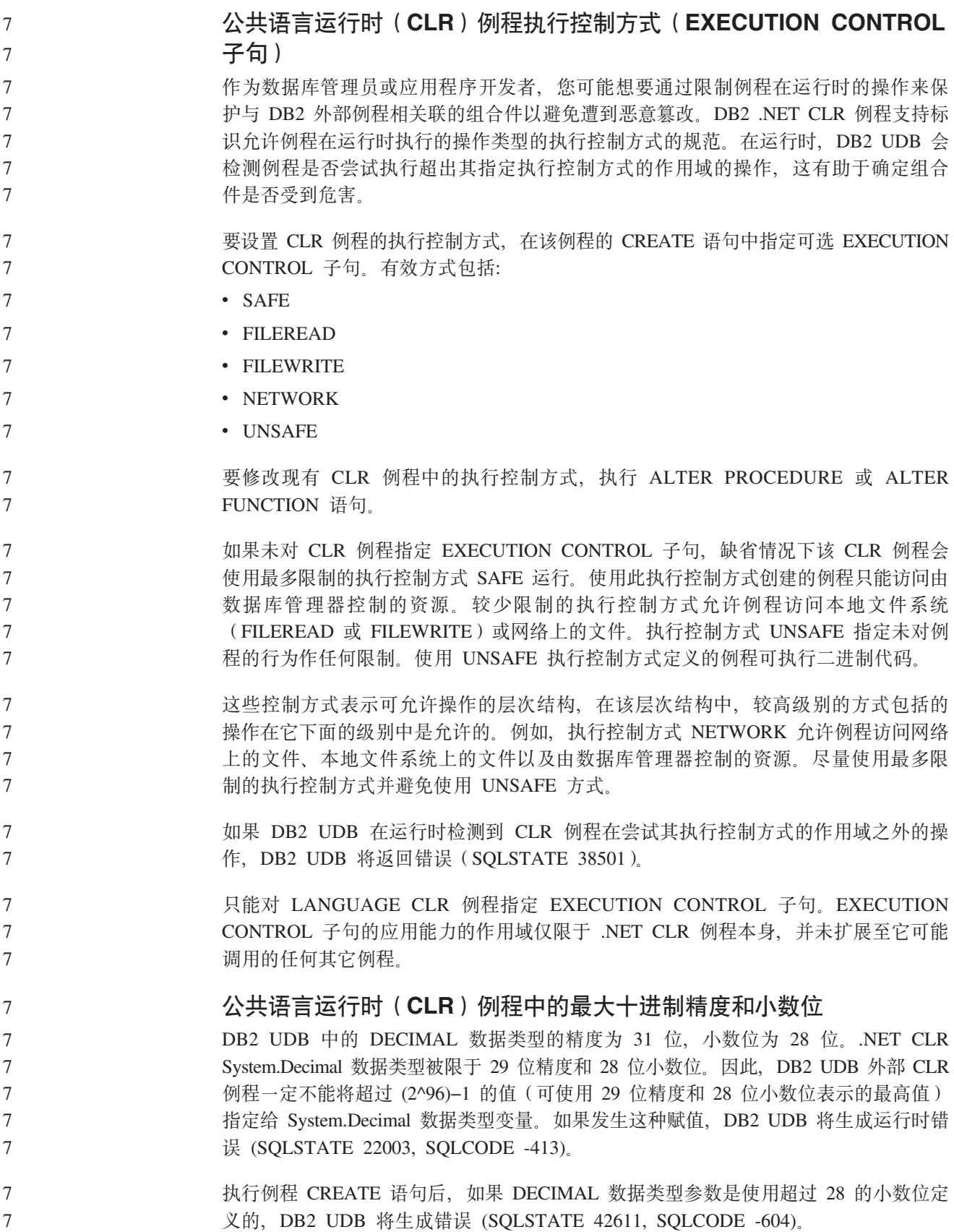
**|nN<**

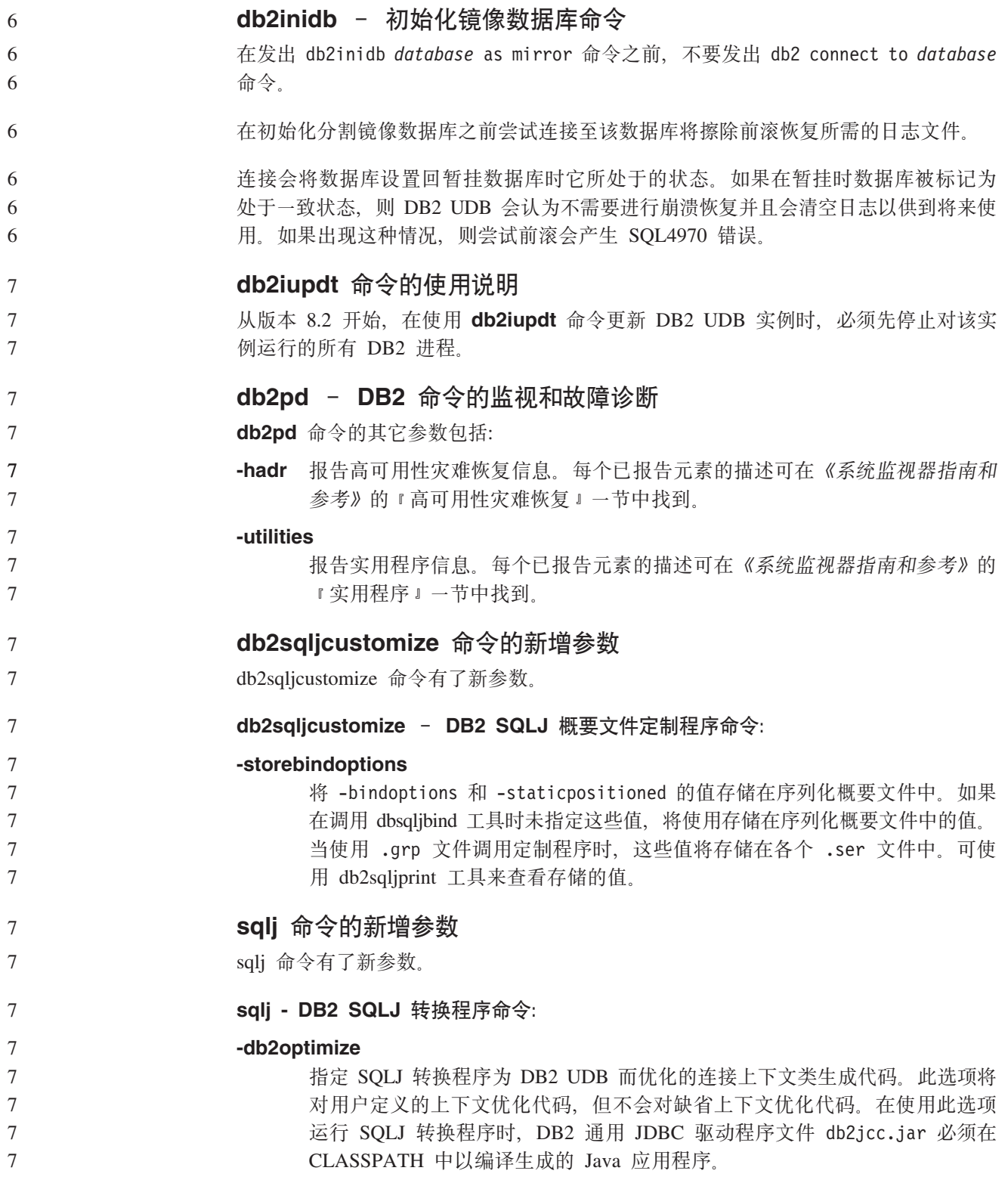

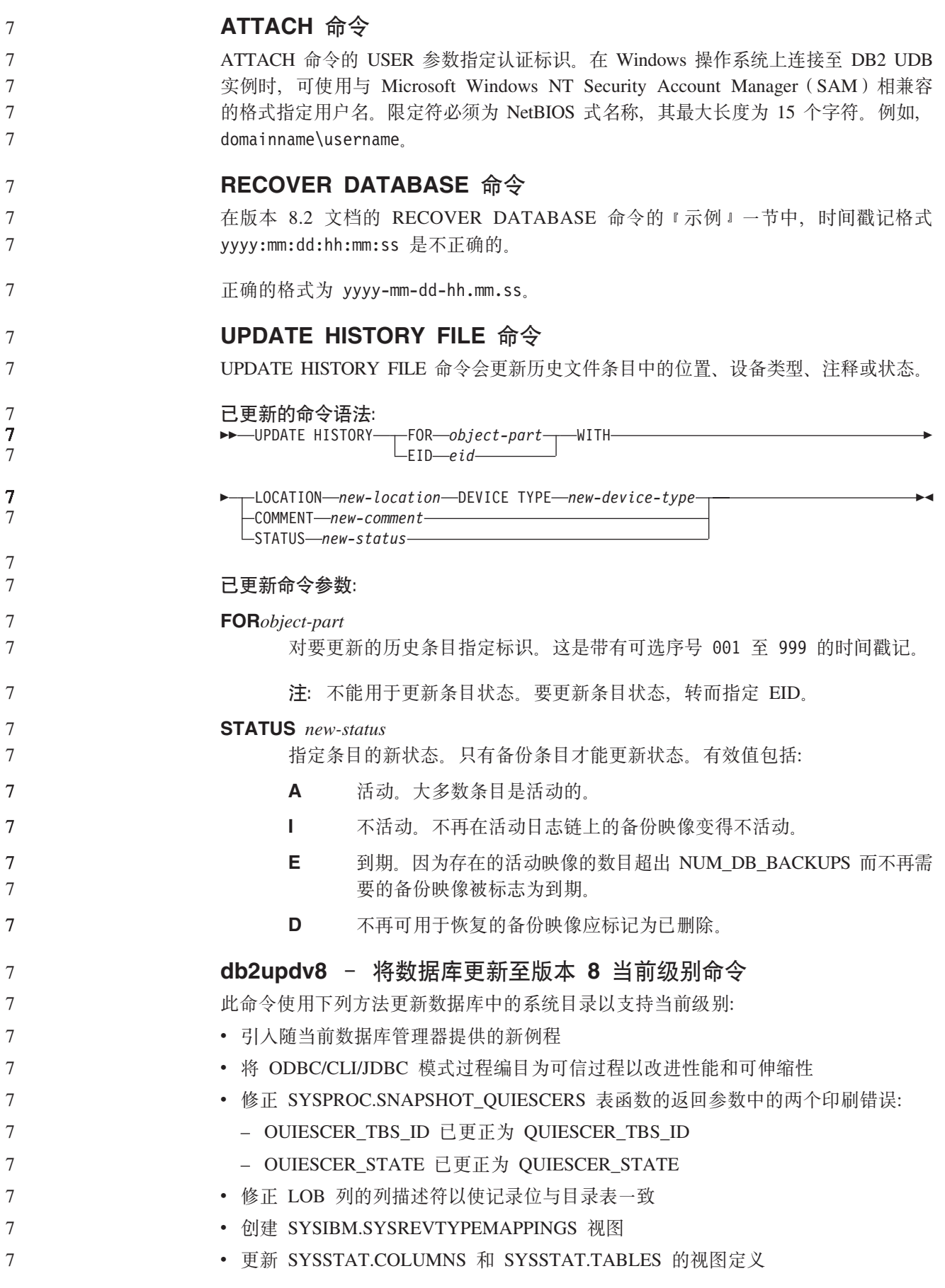

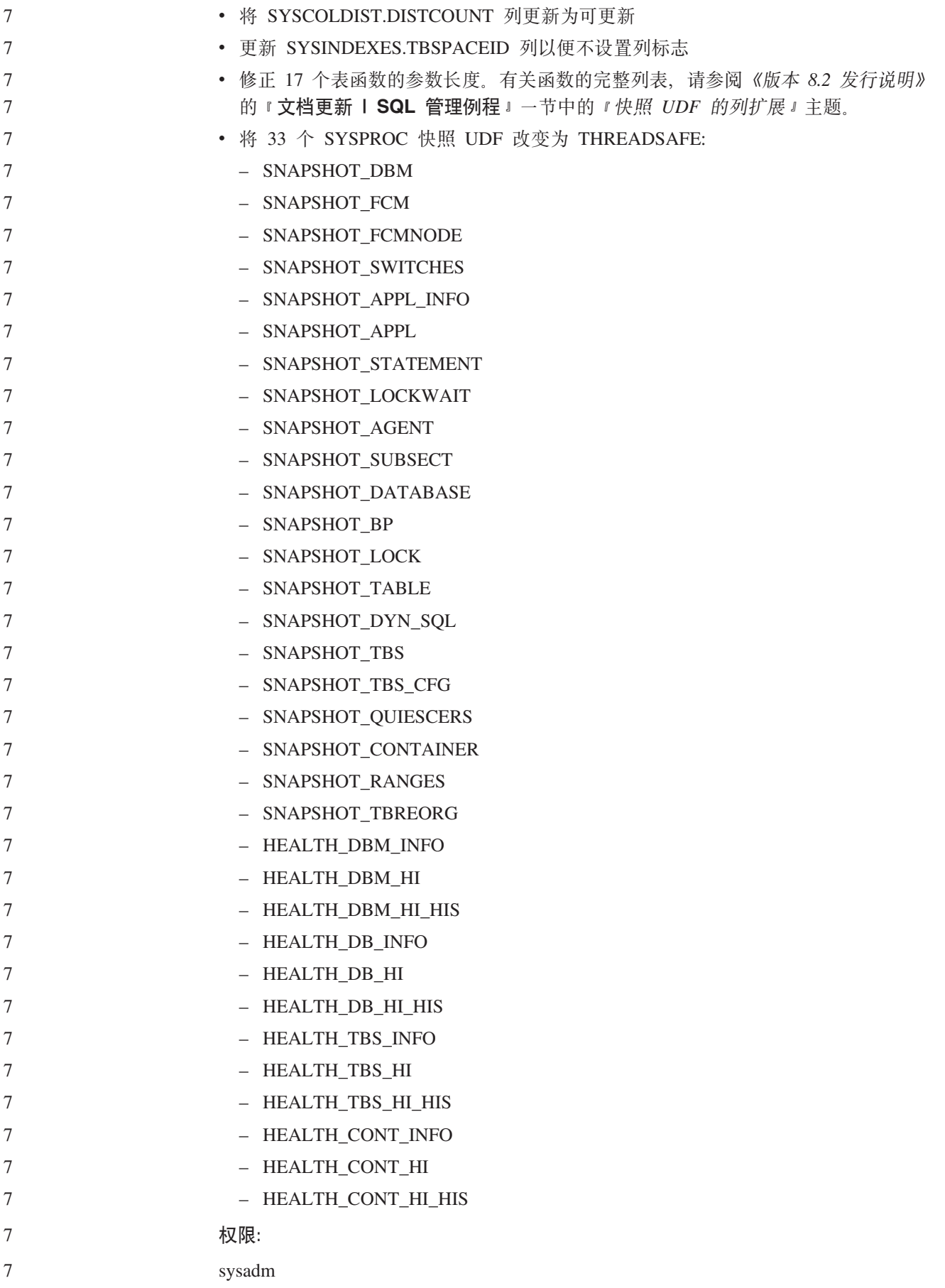

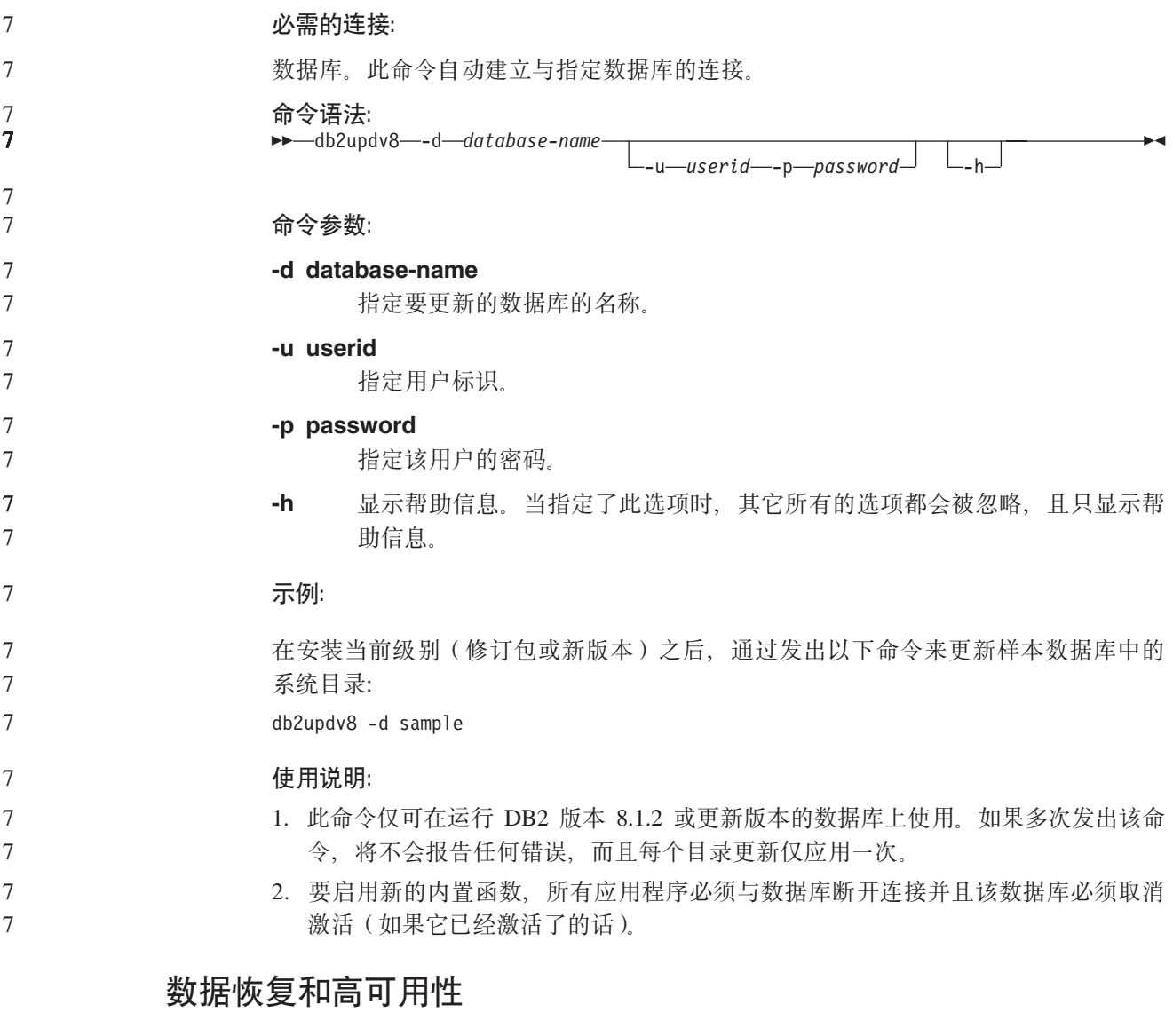

## 跨平台备份和复原支持

DB2 UDB 支持跨平台备份和复原操作。可将在 DB2 UDB 版本 8 32 位 Windows 平 台上创建的数据库复原至 DB2 UDB 版本 8 64 位 Windows 平台, 反之亦然。可将在 DB2 UDB 版本 8 32 位 Linux x86 平台上创建的数据库复原至 DB2 UDB 版本 8 64 位 Linux x86-64 或 IA64 平台, 反之亦然。可将在 DB2 UDB 版本 8 AIX、HP-UX、Linux PPC、Linux zSeries 或 Solaris Operating Environment 平台 (32 位或 64 位)上创建的数据库复原至 DB2 UDB 版本 8 AIX、HP-UX、Linux PPC、Linux zSeries 或 Solaris Operating Environment 平台 (32 位或 64 位)。

## **8]AEx(Linux)**

Linux 上的 3480 和 3490 磁带设备的最大块大小限制为 61440 字节

表 17. Linux 上的 3480 和 3490 磁带设备的最大块大小限制

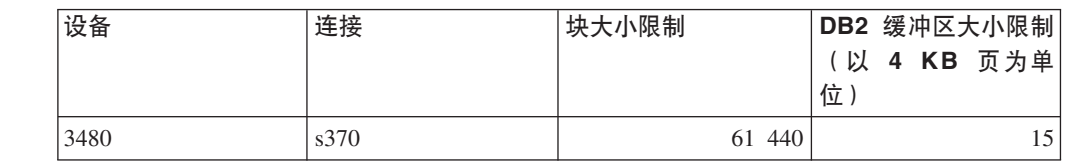

7 7

表 17. Linux 上的 3480 和 3490 磁带设备的最大块大小限制 (续)

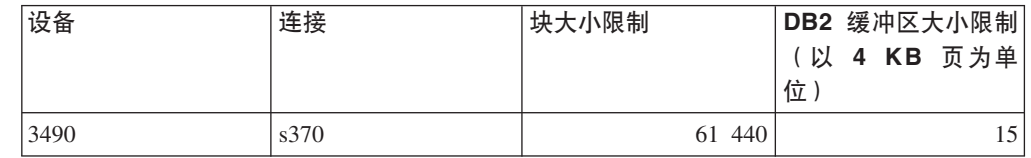

### **Tivoli Storage Manager**

7 7 7

7 7

7 7

当调用 BACKUP DATABASE 或 RESTORE DATABASE 命令时,可以指定想要使用 Tivoli Storage Manager(TSM)产品来管理数据库或表空间备份或复原操作。除了在下 列平台上之外, 需要的 TSM 客户机 API 的最低级别为 V4.2.0:

- 64 位 Solaris 系统, 它需要 TSM 客户机 API V4.2.1。
- 64 位 Windows NT 操作系统, 它需要 TSM 客户机 API V5.1.
- 32 位 Linux for iSeries and pSeries™, 至少需要 TSM 客户机 API 版本 5.1.5
- 64 位 Linux for iSeries and pSeries, 至少需要 TSM 客户机 API 版本 5.2.2
- AMD Opteron 系统上的 64 位 Linux, 至少需要 TSM 客户机 API V5.2.0.
- 64 位 Linux for zSeries, 至少需要 TSM 客户机 API 版本 5.2.2。

#### $H$ **ADR** 本地主机和本地服务参数的值限制

在准备 update database confiquration 命令时对高可用性灾难恢复(HADR)本地 主机和本地服务参数(HADR\_LOCAL\_SVC 和 HADR\_REMOTE\_SVC)指定值的情况 下, 这些值必须是未在用于任何其它服务的端口。如果要使用 UNIX 和 Linux 命令行 配置参数, 还应在 /etc/services 文件中设置这些值。

#### **\_ICTVQV4Dd|53hs**

如果在主数据库上创建表空间并且备用数据库上的日志回放因为容器不可用而失败, 则主数据库不会接收到指示日志回放失败的错误消息。

要检查日志回放错误, 必须在创建新的表空间时监视 db2diag.log 和备用数据库上的管 理日志。

如果发生接管表空间操作、新创建的表空间在新的主数据库上将不可用。要从此情况 恢复,从备份映像复原新的主数据库上的表空间。

在以下示例中, 在数据库 MY DATABASE 被用作新的主数据库之前, 将在该数据库上 复原表空间 MY TABLESPACE:

- 1. db2 connect to my\_database
- 2. db2 list tablespaces show detail
	- 注: 运行 db2 list tablespaces show detail 命令以显示所有表空间的状态并获 取步骤 5 所需的表空间标识号。
- 3. db2 stop hadr on database my\_database
- 4. db2 "restore database my database tablespace (my tablespace) online redirect"
- 5. db2 "set tablespace containers for my\_tablespace\_ID\_# ignore rollforward container operations using (path '/my new container path/')"
	- 6. db2 "restore database my\_database continue"

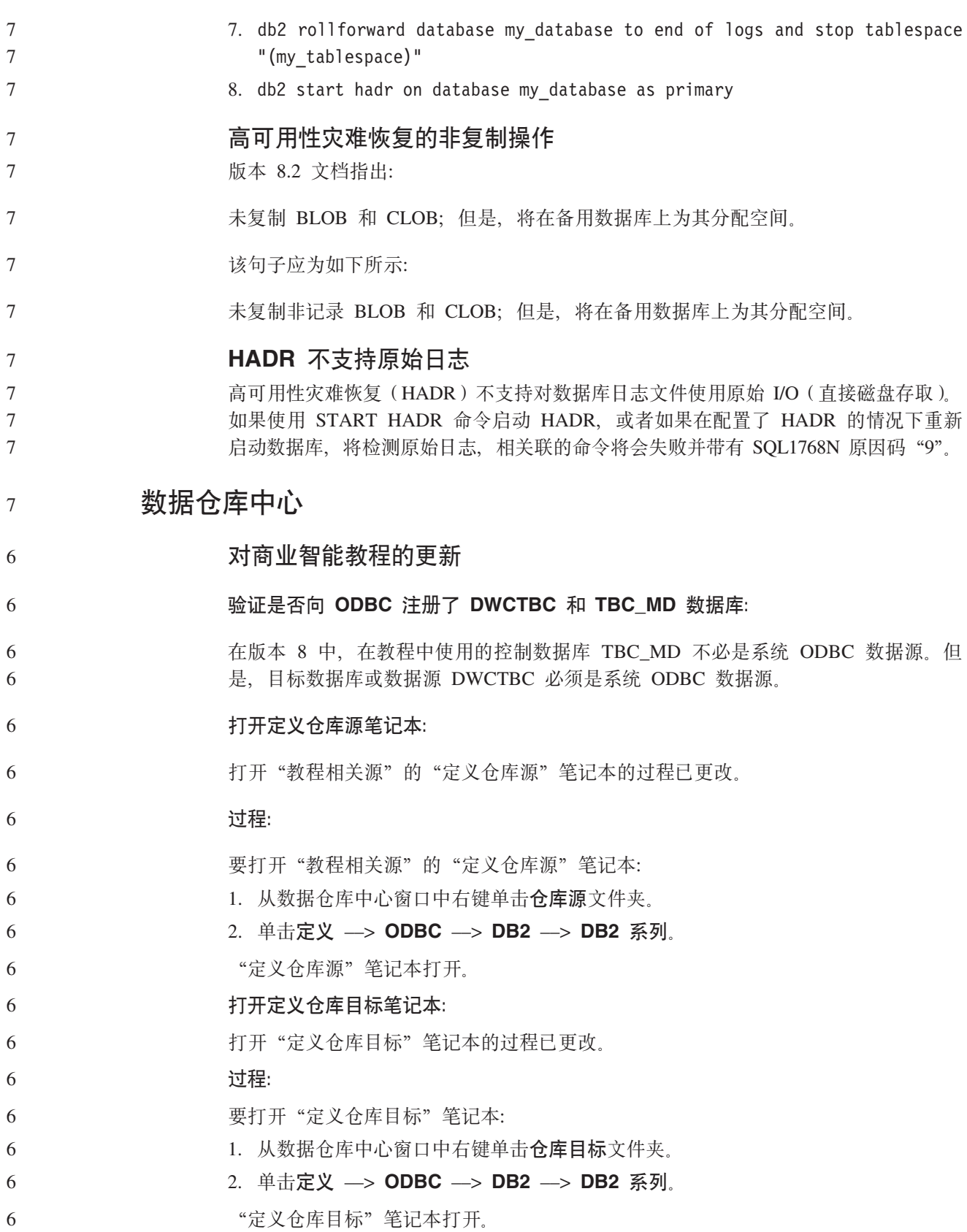

#### **hCVbU>D~De}^F** 6

4 4 4

4 4

7 7 7

7

7 7

7

7 7 7

日志文件保存一些记录,直到达到指定的计数限制为止。缺省计数限制是 1000 条记录。 运行的每个作业通常创建 12 到 15 条日志记录 通过更新"仓库属性"页"服务器" 选项卡上的**当总记录数等于此数目时清除日志**字段来将清除限制设置为满足您的需要 的某个数字。 6 6 6 6

## $B$  **CURSOR** 装入的数据仓库中心支持

- DB2 UDB 装入步骤现在就允许将视图或表用作步骤的源, 这导致 LOAD FROM CURSOR
- $\frac{1}{2}$ <br> $\frac{1}{2}$   $\frac{1}{2}$  单洗按钮

**Unicode** 仓库控制数据库迁移和局限性

- 从版本 8.2 的数据仓库中心开始, 仓库控制数据库必须是 Unicode 数据库。如果 Unicode 仓库控制数据库来自版本 8.2 之前的数据仓库中心版本, 仍然必须通过使用仓 库控制数据库管理工具创建新的 Unicode 控制数据库。
- 如果迁移来自版本 8.2 之前的数据仓库中心版本的仓库控制数据库, 则仓库控制数据库 管理工具将运行 db2move 命令以将数据移至新的 Unicode 控制数据库。在此过程期 间、将出现一个窗口、显示 db2move 命令的进度。此迁移路径仅出现一次。

数据仓库中心在 Sybase 服务器上不支持 Unicode。

 $\&$  D<br> $\&$ <br> $\&$  D<br> $\&$  D<br> $\&$  D<br> $\&$  D<br> $\&$  D<br> $\&$  D<br> $\&$  D<br> $\&$  D<br>D<br>D<br><br><br><br><br><br><br><br><br><br><br><br><br><br><br><br><br><br><br>

在"数据仓库中心"主窗口的详细视图中,修改于列中的日期的格式已作了更新。修 **改于**列中的日期显示为格式 YYYY/MM/DD 并包括时间。例如,2003/06/17 2:47:15 PM。 日期格式中的这一更改确保对**修改于**列上的对象的排序正常运行。此更新适用于导航 器和详细信息视图中显示的数据仓库中心对象的大多数列表, 例如:

- $\cdot$  主题
	- 进程
	- 仓库模式
	- 仓库代理点
- 程序
	- 步骤
	- 数据资源
	- $\cdot$  用户
	- 用户组
		- **Z}]VbPDP(e3F\*;Lr**

要执行数据统计转换、定义想要使用的统计转换程序。

#### **}L:**

- 要定义统计转换程序:
	- 1. 打开"进程技术模型"窗口。
	- 2. 单击转换程序图标并从可用转换程序列表中选择转换程序。
- 3. 按该转换程序的规则的要求将选择的转换程序链接至仓库源和仓库目标。
- 每个转换程序都有特定规则, 说明该转换程序必须以什么方式链接至仓库源和仓库目 标。有关更多信息,请参阅每个转换程序的文档。 7 7

#### **iSeries** 仓库代理程序的先决条件 7

要对 V5R2 和 V5R3 系统上的 DB2 仓库管理器使用 iSeries 仓库代理程序, 需要以下 PTF:

PTF SI13558 7

7

7 7

7

此数据库 PTF 使 iSeries 上的 CLI 能够处理 Unicode 数据。

## **DB2 .NET** 数据提供程序

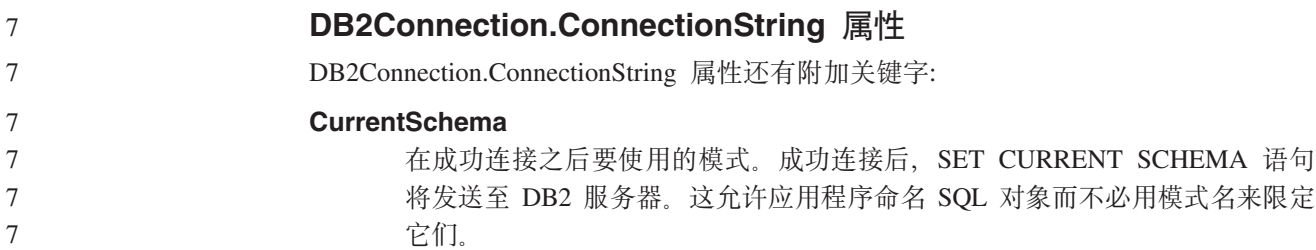

## **DB2 Connect**

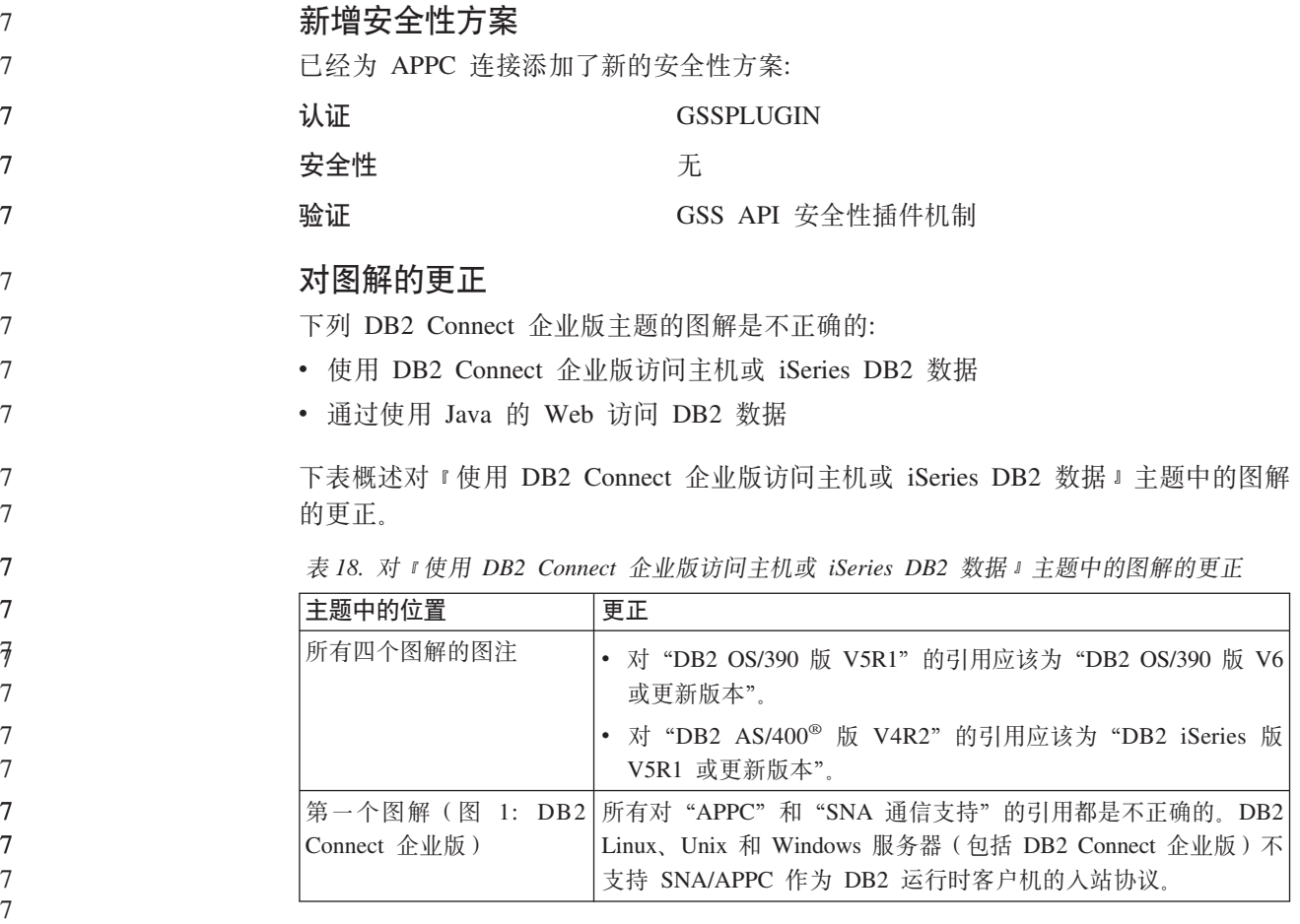

#### 下表概述对 『从使用 Java 的 Web 访问 DB2 数据 』主题中的图解的更正。

表 19. 对 『 从使用 Java 的 Web 访问 DB2 数据 』 主题中的图解的更正

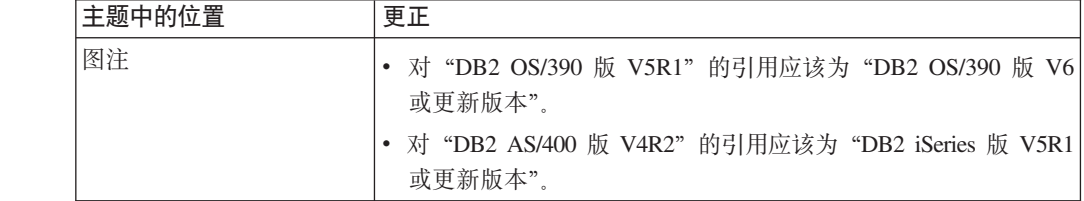

## 开发中心

7

7 7

### **T DB2 (C`M 2 M`M 4 }/LrD^F**

在版本 8.2 中, 已添加支持以允许用户在"开发中心"中使用 DB2 通用类型 2 和类 型 4 驱动程序连接至 DB2 UDB 数据库。但是, 如果尝试使用其中一个驱动程序连接 至 iSeries 服务器或者连接至版本 8.1 或较早版本的 DB2 UDB 服务器, 将显示以下 错误消息:

与 <database> 的连接失败。 找不到 IBM DB2 通用驱动程序 (JCC)。 7 7

> 有关要使用哪些驱动程序来避免此错误的其它信息, 请参阅 DB2 信息中心中标题为 I JDBC 驱动程序 』的主题。

## 图形用户界面工具

## **XFPDD}]bj8E"0qPD}]b;IC4,**

可使用控制中心的详细信息窗格来杳看有关数据库的信息。在对象树或内容窗格中选 择数据库将显示其状态总结。在某些情况下, 数据库信息可能不可用。不可用的某些 原因将在下表中描述。

表 20. 数据库状态不可用的原因

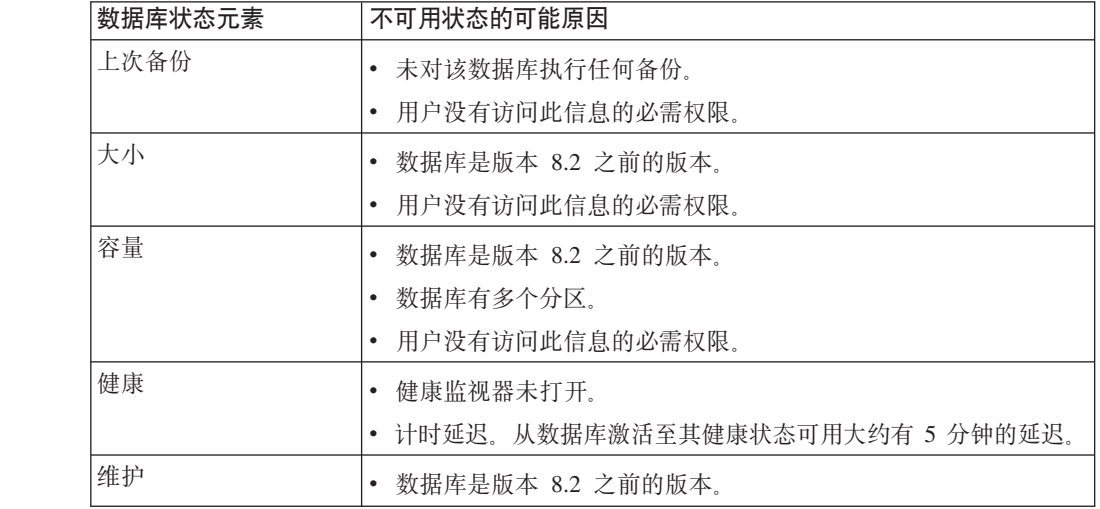

- **zI1!4Amdv(4(B~`Sw)**
	- 已将**生成**按钮添加至"输出选项"对话框, 它是从"创建事件监视器"窗口启动的。 单击"生成"按钮会生成缺省*写至表输出*选项。此输出相当于 db2evtbl 命令生成的语 法。
	- 生成的选项向用户显示在创建事件监视器时将包括哪些表和数据元素。用户可修改该 命令以符合需要.
- 生成的语法基于"创建事件监视器"窗口中指定的事件监视器名和事件类型。在生成 输出选项语法之前指定事件监视器名和事件类型。
	- 如果事件监视器名和事件类型在生成输出选项之后更改、将显示一条消息、提醒用户 在创建事件监视器之前重新生成输出选项。如果未重新生成输出选项、将根据先前指 定的事件监视器名生成事件表。

## 信息目录中心

**dCy>E>**

7 7

7 7

7 7 7

 $\overline{7}$ 

ICCConfig.jacl 和 ICCConfig.properties 样本脚本是随带有 DB2 嵌入式应用程序服 务器的 Web 信息目录中心提供的。可使用这些样本脚本来配置带有 WebSphere Application Server 5 的 Web 信息目录中心。这些脚本位于 sqllib\samples\icweb 目 录中。

**Web** 服务器配置

在配置带有 DB2 嵌入式应用程序服务器的 Web 信息目录中心时, 如果元数据包含用 干访问服务器上的文件的 URL, 必须通过在 Web 服务器配置中使用别名将这些 URL 映射至正确位置。还必须映射帮助和版权链接。如果使用 DB2 嵌入式应用程序服务器, 则 Web 服务器必须正确配置并运行以使这些链接生效(即使在不必插入至 Web 服务 器的情况下).

## **620kdC9dVa7**

**B工 DR2 的应田程度服冬哭** 

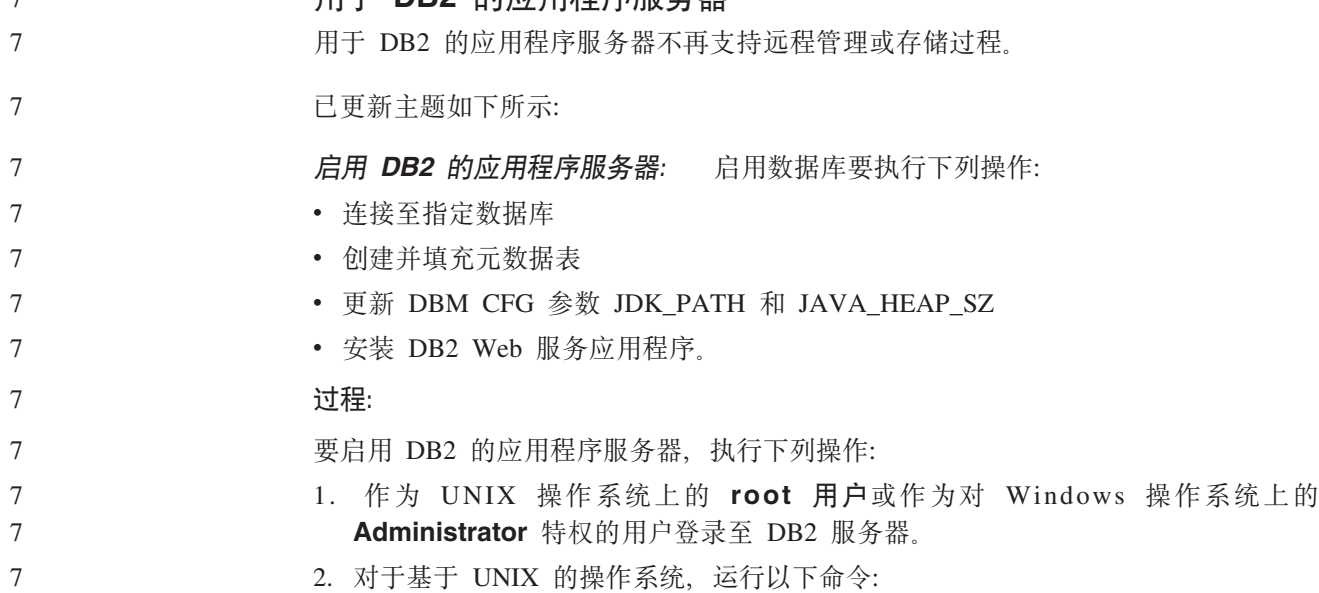

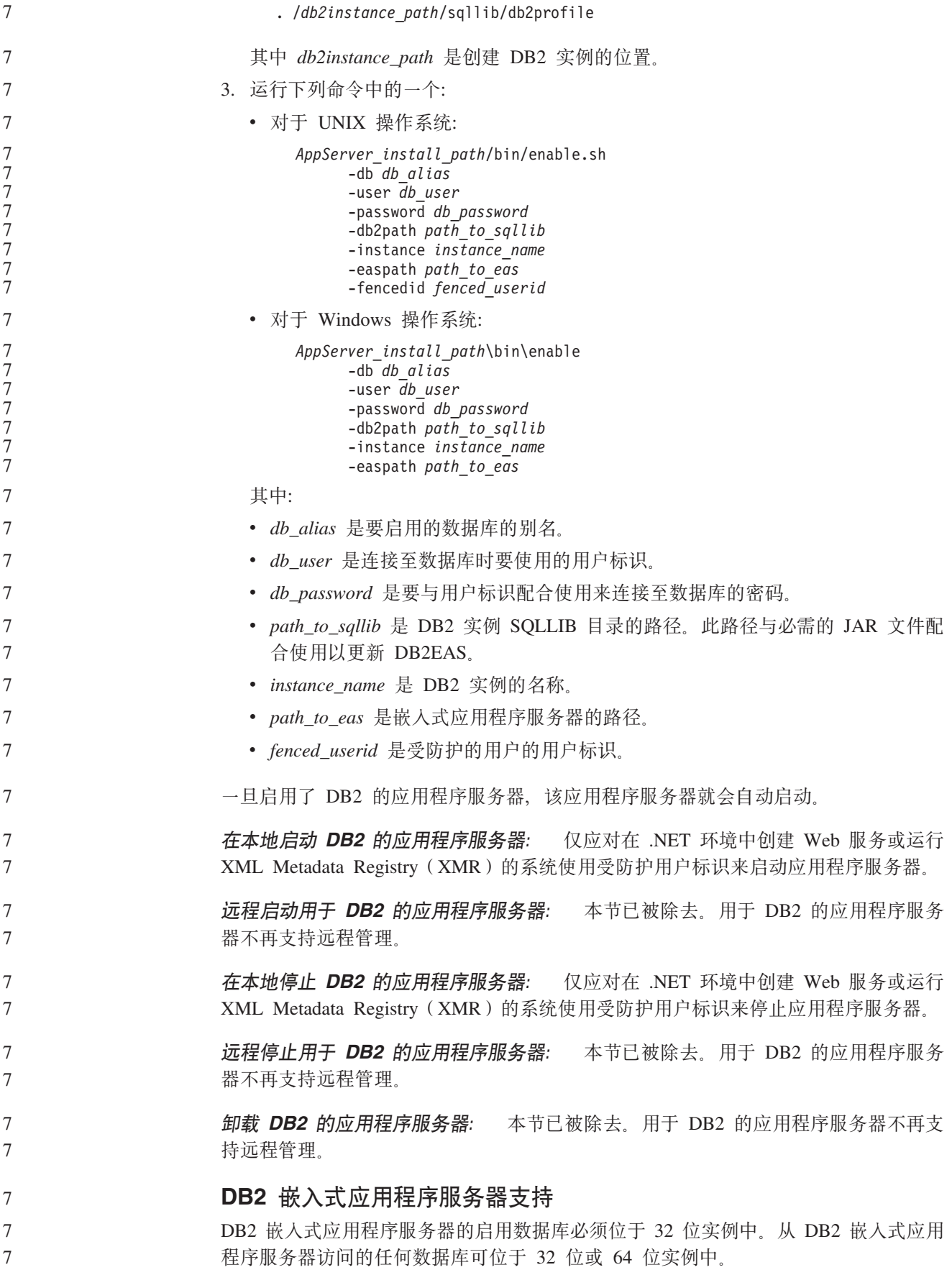

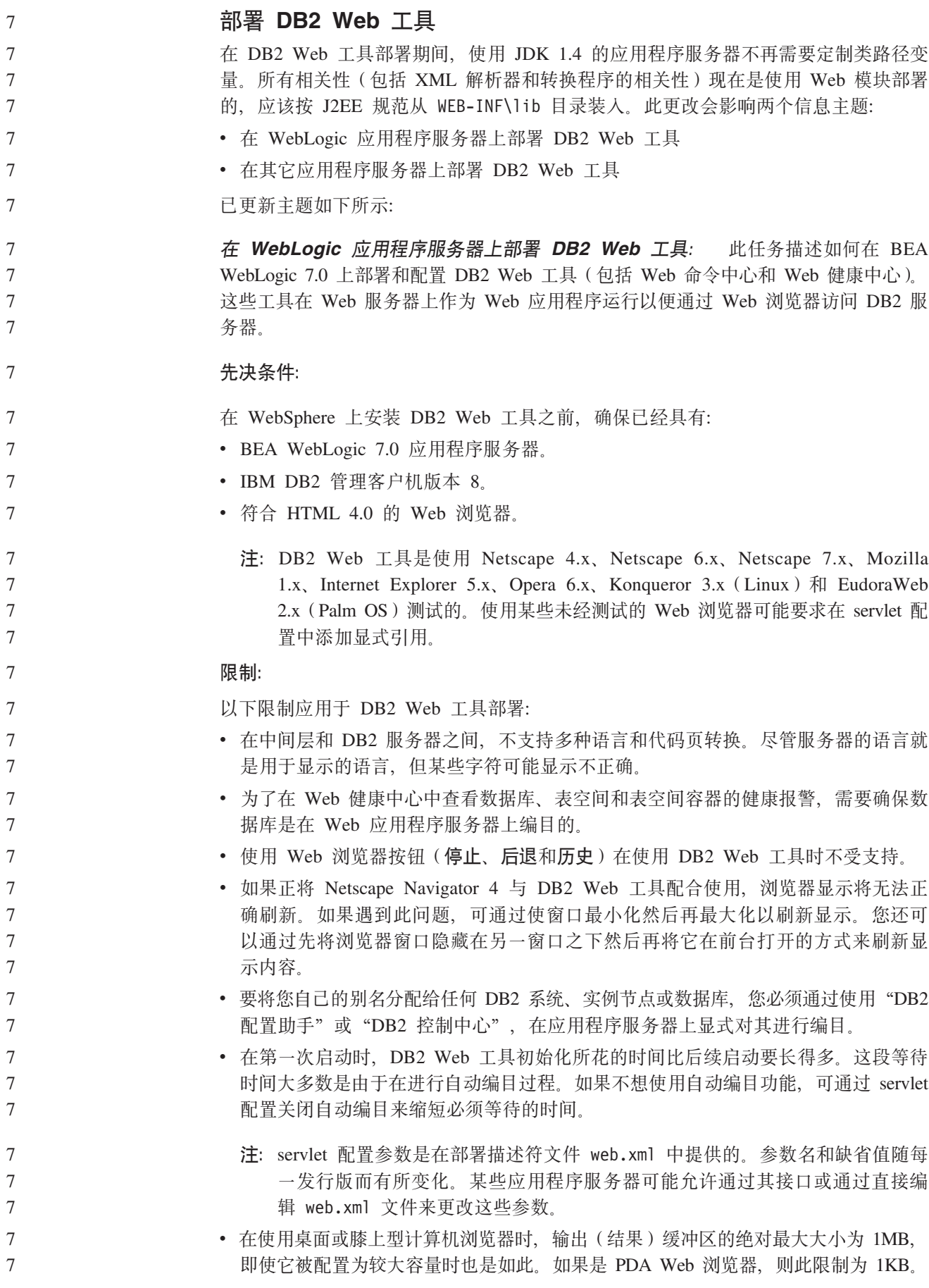

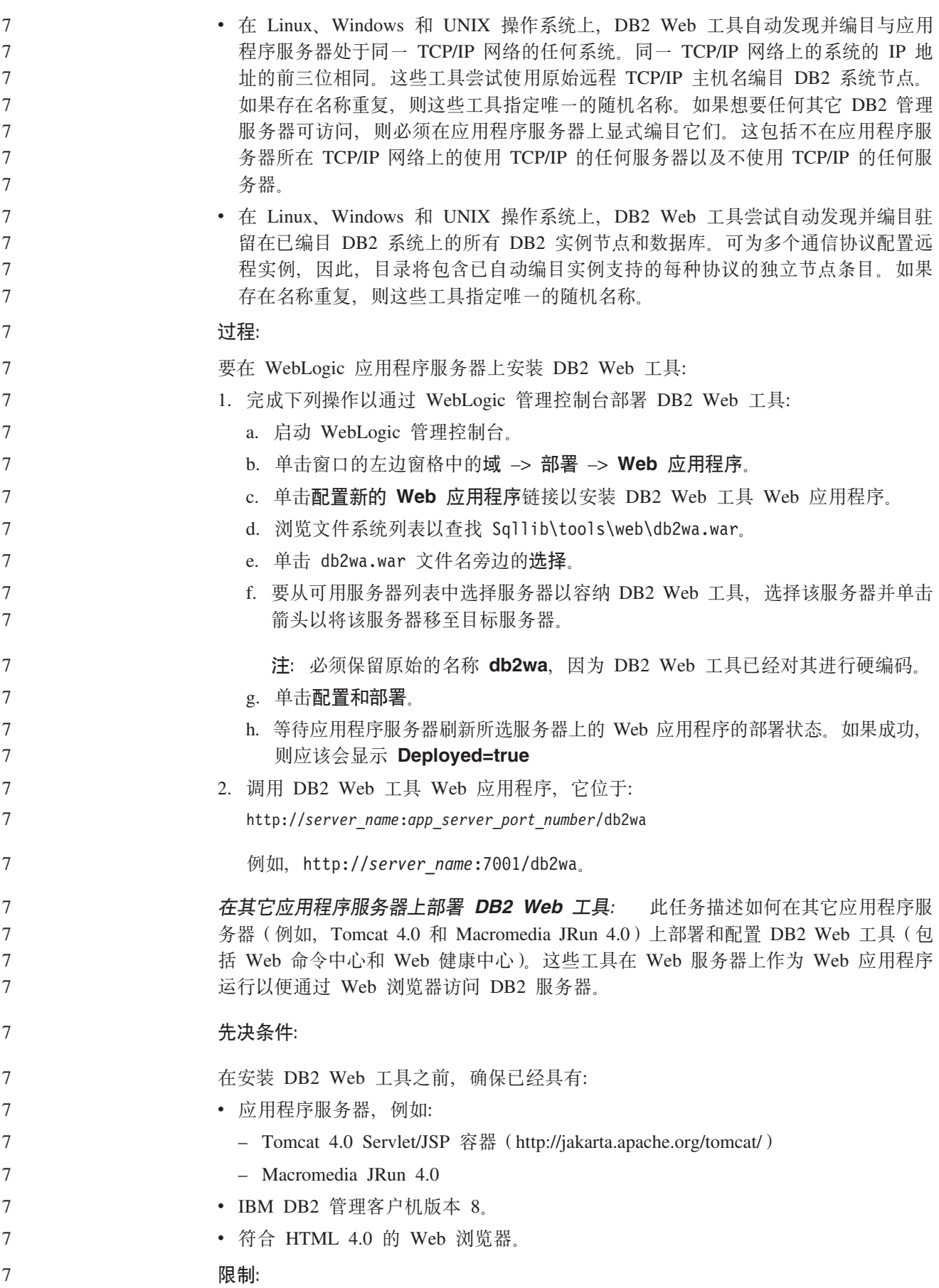

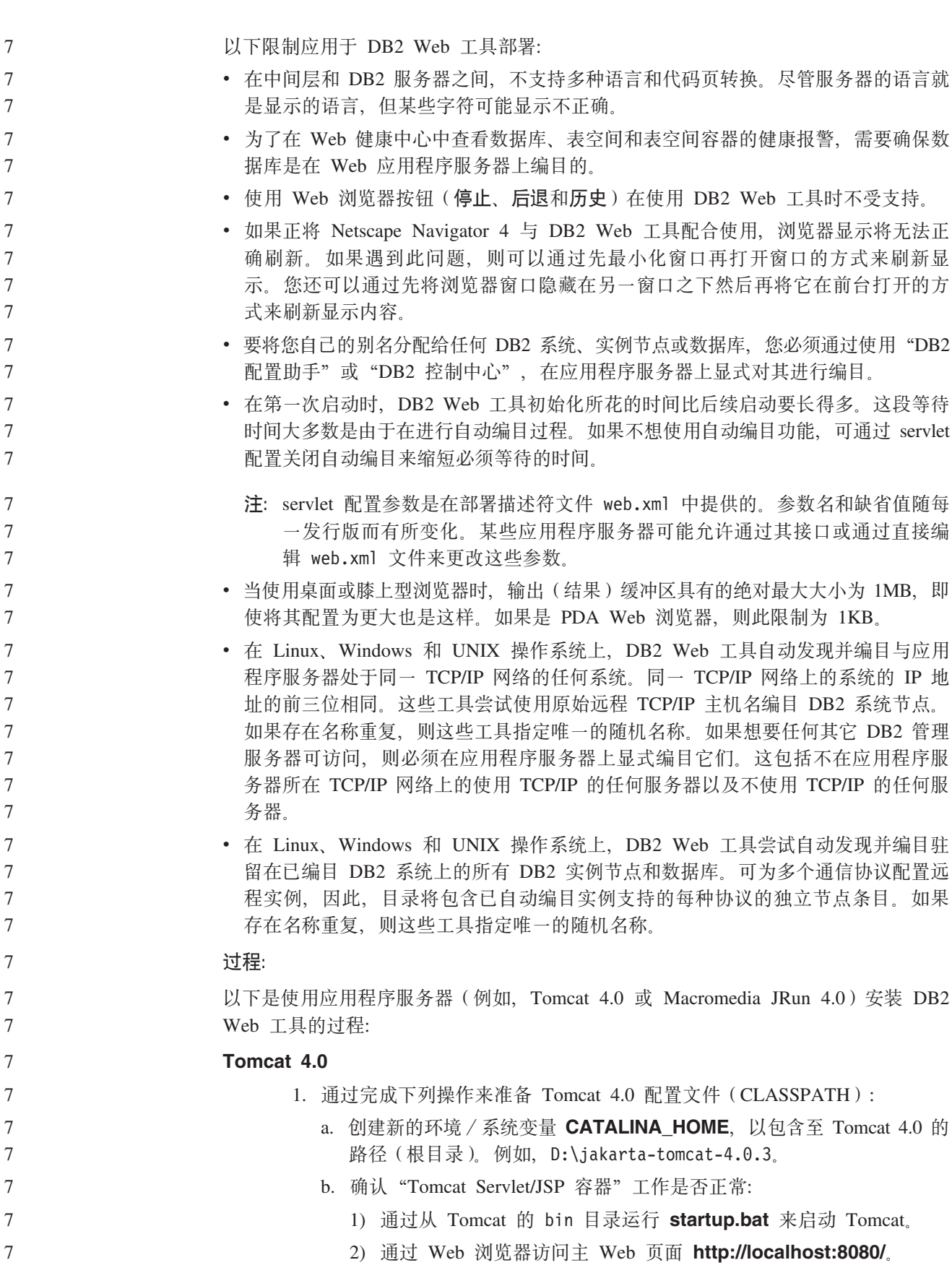

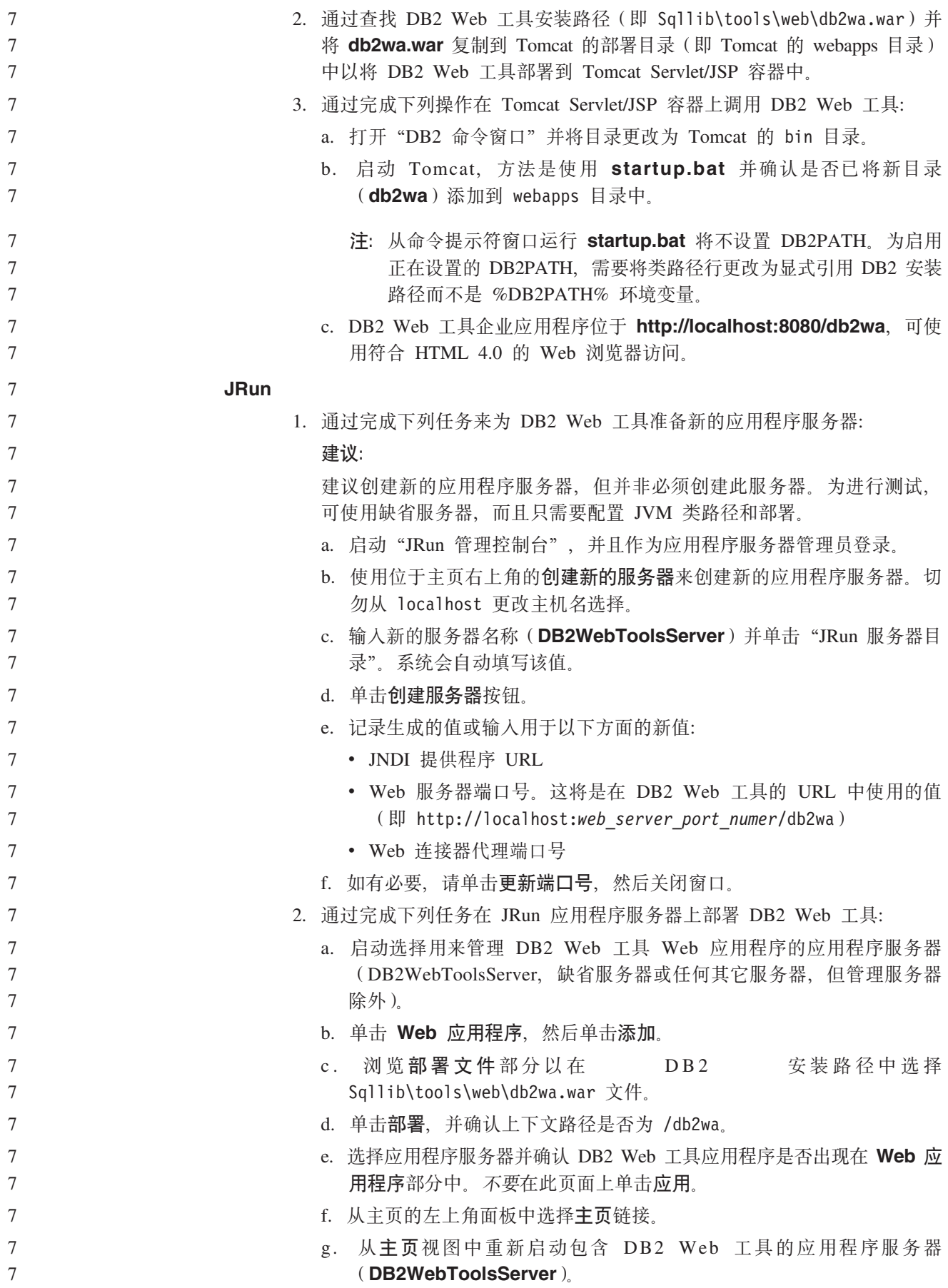

 $\tau$  $DB2$ Web 工具企业应用程序位于  $\overline{7}$ http://localhost:your web server port numer/db2wa, 可使用符合 HTML 4.0 的  $\overline{7}$ Web 浏览器访问。

## 块设备上的直接 I/O (Linux)

 $\overline{7}$  $\overline{7}$ 

 $\overline{7}$ 

 $\overline{7}$  $\overline{7}$ 

 $\overline{7}$  $\overline{7}$ 

 $\overline{7}$ 

 $\frac{1}{2}$ 

 $\overline{7}$ 

 $\overline{7}$ 

 $\overline{7}$ 

 $\overline{7}$ 

 $\overline{7}$ 

 $\overline{7}$ 

 $\overline{7}$ 

 $\overline{7}$ 

 $\overline{7}$  $\overline{7}$ 

 $\overline{7}$  $\overline{7}$ 

 $\overline{7}$ 

直接 I/O 现在在具有 2.6 内核的 Linux 分发产品的文件系统和块设备上受支持。块设 备上的直接 I/O 是对直接磁盘存取或原始 I/O 指定设备容器的另一方法。直接 I/O 的 性能与原始字符设备方法相当。当 CREATE TABLESPACE 语句对容器路径指定块设 备名时, DB2 UDB 将在打开表空间时启用直接 I/O。先前使用原始 I/O 方法实现的相 同性能需要使用原始实用程序将块设备绑定至字符设备。

表 21. 直接 I/O 与 原始 I/O 的比较

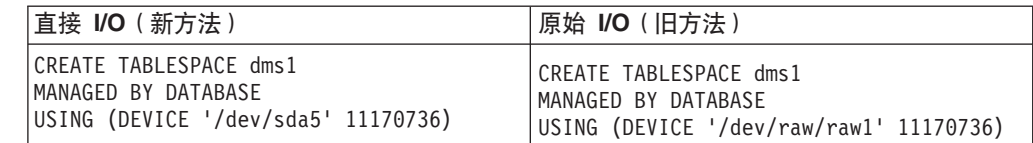

尽管原始 I/O 方法仍然受 DB2 UDB 支持、但不推荐使用它、而且可能会在将来的内 核中除去对它的支持。

#### 建议:

如果想要利用直接磁盘存取, 使用直接 I/O 创建 DMS 设备容器以避免将来发生迁移问 题。

注: Linux/390 上的 DB2 UDB 不支持直接 I/O.

## DB2 信息中心守护进程 (Linux 和 UNIX)

DB2 信息中心守护进程负责控制 DB2 文档服务器。该守护进程是 DB2 信息中心安装 的一部分, 由两个文件组成:

- db2icd 初始化脚本
- db2ic.conf 配置文件

这些文件安装在下列位置:

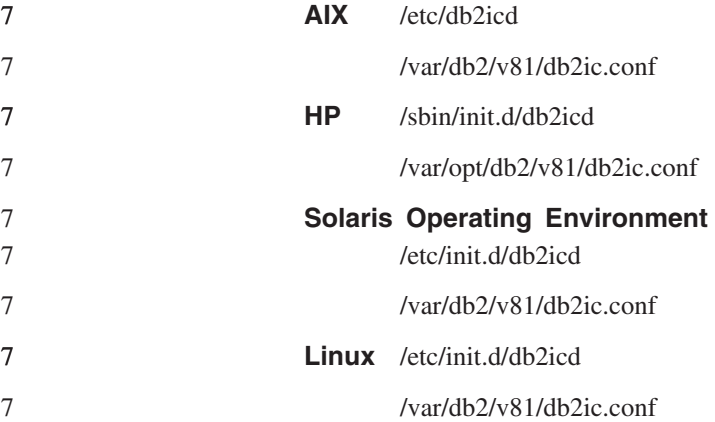

启动或停止信息中心守护讲程 (AIX、Solaris Operating Environment、HP 和  $\overline{7}$  $\overline{7}$  $Linux:$ 唯一需要手工启动或停止该守护进程的情况就是您想要更改该守护进程的配  $\overline{7}$ 置变量。通常, 按照在安装 DB2 信息中心期间创建的运行级别, 该守护进程会在系统  $\overline{7}$ 启动时启动。  $\overline{7}$ 讨程:  $\overline{7}$ 要停止和启动信息中心守护进程:  $\overline{7}$ 1. 如果守护进程已经在运行, 则停止它。在命令行处输入:  $\overline{7}$ INIT DIR/db2icd stop 其中 INIT\_DIR 是先前列示的 db2icd 文件的安装目录。  $\overline{7}$  $\overline{7}$ 2. 通过编辑 db2ic.conf 文件来更改该守护进程的任何变量。现在可修改提供文档的  $\overline{7}$ TCP 端口号以及守护进程运行时使用的临时工作空间的位置。 3. 启动该守护进程。在命令行处输入:  $\overline{7}$  $\overline{7}$ INIT DIR/db2icd start 其中 INIT DIR 是先前列示的 db2icd 文件的安装目录。  $\overline{7}$ 当守护进程启动时、它将使用新的环境变量。  $\overline{7}$  $\overline{7}$ 还可选择立即关闭并重新启动该守护进程。在命令行处输入:  $\overline{7}$ INIT DIR/db2icd restart 其中 INIT DIR 是先前列示的 db2icd 文件的安装目录。  $\overline{7}$  $\overline{7}$ 可随时检查该守护进程的状态。在命令行处输入:  $\overline{7}$ INIT DIR/db2icd status 其中 INIT DIR 是先前列示的 db2icd 文件的安装目录。该守护进程返回当前状态并显  $\overline{7}$  $\overline{7}$ 示守护进程的标识(如果守护进程活动的话)  $\overline{7}$ 响应文件安装错误代码 以下错误代码仅适用于 Windows, 而不适用于 UNIX 和 Linux 操作系统.  $\overline{7}$ 3010 安装成功, 但需要系统重新启动以完成安装。  $\tau$ 安装 DB2 服务器必需的用户帐户 (Windows)  $\overline{7}$  $\overline{7}$ 添加配额 添加配额用户权限在 Windows XP 和 Windows Server 2003 操作系统上已更  $\overline{7}$  $\overline{7}$ 改为调整进程的内存配额。  $\overline{7}$ DB2 安装程序授予的用户权限 - 调试程序  $\overline{7}$ DB2 安装程序不会授予"调试程序"用户权限。DB2 安装程序授予下列用户权  $\overline{7}$ 限:  $\overline{7}$ • 充当操作系统的一部分 • 创建记号对象  $\overline{7}$  $\overline{7}$ • 内存中锁定页  $\overline{7}$ • 作为服务登录  $\overline{7}$ • 添加配额

• 替换讲程级记号

#### **l= I/O 'V(Linux)** 7

异步 I/O (AIO) 支持现在在 Linux (2.6 内核和某些 2.4 内核) 上可供裸设备和 O DIRECT 文件系统使用。AIO 改进了页清除程序性能。可通过发出 db2set 命令来 启用或禁用 Linux 上的 AIO。

## 要使用 AIO, 用户必须安装 libaio-0.3.98 或更新版本并具有支持 AIO 的内核。用户还 必须运行 db2set DB2LINUXAIO=true 命令并重新启动 DB2 UDB。

## **``````````````**

7

7 7 7

7 7

7

5

## **ADM** 消息更新

ADM12504E: 消息 ADM12504E 的描述暗示主数据库上的实例名应该与备用数据库 上的实例名相匹配,这是不正确的。

### **ADM12504E**

无法建立 HADR 主数据库与辅助数据库的连接, 原因是 DB2 实例名不匹配。 更正 HADR REMOTE INST 配置参数。

HADR 并未要求主数据库上的实例名与备用数据库上的实例名相匹配。

## $CLP$  消息更新

**DB21015E**: 未在超时时间段创建命令行处理器后端进程请求队列或输入队列。

解释 DB2BOTRY 和 DB2BQTIME 环境变量的值需要增加或命令行处理器后端程序 "db2bp"不能启动。"db2bp"程序必须驻留在正确的数据库管理器安装路径 中,而且用户必须具有对该文件的执行许可权。

- 在 UNIX 平台上, 确保该文件系统具有足够的文件块和索引节点。
- **用户响应**

更正错误并重新提交该命令。

- **DBI 消息更新** 
	- **DBI1060E**: 无效程序包名 <"pkg-name">

解释: 输入了不正确的名称,要么该程序包不存在,要么输入的名称不正确,

**用户响应:** 

检查在分发介质上是否存在给定程序包的名称。如果存在, 则检查程序包名是 否有拼写错误。所有程序包名都应该小写。

## **SQL 消息添加**

**SQL0121N:** 对同一 SOL 语句中的赋值多次指定目标名 "<name>"。 7

解释 同一目标名"<name>"被多次指定为 CALL 语句的 OUT 或 INOUT 自变量 或在 INSERT 语句的列列表中、UPDATE 语句的 SET 子句中的赋值的左边或 赋值语句的右边指定多次。目标名标识列、SQL 参数、SQL 变量或新的转换变 量。 7 7 7 7

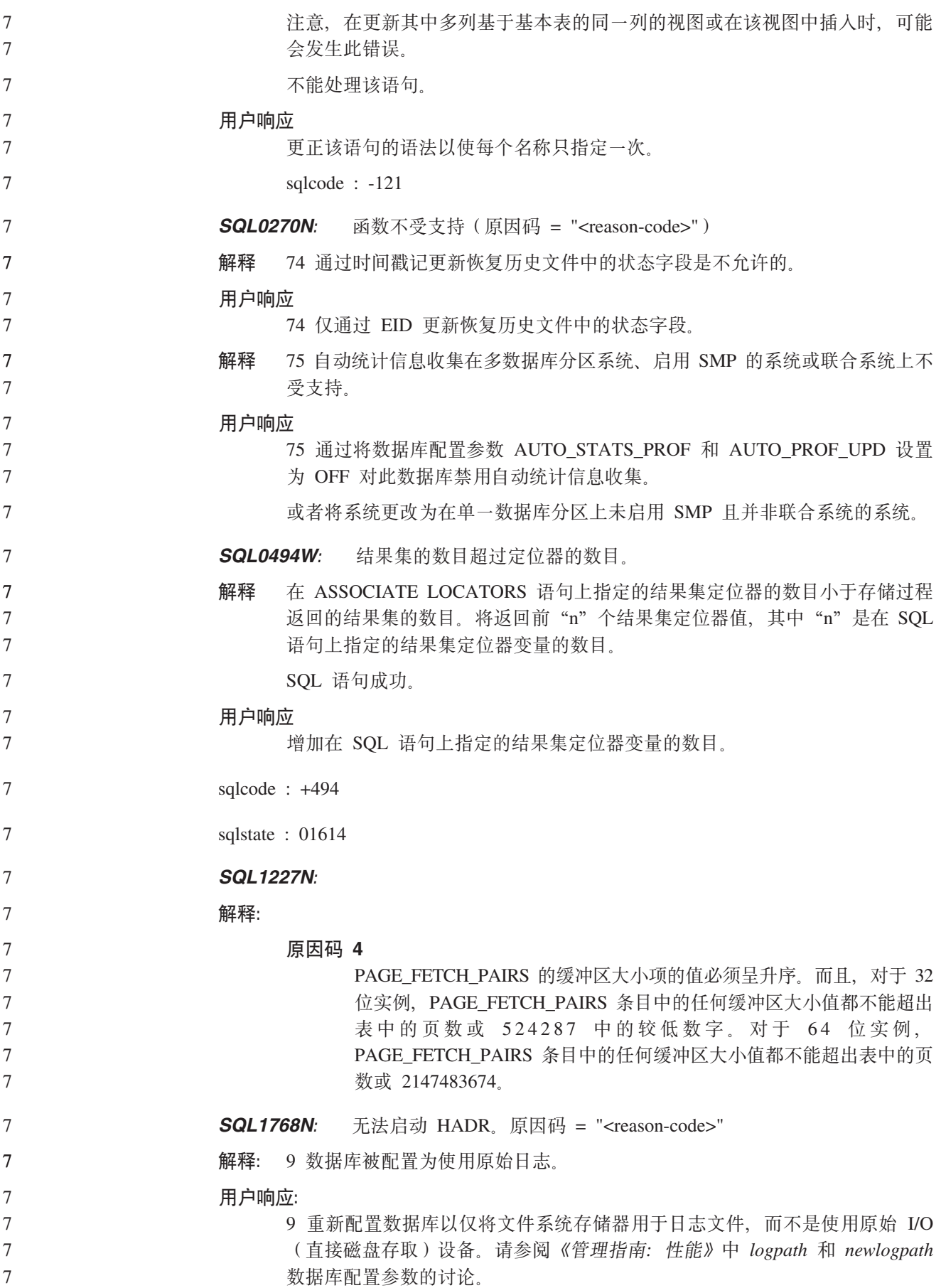

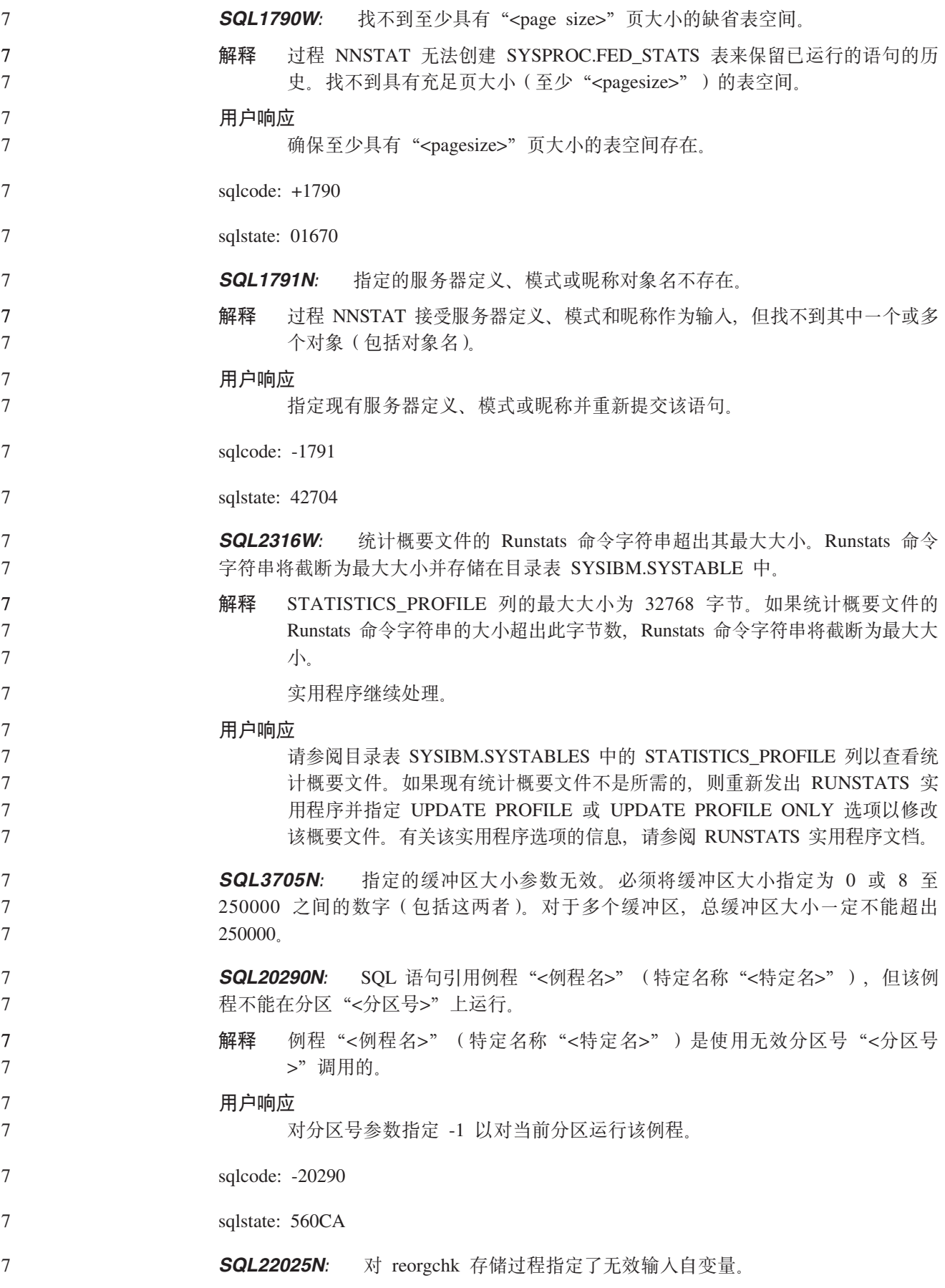

解释 对于存储过程的第一个自变量, 只有"T"和"S"是受支持的, 如果"T"被 指定为第一个自变量,则存储过程的第二个自变量必须是充当 <schema.table-name> 的全限定表名。

用户响应

 $\overline{7}$ 

 $\overline{7}$ 

 $\overline{7}$ 

 $\overline{7}$ 

 $\overline{7}$ 

 $\overline{7}$  $\overline{7}$ 

 $\overline{7}$ 

 $\overline{7}$ 

 $\overline{7}$ 

 $\overline{7}$ 

7

 $\overline{7}$  $\overline{7}$ 

 $\overline{7}$ 

 $\overline{7}$ 

5

5

5  $\overline{5}$ 

5

5 5

 $\overline{5}$ 

5

5

5

6 6

6

6

6

6

6

6 6

6

使用有效输入自变量重新提交。

**SOI 27994W·** 专用寄存器缺省列的长度小干目标列长度。装入可能会截断对应干此 列(<列号>)的值。

已经对列"<列号>"指定了子句 解释 SESSION\_USER, CURRENT\_USER, SYSTEM\_USER 或 CURRENT SCHEMA, 但此列是使用小干 128 字节的长度定义的 (仅适用干 SESSION USER)或者插入到此列中的列值在代码页转换之后可能超出目标长 度。装入可能会截断列值。 用户响应 如果系统标准不允许用户标识(SESSION\_USER)超出列长, 则此警告可能会

被忽略。为防止出现此警告、列长必须至少为 128 字节。如果代码页转换导致 此寄存器缺省列长增加、增加该列的长度以适应此增长。

## **Query Patroller**

## 在运行 Query Patroller 历史数据生成器之前创建说明表 在对 Query Patroller 运行历史数据生成器时, 如果说明表已不存在, 生成器将创建它 们。但是,强烈建议在运行历史数据生成器之前创建说明表。当创建说明表时,确保 在同一分区上创建它们。在同一分区上活动地创建说明表将提高"说明"设施的性 能。此改进会提高历史数据生成器的性能。 检查 Query Patroller 日志文件以进行历史分析 如果"随时间的推移查询活动"(历史分析)报告的说明运行列显示查询的状态为未

成功运行。则尚未生成有关该查询的历史数据。因此、该查询将不会显示在任何历史 分析报告或图中。如版本 8 中所述、要确定查询未成功的原因、可以检查 qpuser.log 文 件

除了检查 qpuser.log 文件之外, 还应检查 qpdiag.log 文件。

## 历史数据生成器的异常关闭

如果运行历史数据生成器并以异常方式关闭它、将在下一次尝试运行历史数据生成器 时接收到错误。异常关闭的示例有:

- DB2 UDB 意外停止
	- 发出 db2stop force 命令
	- 发出 killdb2 命令

当历史数据生成器异常关闭时、必须在尝试重新运行历史数据生成器之前发出以下命 今:

gp -d *database* generate historical data stop

其中 database 标识要对其运行命令的数据库。

动态查询类更新

6 6

6 6

6

6

6

6

6

6

6

6

 $\overline{7}$ 

 $\overline{7}$ 

 $\overline{7}$  $\overline{7}$ 

 $\overline{7}$  $\overline{7}$ 

 $\overline{7}$ 

 $\overline{7}$  $\overline{7}$ 

 $\overline{7}$ 

某些查询类操作不再需要停止 Query Patroller 然后重新启动它就可以生效。

在下表中,活动查询是状态为"正在运行"或"已排队"的查询。

表 22. 杳询类更改生效的条件

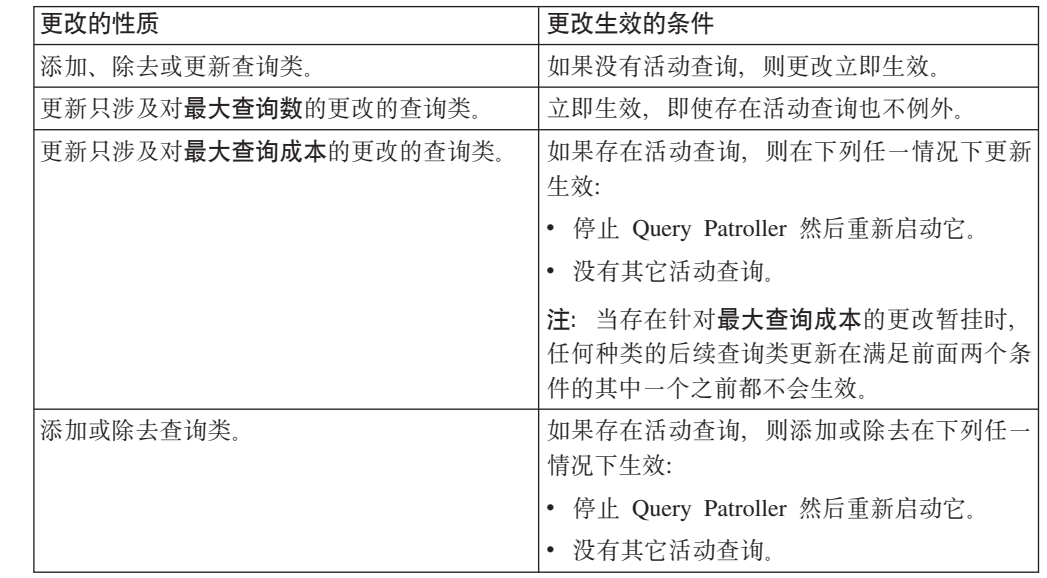

## 嵌套的查询行为

不能对嵌套的查询进行排队。取而代之、如果嵌套的查询超出通常会导致对它进行排 队的阈值时, 它将立即运行。

## SQL 语句类型造成的局限性

与前面的文档相反,可对具有以下语句的查询进行排队:

- 包含具有主机变量的静态 SOL 的查询
- 包含标识值函数 (IDENTITY VAL LOCAL) 或序列值函数 (如 NEXT VALUE FOR 或 PREVIOUS VALUE FOR) 的杳询

#### 使用终端服务客户机时的分辨率局限性

使用分辨率为 640x480 的终端服务客户机连接至运行 Query Patroller 中心的远程桌面 时、"提交首选项"窗口可能显示为空白。要使"提交首选项"窗口正常显示、必须 使用高于 640x480 的分辨率。

## 新的查询提交的组支持

从版本 8.2 开始, DB2 UDB 支持操作系统组之外的用户组, 因此, Ouery Patroller 中 心的"查询提交首选项"窗口中的要使用的提交者概要文件下拉列表中有一点变化。

如果已登录但没有对应 Ouery Patroller 用户管理的 DBADM 权限或编辑特权、则只能 为您自己添加或更新提交首选项。在此情况下,要使用的提交者概要文件下拉列表包 含您所属的 DB2 UDB 组 (而不仅仅是您所属的操作系统组) 的现有提交者概要文件。

 $\overline{7}$ 如果已登录并具有对应 Ouery Patroller 用户管理的 DBADM 权限或编辑特权, 可为其 他用户添加或更新提交首选项。在此情况下、要使用的提交者概要文件下拉列表包含  $\overline{7}$  $\overline{7}$ 所有现有组提交者概要文件。

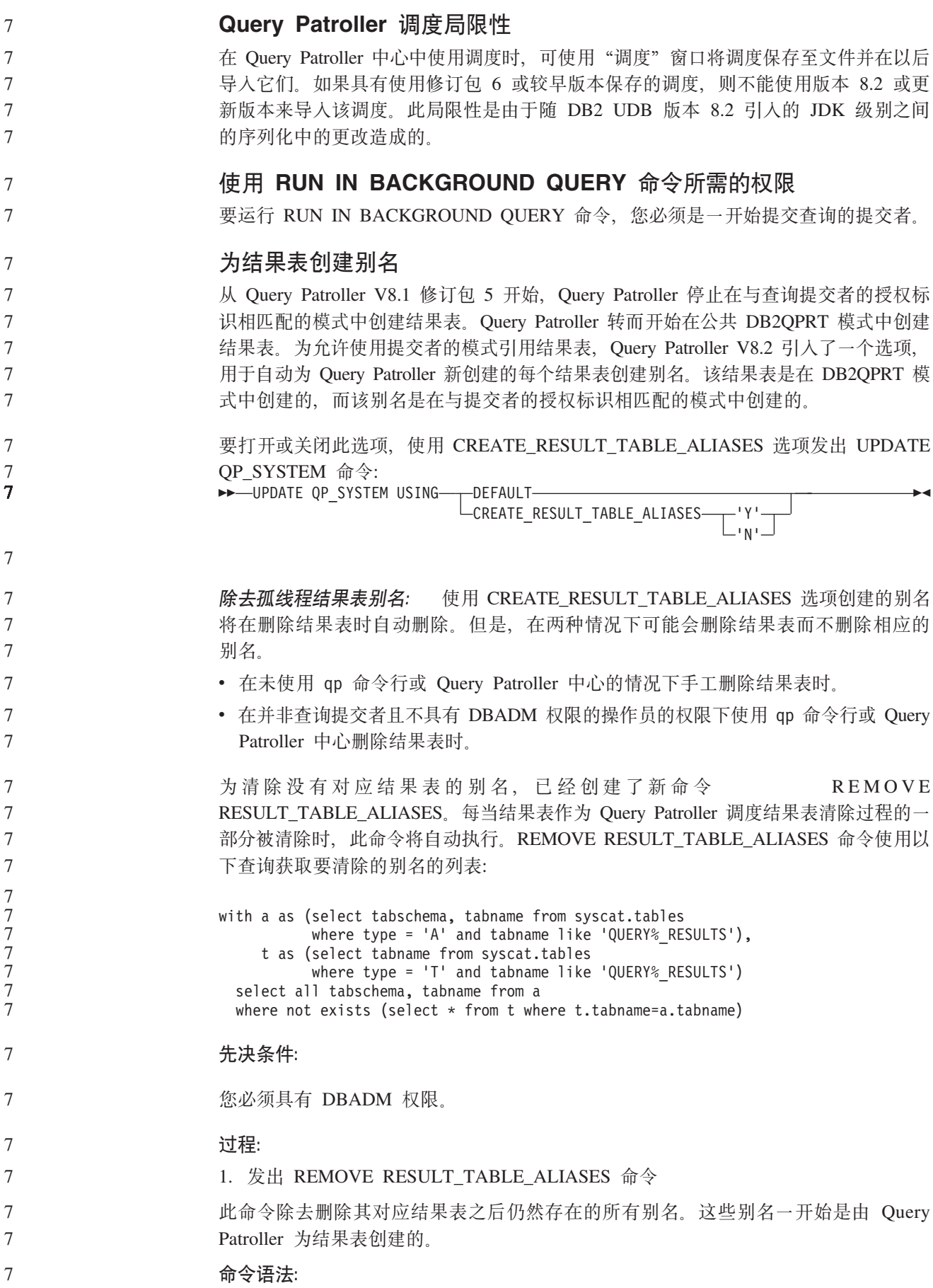

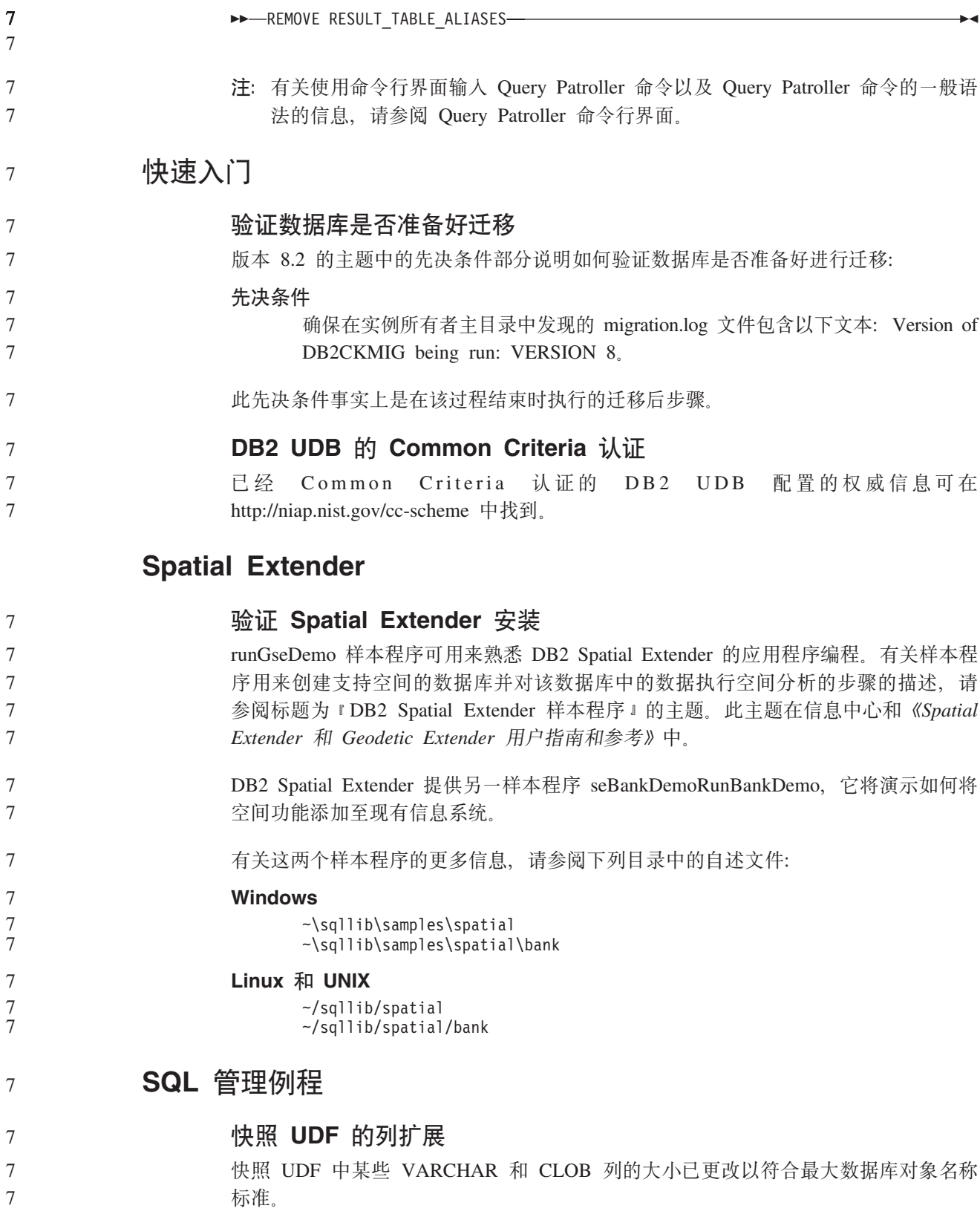

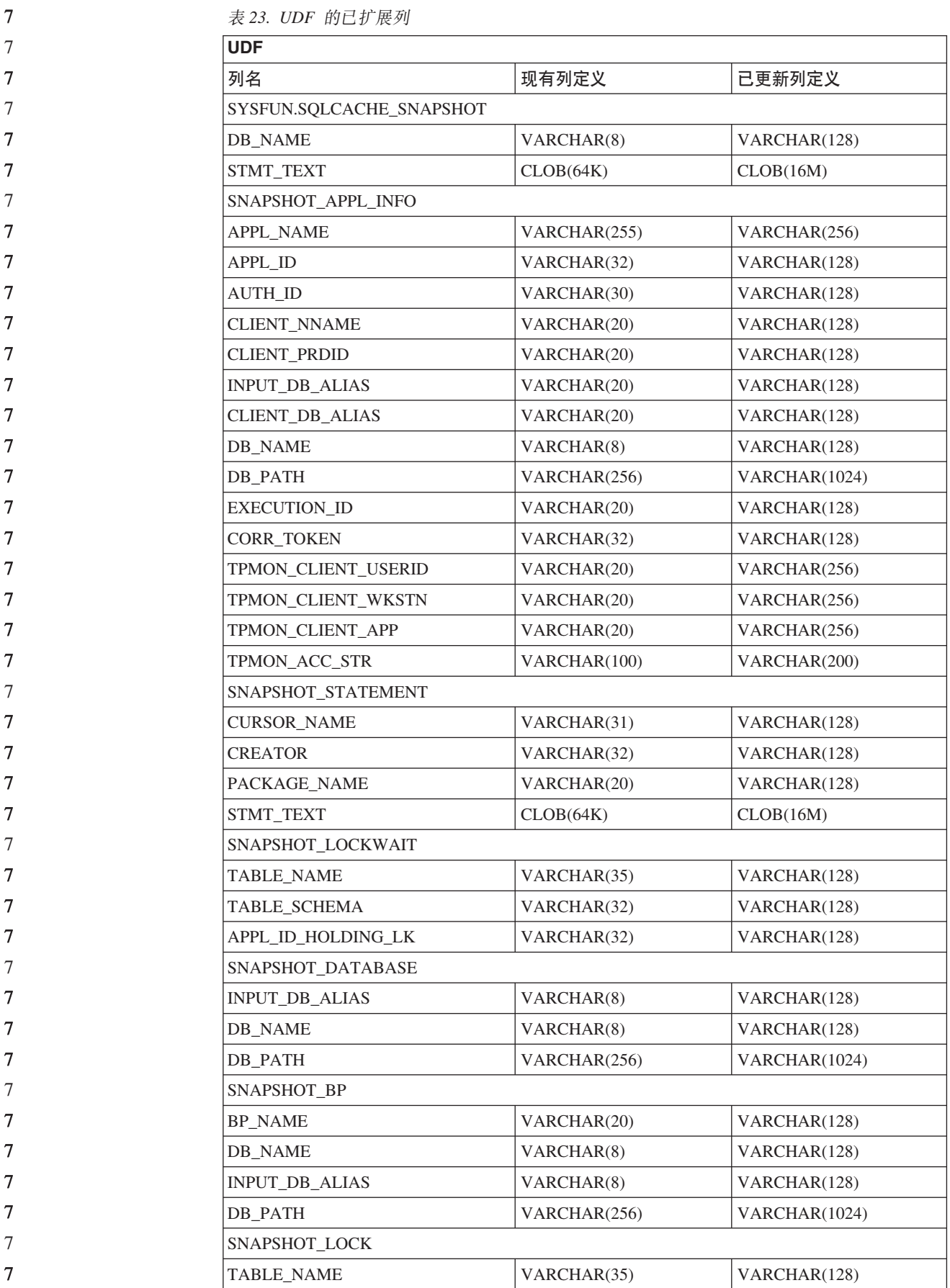

表 23. UDF 的已扩展列 (续)

| 7      | <b>UDF</b>           |              |               |
|--------|----------------------|--------------|---------------|
| 7      | 列名                   | 现有列定义        | 已更新列定义        |
| 7      | TABLE SCHEMA         | VARCHAR(32)  | VARCHAR(128)  |
| 7      | SNAPSHOT_TABLE       |              |               |
| 7      | <b>TABLE NAME</b>    | VARCHAR(35)  | VARCHAR(128)  |
| 7      | TABLE SCHEMA         | VARCHAR(32)  | VARCHAR(128)  |
| 7      | SNAPSHOT_TBREORG     |              |               |
| 7      | TABLE_NAME           | VARCHAR(35)  | VARCHAR(128)  |
| 7      | TABLE SCHEMA         | VARCHAR(32)  | VARCHAR(128)  |
| 7      | SNAPSHOT_SUBSECT     |              |               |
| 7      | STMT_TEXT            | CLOB(64K)    | CLOB(16M)     |
| 7      | SNAPSHOT_DYN_SQL     |              |               |
| 7      | STMT_TEXT            | CLOB(64K)    | CLOB(16M)     |
| 7      | HEALTH DBM INFO      |              |               |
| 7      | SERVER INSTANCE NAME | VARCHAR(8)   | VARCHAR(128)  |
| 7      | HEALTH_DBM_HI        |              |               |
| 7      | SERVER_INSTANCE_NAME | VARCHAR(8)   | VARCHAR(128)  |
| 7      | HEALTH_DBM_HI_HIS    |              |               |
| 7      | SERVER_INSTANCE_NAME | VARCHAR(8)   | VARCHAR(128)  |
| 7      | HEALTH DB INFO       |              |               |
| 7      | DB_NAME              | VARCHAR(8)   | VARCHAR(128)  |
| 7      | INPUT_DB_ALIAS       | VARCHAR(8)   | VARCHAR(128)  |
| 7      | DB_PATH              | VARCHAR(256) | VARCHAR(1024) |
| 7      | HEALTH_DB_HI         |              |               |
| 7      | <b>DB_NAME</b>       | VARCHAR(8)   | VARCHAR(128)  |
| 7      | HEALTH_DB_HI_HIS     |              |               |
| 7      | DB_NAME              | VARCHAR(8)   | VARCHAR(128)  |
| 7      | HEALTH_DB_HIC        |              |               |
| 7      | <b>DB_NAME</b>       | VARCHAR(8)   | VARCHAR(128)  |
| 7      | HEALTH_DB_HIC_HIS    |              |               |
| 7<br>7 | DB_NAME              | VARCHAR(8)   | VARCHAR(128)  |

7 7

7

7

7

注: SNAPSHOT\_DYN\_SQL、SNAPSHOT\_STATEMENT、SNAPSHOT\_SUBSECT 和 SQLCACHE\_SNAPSHOT 例程的\_STMT\_TEXT 的定义已经扩展为\_CLOB(16M) 仅为进一步的扩展。语句文本的实际输出将继续截断为 64K。

## SQL 参考

## **CONNECT** 语句

显式连接至 Windows 服务器时, TO *authorization-name* 或 USER *host-variable* 可使 用符合 Microsoft Windows NT Security Account Manager (SAM) 的名称指定。限定 符必须为 NetBIOS 式名称, 其最大长度为 15 个字符。例如, 'Domain\User'。

#### 说明设施使用的模式  $\overline{7}$

说明设施在限定要填充的说明表时使用下列标识作为要使用的模式:

- · 动态 SQL 的会话授权标识
- 静态 SQL 的语句授权标识

该模式可能与一组说明表或指向另一模式下的一组说明表的别名相关联。

如果在该模式下找不到任何说明表、说明设施将检查 SYSTOOLS 模式下的说明表并尝 试使用它们。

## 日期时间值的字符串表示法

#### 时间字符串:

时间的字符串表示法是以数字开头的字符串, 长度至少为 4 个字符。可包括结尾空格; 可忽略时间的小时部分中的前导零,而秒数可以全部忽略。如果秒数被忽略,将采用 0 秒隐式规范。因此, 13:30 相当于 13:30:00。

时间的有效字符串格式列示在下表中。每个格式是由名称和相关联的缩写标识的。

| 格式名      | 缩写         | 时间格式                    | 示例       |
|----------|------------|-------------------------|----------|
| 国际标准组织   | <b>ISO</b> | hh.mm.ss                | 13.30.05 |
| IBM 美国标准 | <b>USA</b> | hh:mm AM 或<br><b>PM</b> | 1:30 PM  |
| IBM 欧洲标准 | <b>EUR</b> | hh.mm.ss                | 13.30.05 |
| 日本工业标准公元 | <b>JIS</b> | hh:mm:ss                | 13:30:05 |
| 站点定义     | <b>LOC</b> | 取决于应用程序<br>的地域代码        |          |

表 24. 时间的字符串表示法的格式

 $\overline{7}$ 

 $\overline{7}$ 

 $\overline{7}$ 

 $\overline{7}$ 

 $\overline{7}$ 

 $\tau$  $\overline{7}$ 

从版本 8.2 开始, "AM"和"PM"可以小写或大写表示。

## 系统监视器

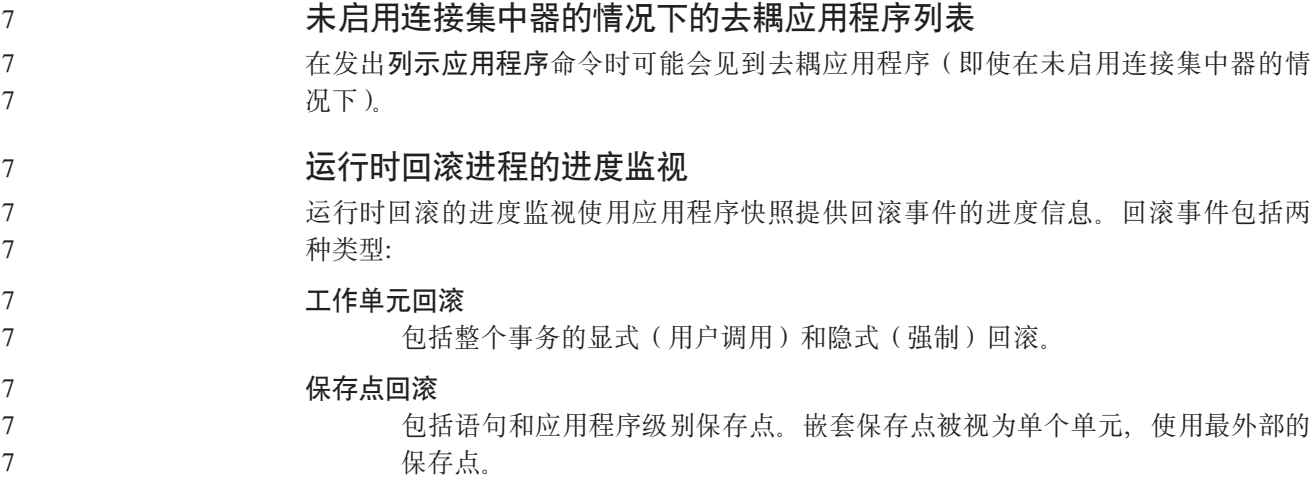

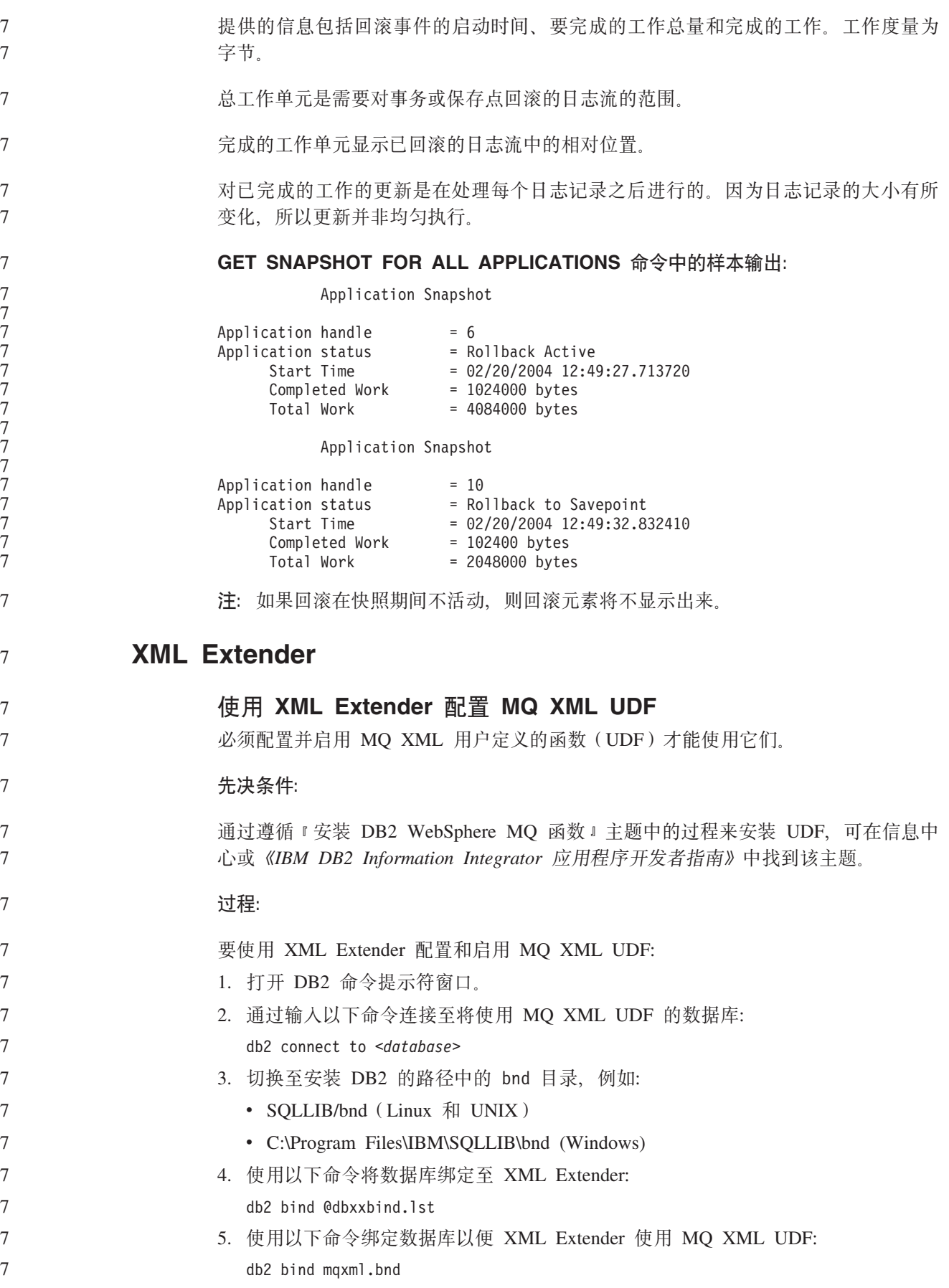

6. 使用以下命令将数据库绑定至 CLI:

db2 bind @db2cli.lst

7 7

7 7 7

## **XML Extender 73d? DB2DXX\_MIN\_TMPFILE\_SIZE**

DB2 XML Extender 可将大型文档将在临时文件中以避免在处理时使用大量内存。在带 有大量物理内存的系统上,可避免将文档移至临时文件以降低输入 / 输出活动量。环 境变量 DB2DXX\_MIN\_TMPFILE\_SIZE 指示 XML Extender 使用内存缓冲区 (而不是 临时文件)来处理小于指定值的文档。该变量仅在服务器上适用。如果多个物理节点 参与分区环境,可在每个节点上以不同方式设置该变量以反映安装在每台计算机上的 内存量。如果未设置环境变量, 则大于 128 KB 的文档在处理期间将自动放置在临时文 件中。小于 128 KB 的文档将在内存中处理。

## **DB2XML.XMLVarchar UDT** 重新定义

- 可重新定义用户定义的类型(UDT)DB2XML.XMLVarchar, 最大可达 32 KB, 要更改 XMLVarchar UDT 的大小, 在对 XML Extender 启用数据库之前创建 UDT。
- 有关更多信息, 请参阅《DB2 XML Extender 管理和编程》。 7

# **M录 A. DB2 UDB 修订包 CD 目录结构**

### **Windows** 操作系统

修订包 CD 上的文件位于以下位置:

#### 表 25. Windows 文件

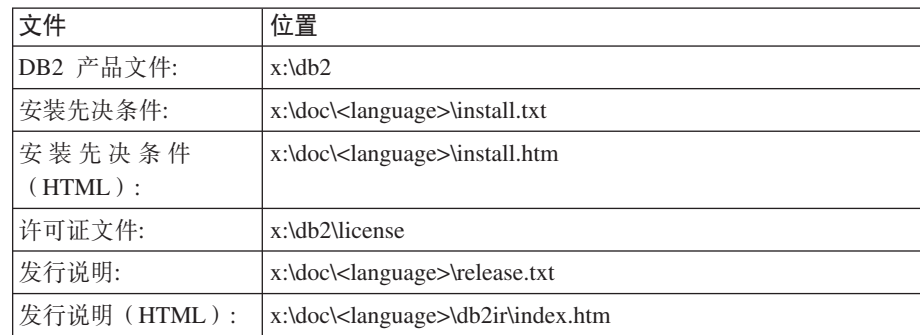

其中:

- x: 指的是 CD 驱动器
- <language> 指的是语言目录, 由 5 个字符的代码组成, 对应表 27 的其中一 种语言

## **UNIX** 操作系统

修订包 CD 上的文件位于以下位置

#### 表 26. UNIX 文件

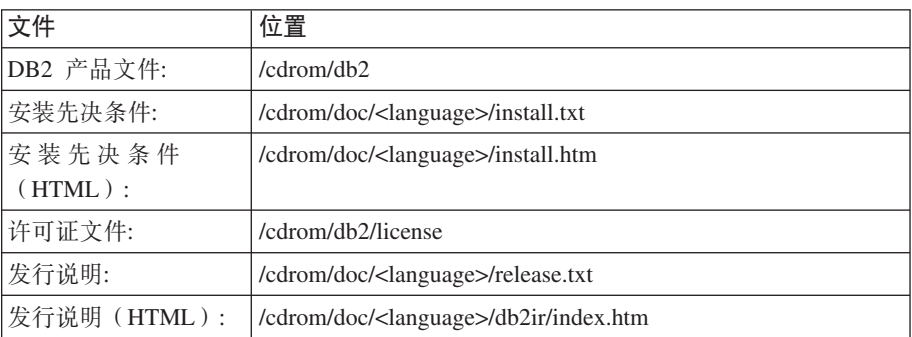

其中:

- /cdrom 指的是安装点
- <language> 指的是语言目录, 由 5 个字符的代码组成, 对应表 27 的其中一 种语言

下表描述语言目录名及其对应语言。

## 表 27. 目录名及其对应语言

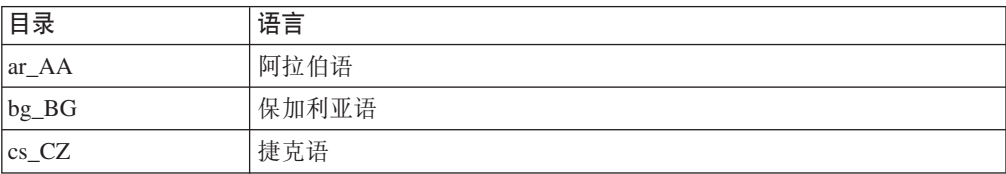

表 27. 目录名及其对应语言 (续)

| 目录                      | 语言     |
|-------------------------|--------|
| $da$ <sub>DK</sub>      | 丹麦语    |
| $de$ <sub>DE</sub>      | 德语     |
| $el_GR$                 | 希腊语    |
| en_US                   | 英语     |
| es_ES                   | 西班牙语   |
| $fi_FI$                 | 芬兰语    |
| $\operatorname{fr\_FR}$ | 法语     |
| hr_HR                   | 克罗地亚语  |
| hu_HU                   | 匈牙利语   |
| $it_I$                  | 意大利语   |
| $iw$ <sub>_IL</sub>     | 希伯莱语   |
| ja_JP                   | 日语     |
| ko_KR                   | 韩国语    |
| $nl$ <sub>NL</sub>      | 荷兰语    |
| no_NO                   | 挪威语    |
| pl_PL                   | 波兰语    |
| pt_BR                   | 巴西葡萄牙语 |
| pt_PT                   | 葡萄牙语   |
| ro_RO                   | 罗马尼亚语  |
| ru_RU                   | 俄语     |
| sk_SK                   | 斯洛伐克语  |
| sl_SI                   | 斯洛文尼亚语 |
| sv_SE                   | 瑞典语    |
| $\mbox{tr\_TR}$         | 土耳其语   |
| zh_CN                   | 简体中文   |
| zh_TW                   | 繁体中文   |

## 注

- 1. 目录名可能显示为大写或小写字母, 这取决于您的操作系统。
- 2. 此 CD 上不会显示先前列表中的所有目录, 这是因为并未在所有 CD 上提供所有语 言目录。
- 3. 从版本 8.2 开始, 『安装说明』是《发行说明》中的一节。

## 附录 B. 与 IBM 联系

在中国, 请致电下列其中一个号码以与 IBM 联系:

- 800-810-1818 或 (010) 84981188 分机 5151, 可获得售前客户服务
- 800-810-1818 或 (010) 84981188 分机 5200, 可获得售后客户服务
- 800-810-1818 或 (010) 84981188 分机 5017, 可获得市场营销与销售的信息

要查找您所在国家或地区的 IBM 营业处、可在网上杳看 IBM 全球联系人目录 (Directory of Worldwide Contacts), 网址为: http://www.ibm.com/planetwide

## 产品信息

有关  $DB2$ 通用数据库产品的信息可通过万维网获取, 网址为: http://www-900.ibm.com/cn/software/db2/

此站点包含有关 DB2 产品家族、DB2 解决方案、技术前沿与趋势、DB2 服务、成功 案例、市场活动、培训与认证、DB2 开发者园地、合作伙伴、下载中心、资料库、第三 方分析报告、殊荣与奖项、DB2 新闻以及如何购买 DB2 的最新信息。

有关如何在中国以外的国家或地区与 IBM 联系的信息, 请访问 IBM Worldwide 页面, 网址为: www.ibm.com/planetwide

## **KH**录 C. 声明

IBM 可能不在所有国家或地区提供本文档中讨论的产品、服务或功能特性、有关您当前 所在区域的产品和服务的信息、请向您当地的 IBM 代表咨询。任何对 IBM 产品、程 序或服务的引用并非意在明示或暗示只能使用 IBM 的产品、程序或服务。只要不侵犯 IBM 的知识产权,任何同等功能的产品、程序或服务,都可以代替 IBM 产品、程序或 服务。但是, 评估和验证任何非 IBM 产品、程序或服务, 则由用户自行负责。

IBM 公司可能已拥有或正在申请与本文档内容有关的各项专利。提供本文档并未授予用 户使用这些专利的任何许可。您可以用书面方式将许可杳询寄往:

IBM Director of Licensing IBM Corporation North Castle Drive Armonk, NY 10504-1785 U.S.A.

有关双字节(DBCS)信息的许可查询、请与您所在国家或地区的 IBM 知识产权部门联 系, 或用书面方式将查询寄往:

IBM World Trade Asia Corporation Licensing 2-31 Roppongi 3-chome, Minato-ku Tokyo 106, Japan

条款不适用英国或任何这样的条款与当地法律不一致的国家或地区: International Business Machines Corporation "按现状"提供本出版物, 不附有任何种类的(无论是明示的还是 暗含的)保证、包括但不限于暗含的有关非侵权、适销和适用于某种特定用途的保 证。某些国家或地区在某些交易中不允许免除明示或暗含的保证。因此本条款可能不 活用干您。

本信息中可能包含技术方面不够准确的地方或印刷错误。此处的信息将定期更改;这 些更改将编入本资料的新版本中。IBM 可以随时对本资料中描述的产品和/或程序进行 改进和 / 或更改, 而不另行通知,

本信息中对非 IBM Web 站点的任何引用都只是为了方便起见才提供的,不以任何方式 充当对那些 Web 站点的保证。那些 Web 站点中的资料不是 IBM 产品资料的一部分, 使用那些 Web 站点带来的风险将由您自行承担。

IBM 可以按它认为适当的任何方式使用或分发您所提供的任何信息而无须对您承担任何 畫任.

本程序的被许可方如果要了解有关程序的信息以达到如下目的: (i) 允许在独立创建 的程序和其他程序(包括本程序)之间进行信息交换, 以及(ii)允许对已经交换的信 息讲行相互使用, 请与下列地址联系:

IBM Canada Limited Office of the Lab Director 8200 Warden Avenue Markham, Ontario

L6G 1C7 CANADA

只要遵守适当的条件和条款, 包括某些情形下的一定数量的付费, 都可获得这方面的 信息

本资料中描述的许可程序及其所有可用的许可资料均由 IBM 依据 IBM 客户协议、IBM 国际软件许可协议或任何同等协议中的条款提供。

此处包含的任何性能数据都是在受控环境中测得的。因此、在其他操作环境中获得的 数据可能会有明显的不同。有些测量可能是在开发级的系统上进行的,因此不保证与 一般可用系统上进行的测量结果相同。此外,有些测量是通过推算而估计的,实际结 果可能会有差异。本文档的用户应当验证其特定环境的适用数据。

涉及非 IBM 产品的信息可从这些产品的供应商、其出版说明或其他可公开获得的资料 中获取。IBM 没有对这些产品进行测试、也无法确认其性能的精确性、兼容性或任何其 他关于非 IBM 产品的声明。有关非 IBM 产品性能的问题应当向这些产品的供应商提 出。

所有关于 IBM 未来方向或意向的声明都可随时更改或收回, 而不另行通知, 它们仅仅 表示了目标和意愿而已。

本信息可能包含在日常业务操作中使用的数据和报告的示例。为了尽可能完整地说明 这些示例,示例中可能会包括个人、公司、品牌和产品的名称,所有这些名称都是虚 构的,与实际商业企业所用的名称和地址的任何雷同纯属巧合。

版权许可:

本信息可能包括源语言形式的样本应用程序、这些样本说明不同操作平台上的编程方 法。如果是为按照在编写样本程序的操作平台上的应用程序编程接口(API)进行应用 程序的开发、使用、经销或分发为目的,您可以任何形式对这些样本程序讲行复制、 修改、分发,而无须向 IBM 付费。这些示例并未在所有条件下作全面测试。因此,IBM 不能担保或暗示这些程序的可靠性、可维护性或功能。

凡这些样本程序的每份拷贝或其任何部分或任何衍生产品,都必须包括如下版权声 明:

©(贵公司的名称)(年)。此部分代码是根据 IBM 公司的样本程序衍生出来的。 © Copyright IBM Corp. (输入年份). All rights reserved.
## 商标

下列各项是国际商业机器公司在美国和 / 或其他国家或地区的商标, 且已在 DB2 UDB 文档库中的至少一份文档中使用。

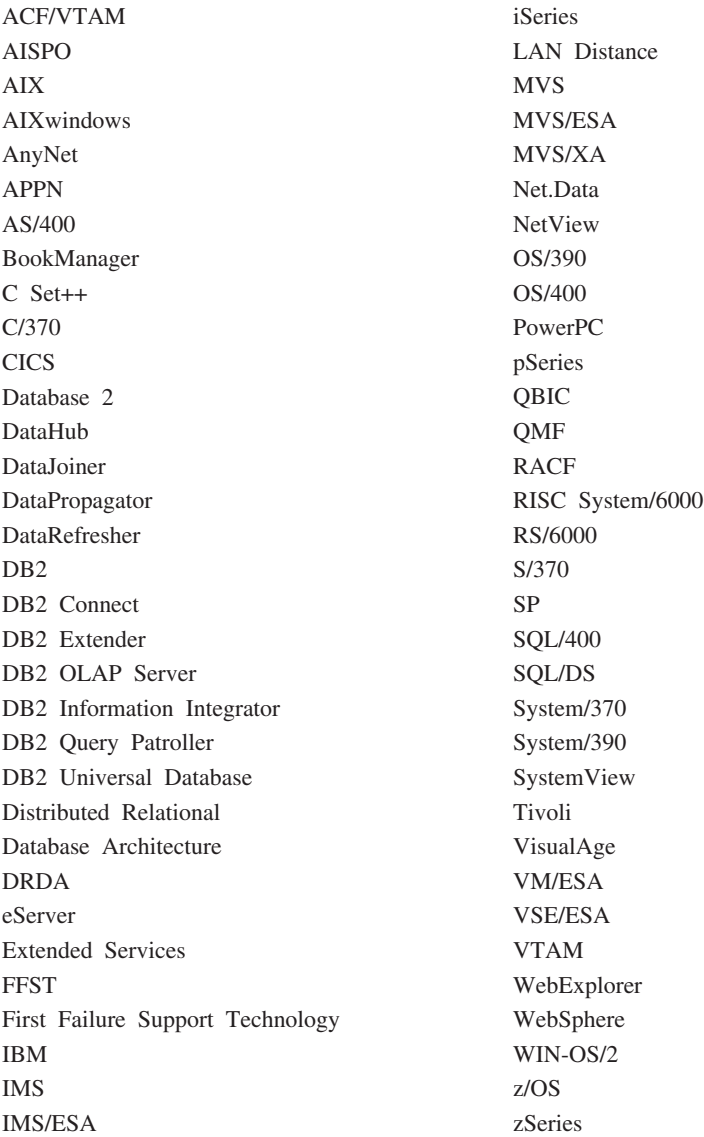

下列各项是其他公司的商标或注册商标, 且已在 DB2 UDB 文档库中的至少一份文档中 使用:

Microsoft、Windows、Windows NT 和 Windows 徽标是 Microsoft Corporation 在美国 和/或其他国家或地区的商标。

Intel 和 Pentium 是 Intel Corporation 在美国和 / 或其他国家或地区的商标。

Java 和所有基于 Java 的商标是 Sun Microsystems, Inc. 在美国和 / 或其他国家或地区 的商标。

UNIX 是 The Open Group 在美国和其他国家或地区的注册商标。

其他公司、产品或服务名称可能是其他公司的商标或服务标记。

## IBM

中国印刷